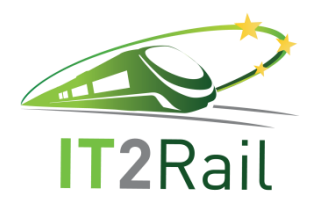

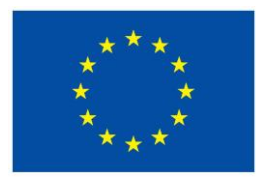

# **INFORMATION TECHNOLOGIES FOR SHIFT TO RAIL**

# **D2.6 –Travel Shopping Final Integration Report**

Due date of deliverable: 31/08/2017

Actual submission date: 05/07/2018

Leader of this Deliverable: Indra Reviewed: Y

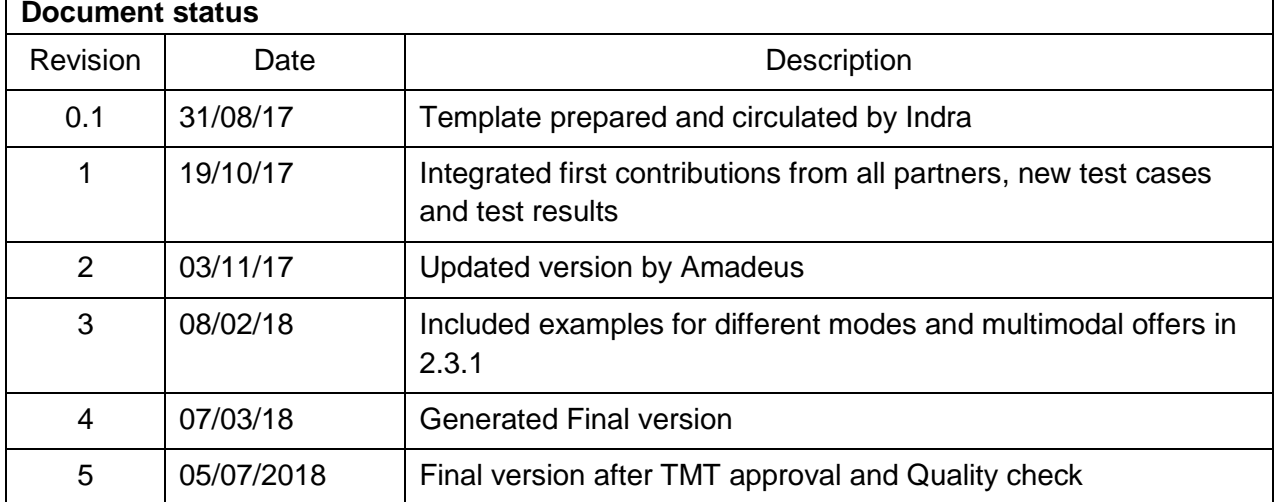

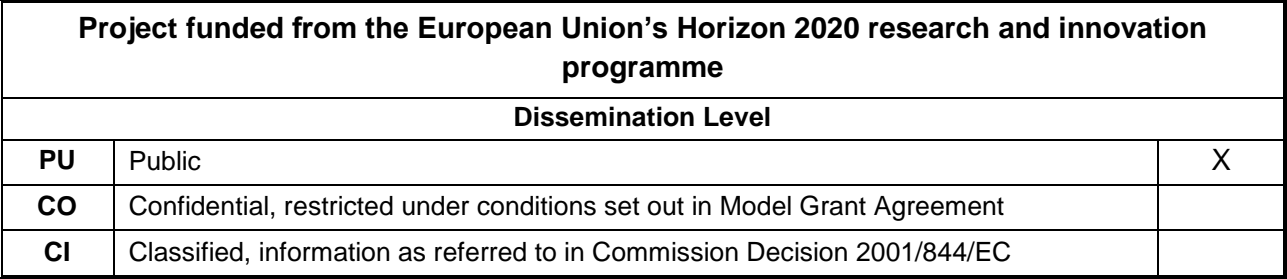

Start date of project: 01/05/2015 Channels and the Duration: 36 months

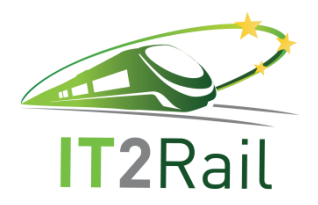

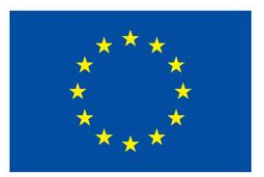

# **REPORT CONTRIBUTORS**

<span id="page-1-0"></span>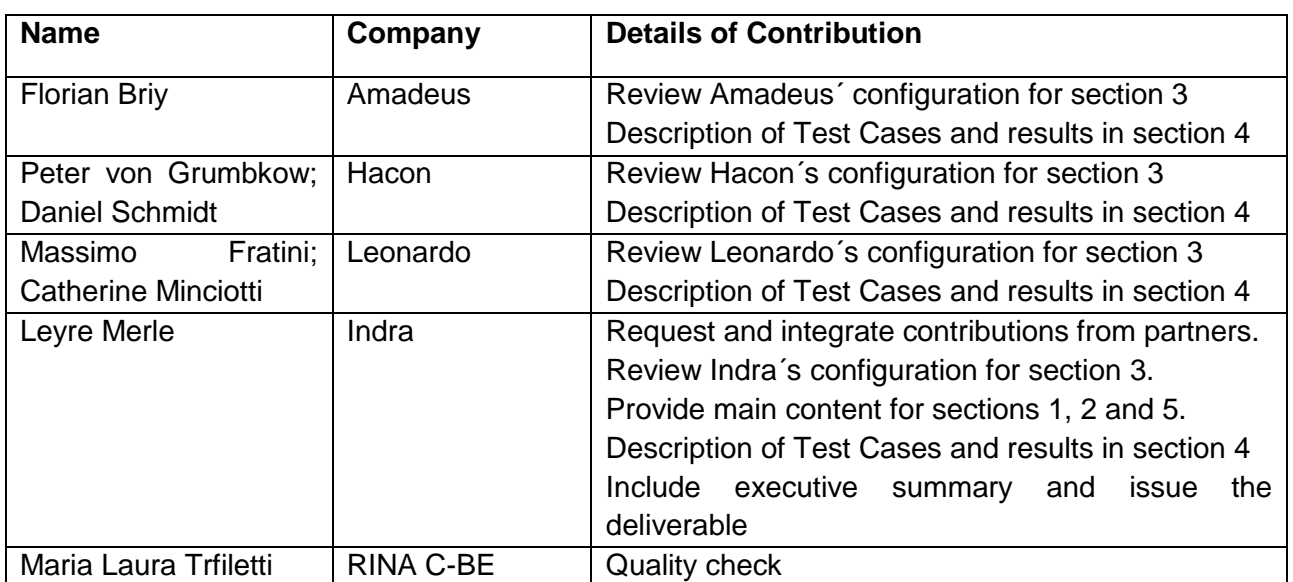

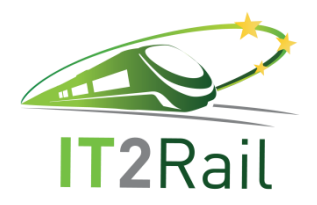

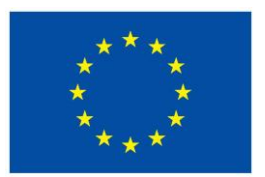

# **EXECUTIVE SUMMARY**

<span id="page-2-0"></span>WP2 establishes the basis for the **Travel Shopping Technical Demonstrator** for SHIFT²RAIL IP4 contributing to its overall objectives and establishing the architecture for managing and aggregating distributed travel shopping data and distributing journey planning expertise. It creates the basis for a one-stop shop for co-modal pre-paid marketed transport products and services whose combinations can answer to door-to-door mobility queries. It allows for the presentation of transport service attributes and facilities taking into account Traveller preferences and special needs such as reduced mobility. It interfaces with WP1 (Interoperability framework) to overcome interoperability obstacles, so protecting the Customer from the today's fragmented travel marketplace. It also interfaces with other IT2Rail WPs such as WP5, whose Travel Companion is the entry point of the user to the IT2Rail Transport Ecosystem, thus allowing the Traveller to introduce preferences and request for shopping alternatives.

This document in particular describes the test campaign and the results obtained from the testing and validation of the components and functionalities developed for **WP2 Final Release** (F-REL). It also allows to check the coherence of the specification, the interfaces among components and the capability of the different modules to work together coherently.

The document follows the same methodology as its predecessors (D2.4 Travel Shopping Core Integration Report and D2.5 Travel Shopping Additional Integration Report) and other IT2Rail F-REL Integration Reports, and identifies a number of **Test Categories and Test Cases**. For each of the test cases identified, a description is included detailing the objectives, expected results and how to perform the testing. While some Test Cases were already identified and tested in the C-REL and A-REL Campaigns, other new ones have been identified and tested for this last campaign.

The results obtained for each of the test identified and described here are also included in this document, identifying whether the test has been performed satisfactorily and is considered "PASSED", or on the contrary if it was NOT PASSED, not possible to perform at that particular stage, or if the Test Case was not valid for the release due to final implementation choices.

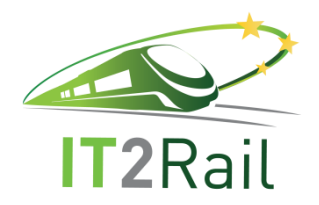

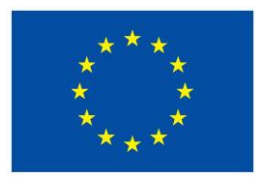

#### **TABLE OF CONTENTS**

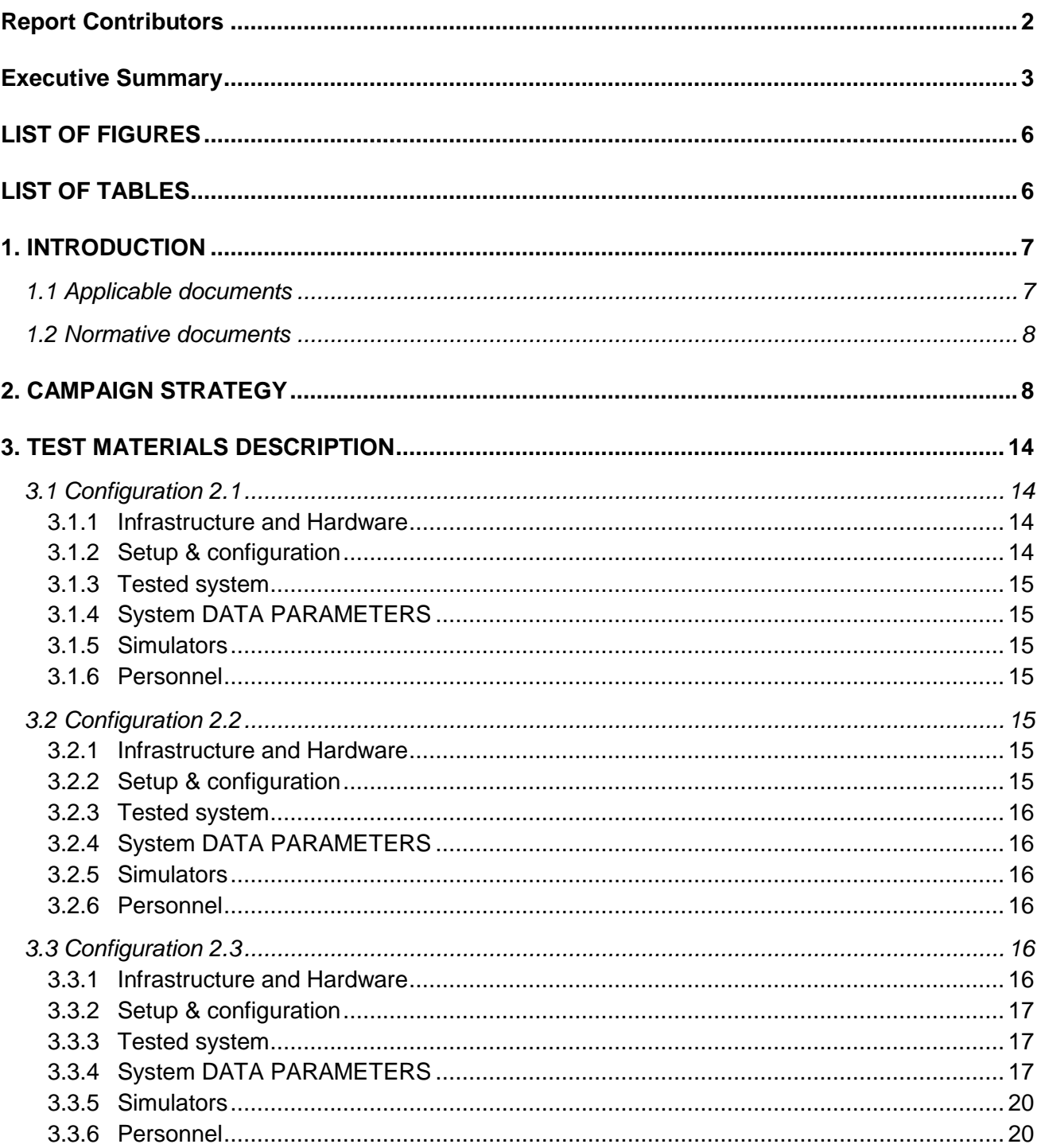

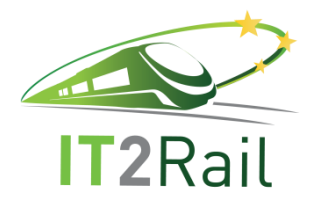

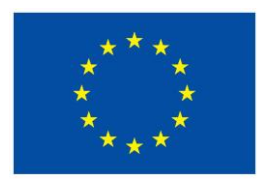

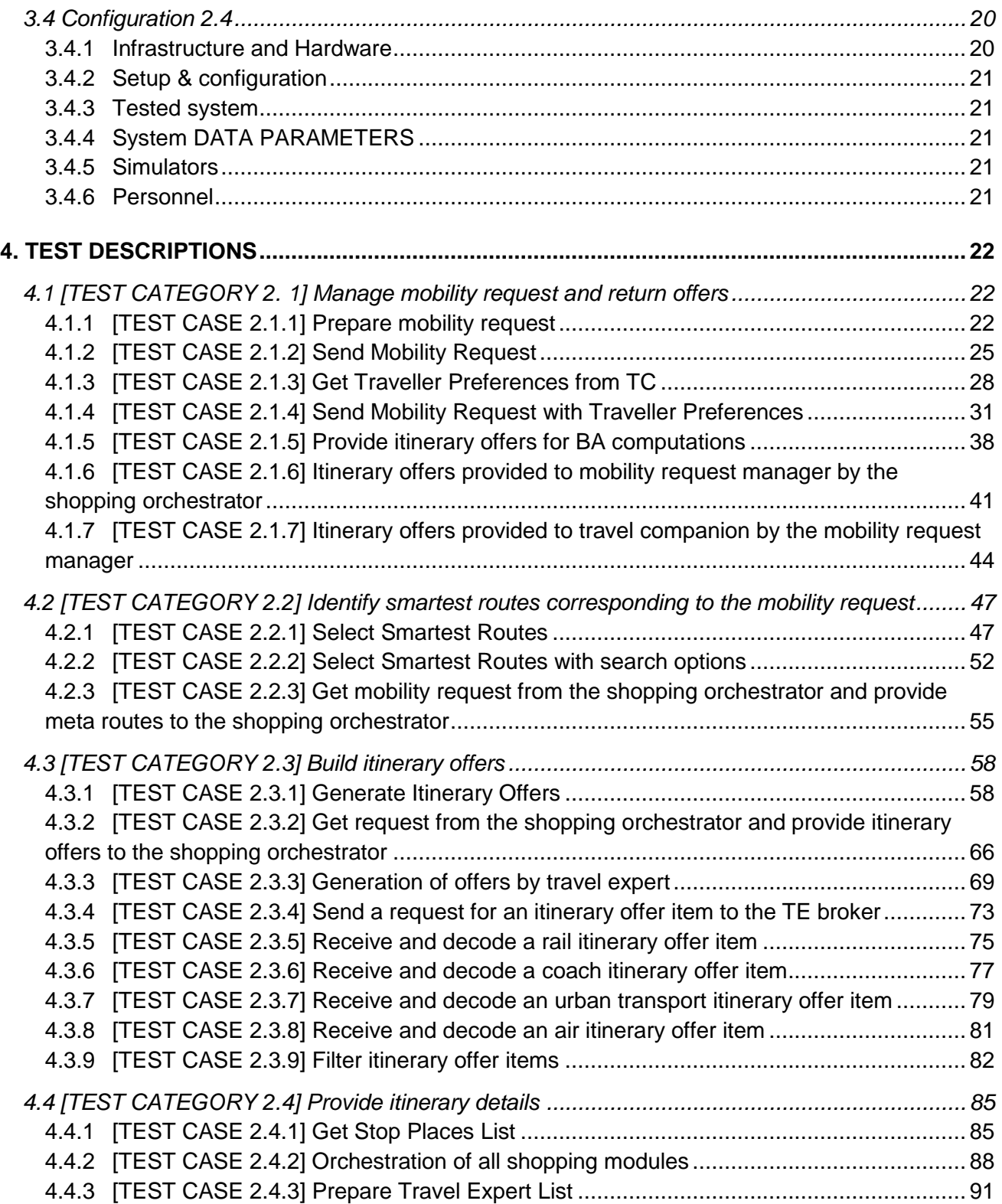

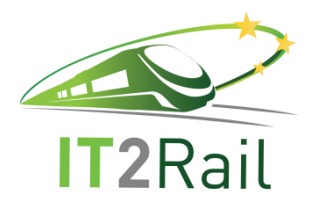

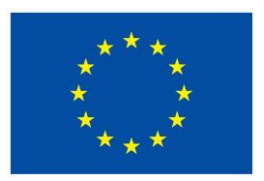

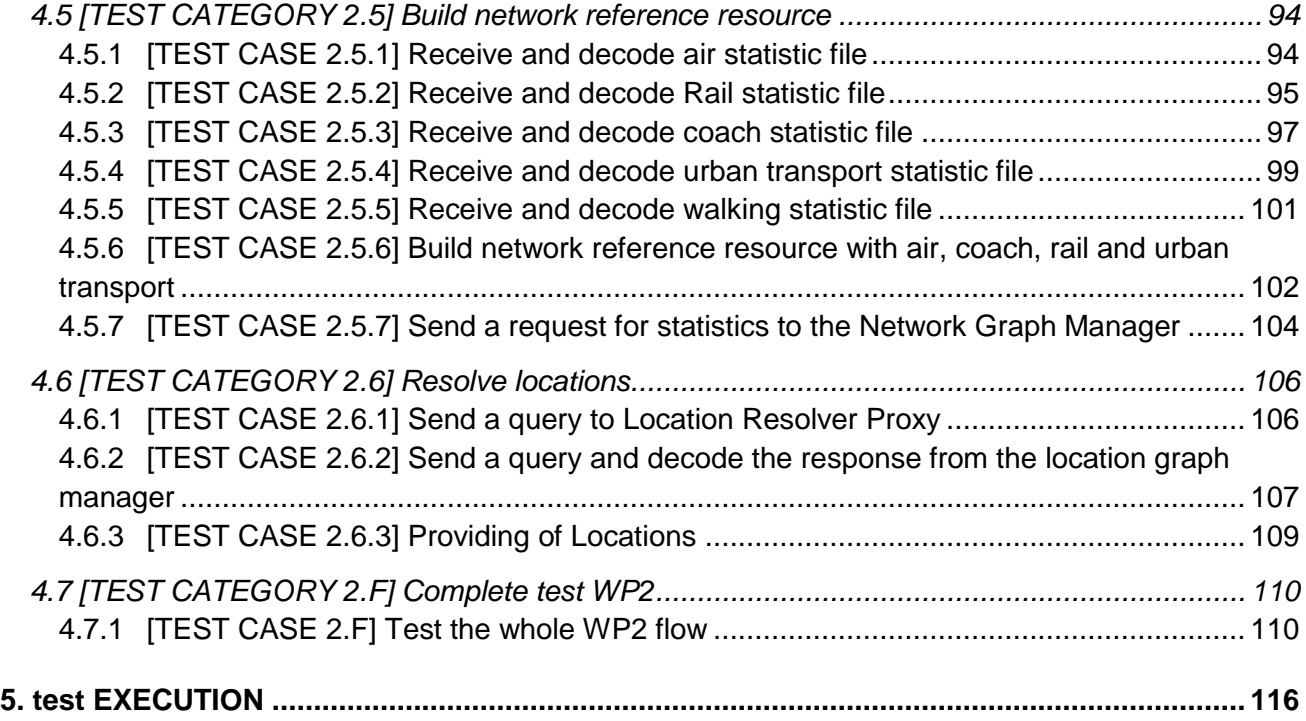

# **LIST OF FIGURES**

<span id="page-5-0"></span>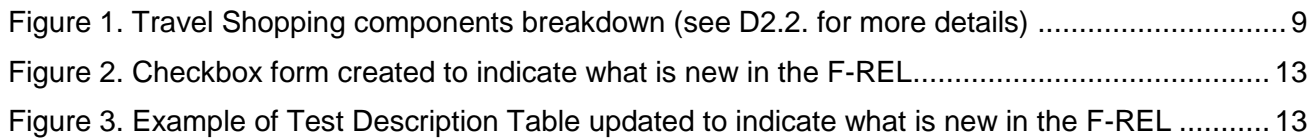

# **LIST OF TABLES**

<span id="page-5-1"></span>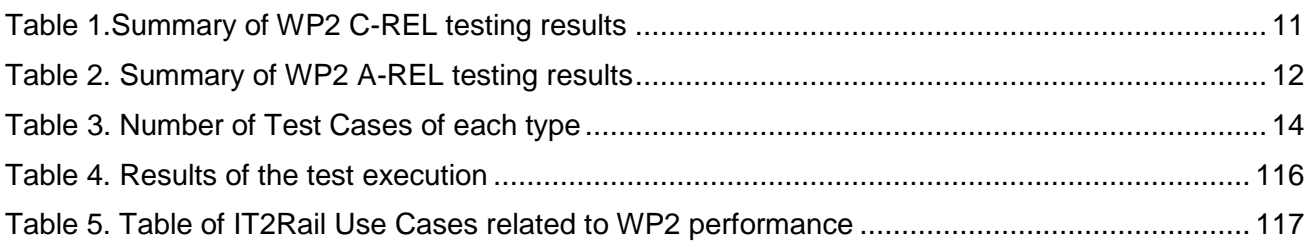

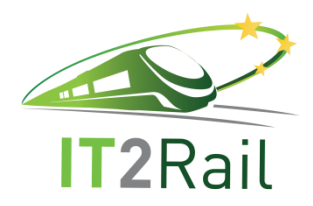

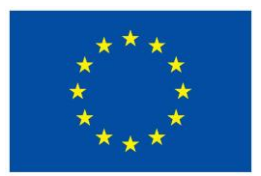

# **1. INTRODUCTION**

<span id="page-6-0"></span>WP2 establishes the basis for the **Travel Shopping Technical Demonstrator** for Shift2Rail IP4 contributing to its overall objectives and establishing the architecture for managing and aggregating distributed travel shopping data and distributing journey planning expertise. It creates the basis for a one-stop shop for co-modal pre-paid marketed transport products and services whose combinations can answer to door-to-door mobility queries. It allows for the presentation of transport service attributes and facilities taking into account Traveller preferences and special needs such as reduced mobility. It interfaces with WP1 (Interoperability framework) to overcome interoperability obstacles, so protecting the Customer from the today's fragmented travel marketplace. It also interfaces with other IT2Rail WPs such as WP5, whose Travel Companion is the entry point of the user to the IT2Rail Transport Ecosystem, thus allowing the Traveller to introduce preferences and request for shopping alternatives.

This document in particular describes the test campaign and the results obtained from the testing and validation of the components and functionalities developed for **WP2 Final Release** (F-REL). It also allows to check the coherence of the specification, the interfaces among components and the capability of the different modules to work together coherently. Once the identified the Test Cases to be performed during the testing campaign, its results have been included in the document, indicating whether the test has been performed satisfactorily and is considered "PASSED", or on the contrary if it was NOT PASSED, not possible to perform at that particular stage, or if the Test Case was not valid for the release due to final implementation choices. While the focus of this document is to test each component and the interactions among them, an end-to-end Test Case has been also included (*[TEST CASE 2.F] Test the whole WP2 flow*), which was carried out once each of the previous Test Cases was successfully passed.

The document includes an explanation of the text campaign, and a global view of the test categories and test cases including differences with previous testing campaigns (Section 2), followed by an explanation of the infrastructure used by the partners for the testing (Section 3). Section 4 includes information of each of the Test Cases: description, objectives: expected results, how to perform the testing and **results obtained**. In Section 5 the results of the tests included in section 4 are summarized.

#### <span id="page-6-1"></span>**1.1 APPLICABLE DOCUMENTS**

- D 2.1 Travel Shopping Ontology document (M12)
- D 2.2 Travel Shopping specifications document (M25)
- D2.4 Travel Shopping Core Integration Report (M16)
- ITR-WP2-D-IND-083-05 Page 7 of 117 05/07/2018 D2.5 Travel Shopping Additional Integration Report (M22)

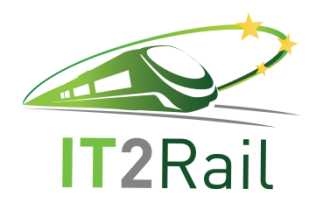

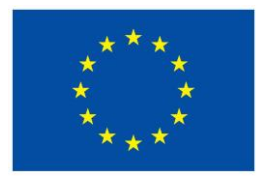

D7.6 Pilot integrated Final Release (M28)

## <span id="page-7-0"></span>**1.2 NORMATIVE DOCUMENTS**

Not Applicable.

# **2. CAMPAIGN STRATEGY**

<span id="page-7-1"></span>The objectives of the test campaign are to test the components and functionalities developed for **WP2 Final Release**, its unitary testing as well as its interfaces with other WP2 modules and other WPs.

The document is an evolution of D2.4 Travel Shopping Core Integration Report (M16) and D2.5 Travel Shopping Additional Integration Report (M22). This means that it includes most Test Categories and Test Cases identified for the previous releases and also new ones related to the new components and functionalities developed for the F-REL.

For identifying Test Categories and Test Cases, it was taken into account the designs and analysis performed previously within WP2 and collected in Travel Shopping specifications document. In this document a number of Use Cases were identified, that will be linked to the Test Categories for testing purposes, and also a number of modules/components with related Functions and Function Exchanges, which will be used as a reference to identify the Test Cases.

Below is included the information used as a reference:

#### • **Use cases:**

- Manage and decode the mobility request
- Identify smartest routes corresponding to the mobility request
- Build itinerary offers
- Provide itinerary details
- Alternative calculation

#### • **Modules/components:**

- The Mobility Request Manager
- The Shopping Orchestrator
- The Meta-Route Explorer
- The Offer Builder

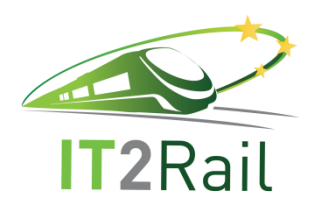

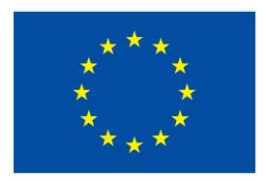

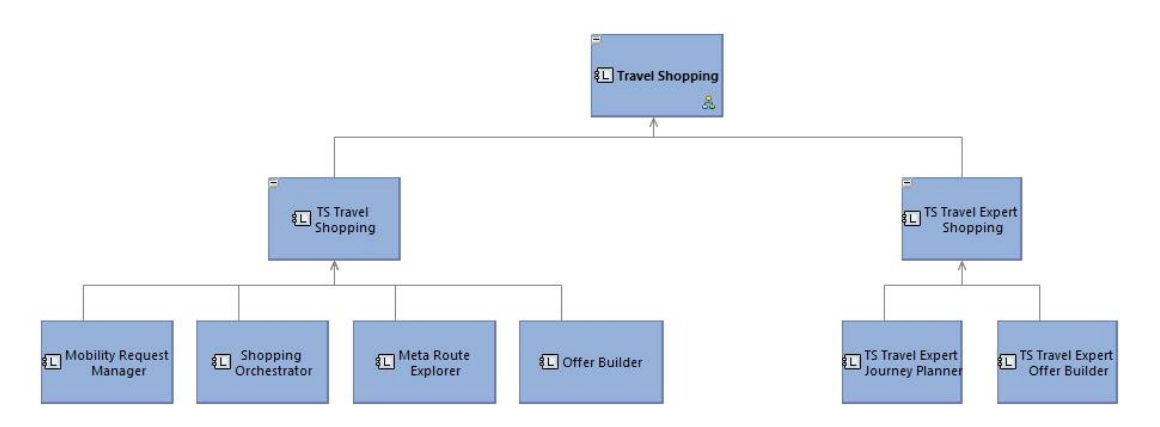

<span id="page-8-0"></span>**Figure 1. Travel Shopping components breakdown (see D2.2. for more details)**

Linked to the previous, a number of **Functions** such as *ManageMobilityRequest*  and *PrepareTravelExpertList,* and also **Functional Exchanges** such as *Send Mobility Request with Traveller Preferences* and *Get Stop Places List* were also identified in previous stages of WP2. For more details about the design and expected operation of each module, *D 2.2 Travel Shopping specifications document* can be consulted.

Taking all of this into consideration, a first list of Test Categories and Test Cases was elaborated for the particular C-REL test campaign. For the A-REL, some more new test categories and test cases were created. Existing Test Cases have been checked again during the F-REL, using the same configuration or indicating whether their software or interfaces have been updated in this new release.

Below is included a list that depicts which test cases were already identified in the C-REL (blue color), which were included for the A-REL (purple color), and which new ones have been identified for the F-REL (orange color). As in each release all the test cases are reviewed in order to align them with the implementation choices, the Test Cases final list has experimented some changes. Test cases that are not valid any more are indicated in red in the list below. The following changes have been done for this Final Release (compared to existing A-REL Test Cases):

- Identified new Test Case 2.3.9
- Test Case 2.5.7 is not valid anymore. The reason is that there is no webservice to call the network graph manager and therefore the Test Case cannot be tested
- Due to a change in implementation choice in Test Category 2.6, Test Cases 2.6.1 and 2.6.3 are not valid anymore, and it has been created a new Test Case (2.6.4) to reflect the implementation choice (finally the Shopping Orchestrator calls directly calls the IF functions without using for thar the Amadeus proxy that was used for the CREL)

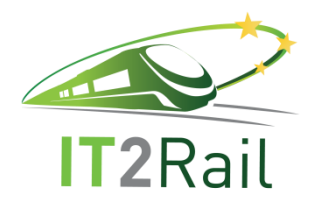

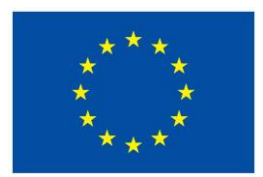

 In some cases the order of the Test Cases have been changed/re-arranged to make it more logical and coherent with the sequence of the processes.

Final list of Test Cases, following the colour code identified above, is the following:

*[TEST CATEGORY 2. 1] Manage mobility request and return offers*

**ITEST CASE 2.1.1] Prepare mobility request** 

[TEST CASE 2.1.2] Send Mobility Request

[TEST CASE 2.1.3] Get Traveler Preferences from TC (fomer 2.1.5)

[TEST CASE 2.1.4] Send Mobility Request with Traveler Preferences (former 2.1.3)

[TEST CASE 2.1.5] Provide itinerary offers for BA computations (fomer 2.1.4)

[TEST CASE 2.1.6] Itinerary offers provided to mobility request manager by the shopping orchestrator

[TEST CASE 2.1.7] Itinerary offers provided to travel companion by the mobility request manager

*[TEST CATEGORY 2.2] Identify smartest routes corresponding to the mobility request*

[TEST CASE 2.2.1] Select Smartest Routes

[TEST CASE 2.2.2] Select Smartest Routes with search options

[TEST CASE 2.2.3] Get mobility request from the shopping orchestrator and provide metaroutes to the shopping orchestrator

*[TEST CATEGORY 2.3] Build itinerary offers*

[TEST CASE 2.3.1] Generate Itinerary Offers

[TEST CASE 2.3.2] Get request from the shopping orchestrator and provide itinerary offers to the

shopping orchestrator

[TEST CASE 2.3.3] Generation of offers by travel expert

[TEST CASE 2.3.4] Send a request for an itinerary offer item to the broker

[TEST CASE 2.3.5] Receive and decode a rail itinerary offer item

[TEST CASE 2.3.6] Receive and decode a coach itinerary offer item

[TEST CASE 2.3.7] Receive and decode an urban transport itinerary offer item

[TEST CASE 2.3.8] Receive and decode an air itinerary offer item

[TEST CASE 2.3.9] Filter itinerary offer items (new F-REL)

*[TEST CATEGORY 2.4] Provide itinerary details*

[TEST CASE 2.4.1] Get Stop Places List

[TEST CASE 2.4.2] Orchestration of all shopping modules

[TEST CASE 2.4.3] Prepare Travel Expert List

*[TEST CATEGORY 2.5] Build network reference resource*

[TEST CASE 2.5.1] Receive and decode air statistic file

[TEST CASE 2.5.2] Receive and decode Rail statistic file

[TEST CASE 2.5.3] Receive and decode coach statistic file

[TEST CASE 2.5.4] Receive and decode urban transport statistic file

[TEST CASE 2.5.5] Receive and decode walking statistic file

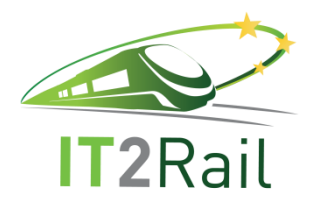

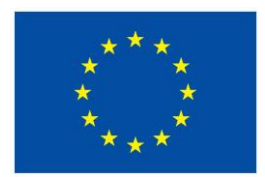

[TEST CASE 2.5.6] Build network reference resource with air, coach, rail and urban transport (former 2.5.5 in C-REL)

[TEST CASE 2.5.7] Sent a request for statistics to the Network Graph Manager (not valid any more)

*[TEST CATEGORY 2.6] Location Resolving*

[TEST CASE 2.6.1] Decoding of the Locations by using AMA-Proxy for Location Resolver (not valid any more) [TEST CASE 2.6.2] Decoding of the Locations by using LocationResolver [TEST CASE 2.6.3] Providing well defined Locations (not valid any more) [TEST CASE 2.6.4] Send a query to Location Resolver (new F-REL)

*[TEST CATEGORY 2.F] Complete test WP2* [TEST CASE 2.F] Test the whole WP2 flow (former 2.6 in C-REL)

It is worth mentioning that most Test Cases were functionality oriented and not travel expert oriented, in order to test the functionalities. Therefore tests have been done with different providers, but only the results of some of them have been included in order to demonstrate the shopping functionalities.

The results obtained from the C-REL testing campaign are summarized in [Table 1:](#page-10-0)

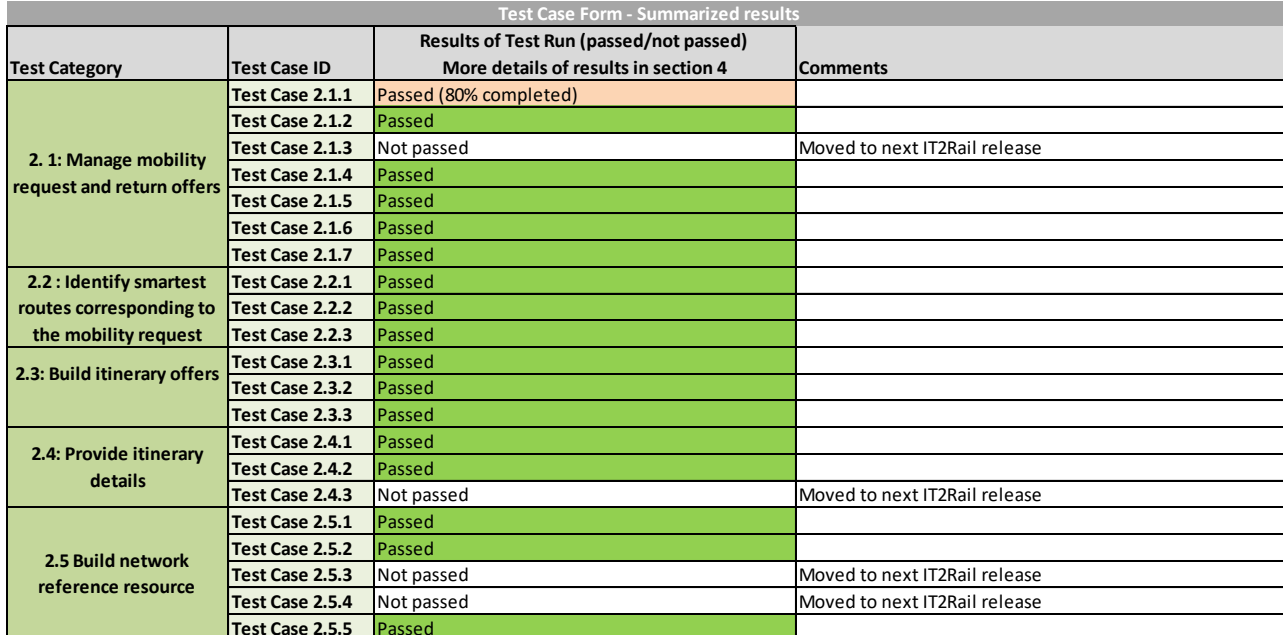

#### **Table 1.Summary of WP2 C-REL testing results**

<span id="page-10-0"></span>The results obtained from the A-REL testing campaign are summarized in [Table 2:](#page-11-0)

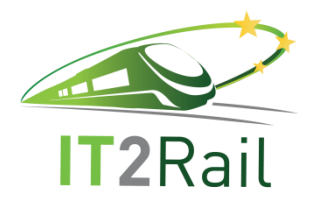

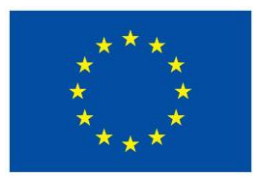

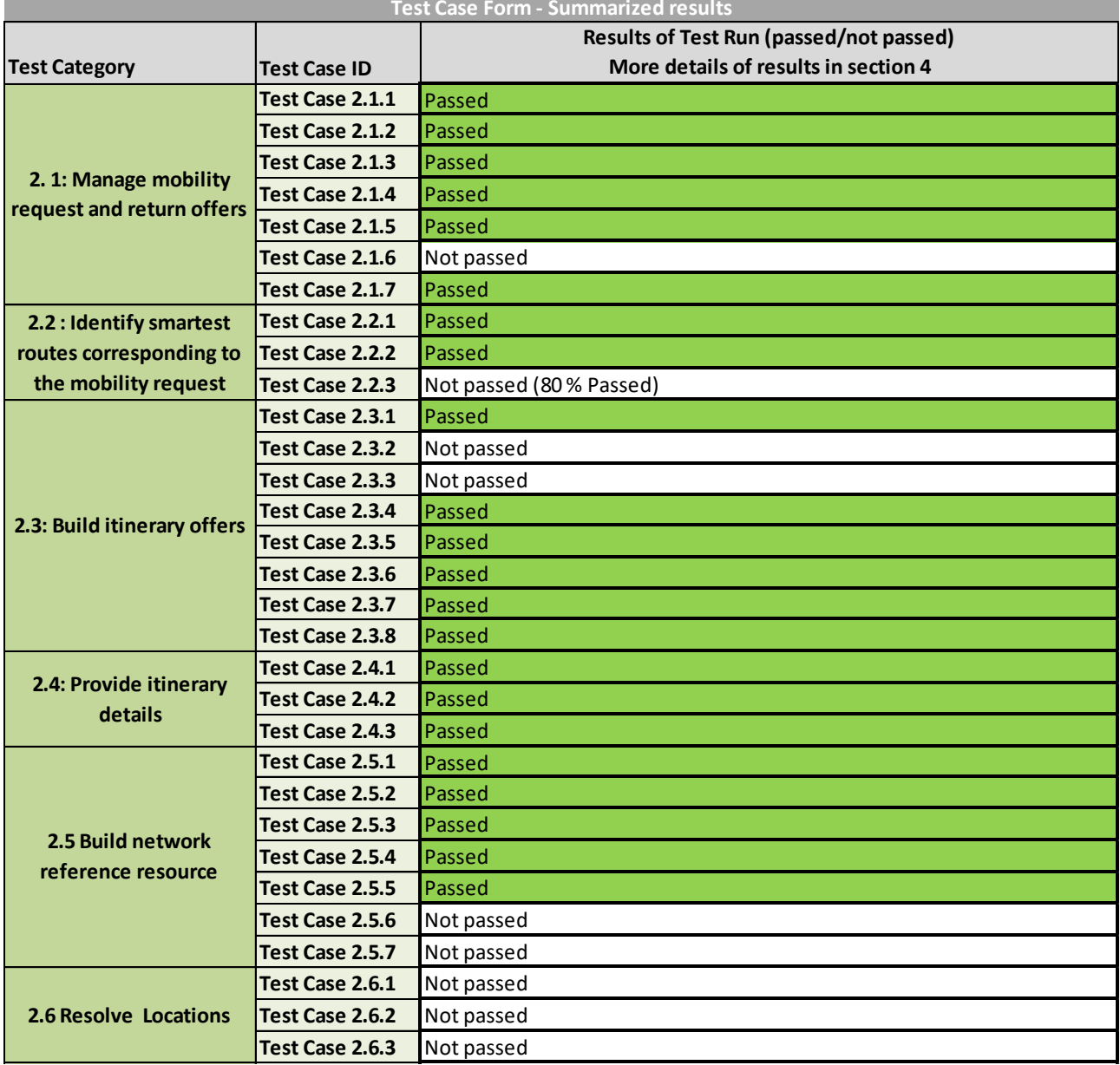

#### **Table 2. Summary of WP2 A-REL testing results**

<span id="page-11-0"></span>For this new campaign, the existing Test Cases have been tested again, with updates when needed. In order to show if the Test Case is new or has been updated, each Test Case described in *Section [4. TEST DESCRIPTIONS,](#page-21-0)* includes the following *Checkbox Form*, which has been filled by the Test

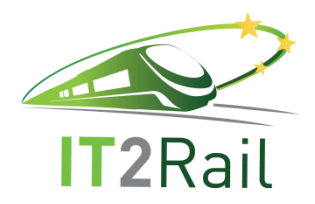

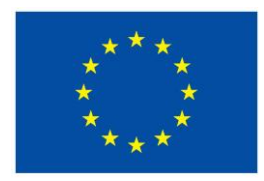

#### Case responsible:

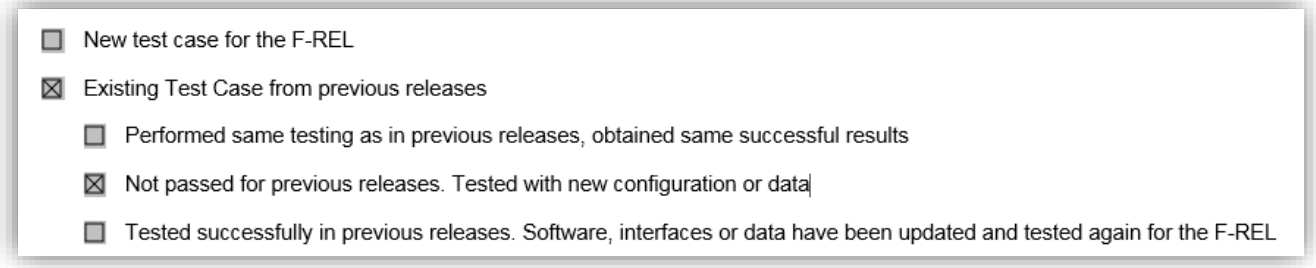

#### **Figure 2. Checkbox form created to indicate what is new in the F-REL**

<span id="page-12-0"></span>Moreover, the structure of the tables that include the test descriptions have been updated to reflect what was the status of the Test in the previous releases, and what has changed for the F-REL testing (in yellow in [Figure 3\)](#page-12-1).

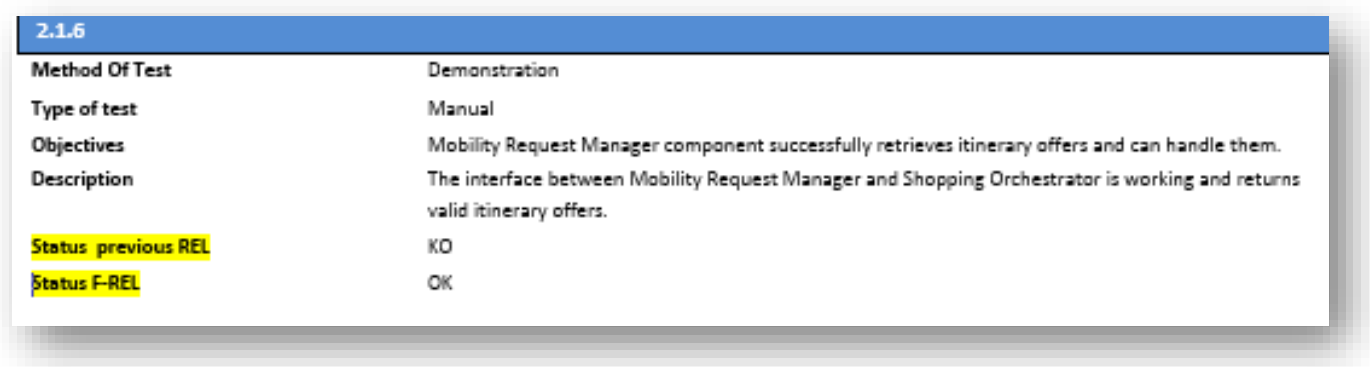

#### <span id="page-12-1"></span>**Figure 3. Example of Test Description Table updated to indicate what is new in the F-REL**

[Table 3](#page-13-4) summarizes the global figures of each case. It reflects the important effort done for the F-REL in order to improve the performance of the components and their functionalities, and to finally reach a good performance of the whole WP2, and in integration with other WPs components such as the Travel Companion.

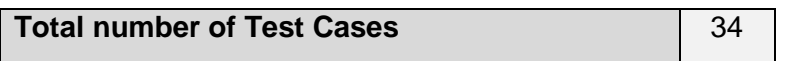

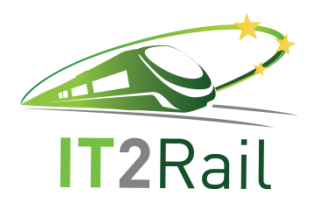

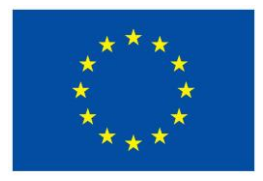

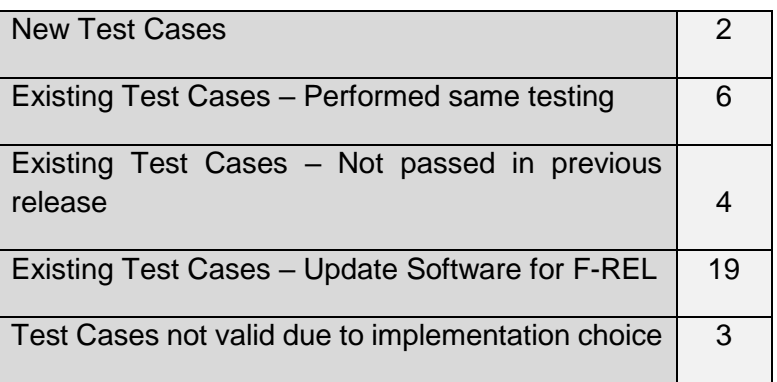

**Table 3. Number of Test Cases of each type**

<span id="page-13-4"></span>All this information will be detailed for each Test Case in *Section [4. TEST DESCRIPTIONS](#page-21-0)*, including also: description, objectives, expected results, how to perform the testing and **results** obtained.

In *section 5* the results of the tests included in section 4 are summarized to give the overall view of the Test Campaign, together with the position of these test within the global IT2Rail project.

# **3. TEST MATERIALS DESCRIPTION**

<span id="page-13-1"></span><span id="page-13-0"></span>This chapter lists all the assets required to perform the F-REL test campaign.

# **3.1 CONFIGURATION 2.1**

<span id="page-13-2"></span>Amadeus WP2 Test Configuration for the Meta Route and Offer builder

#### **3.1.1 Infrastructure and Hardware**

Computer & Internet connection

#### **3.1.2 Setup & configuration**

<span id="page-13-3"></span>Each client should have:

- A LSS account (Amadeus security account)
- A Dedicated SAP
- Access to Amadeus Webservice Portal for technical references, user guide and implementation guides

These parameters are required only for Amadeus services clients (i.e, in the scope of WP2, the only client is the shopping orchestrator)

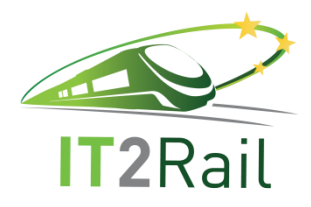

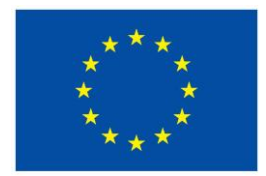

# **3.1.3 Tested system**

<span id="page-14-0"></span>Involved modules:

- Metaroute Explorer
- <span id="page-14-1"></span>• Build Offer

### **3.1.4 System DATA PARAMETERS**

Metaroute Explorer:

- Statistical Data provided by the network graph manager (TrenItalia)
- Airline schedule network stored on Amadeus side

#### <span id="page-14-2"></span>**3.1.5 Simulators**

• No simulator

#### **3.1.6 Personnel**

<span id="page-14-4"></span><span id="page-14-3"></span>Amadeus Personnel – henceforth referred as: Test Case Tester: [2.1]

**3.2 CONFIGURATION 2.2**

<span id="page-14-5"></span>HaCon WP2 Test Configuration for the Shopping orchestrator.

#### **3.2.1 Infrastructure and Hardware**

State-of-the-art multi-core computer (x86) with a state-of-the-art Linux.

<span id="page-14-6"></span>Internet connection.

#### **3.2.2 Setup & configuration**

The Shopping Orchestrator is installed and deployed on Tomcat 8 at the following endpoint: <http://demo.hafas.de/it2rail/shopping-orchestrator>

It needs itself properly configured access credentials to the Offer Builder and the Meta Route Explorer.

The Shopping Orchestrator calls the Location Resolver, Meta Route Explorer, Travel Expert Resolver and the Offer Builder.

The LR and the TER are open accessible in the web.

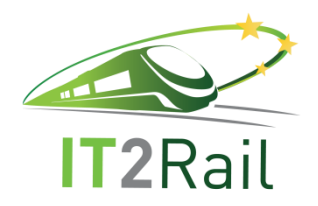

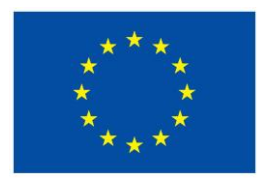

•LR:http://leonardo.selfip.com:70/it2rail-locations-resolver-1.0- AREL/services/LocationResolverSOAP?wsdl •TER:http://leonardo.selfip.com:70/it2rail-travelexpert-resolver-1.0- AREL/services/TravelExpertResolverSOAP?wsdl

<span id="page-15-0"></span>but for the Meta Route Explorer and the Offer Builder properly configured access credentials are needed.

# **3.2.3 Tested system**

<span id="page-15-1"></span>Tests concern the Shopping Orchestrator (F-REL version) itself and its communication with Location Resolver, Meta Route Explorer, Travel Expert Resolver and Offer Builder.

### **3.2.4 System DATA PARAMETERS**

<span id="page-15-2"></span>The Shopping Orchestrator does not use further data.

### **3.2.5 Simulators**

<span id="page-15-3"></span>No simulators used for any component of the Shopping orchestrator.

#### **3.2.6 Personnel**

<span id="page-15-4"></span>One senior JAVA developer (HaCon Personnel). Henceforth referred as: Test Case Tester: [2.2]

#### **3.3 CONFIGURATION 2.3**

This section describes the configuration for the Mobility Request Manager module envisaged for the IT2Rail Additional Release.

#### **3.3.1 Infrastructure and Hardware**

<span id="page-15-5"></span>The Mobility Request Manager has to be deployed on an application server such as Tomcat 8. The machine has to be exposed to the public Internet in order to receive mobility requests. Software components will be running on a machine with these technical features:

- Cpu & Core Xeon 1.9
- Centos 7 64 bit as operating system
- $\bullet$  8 Gb RAM

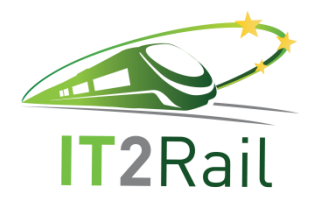

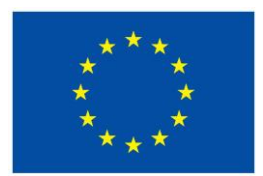

# **3.3.2 Setup & configuration**

<span id="page-16-0"></span>This section contains the setup and the configuration for performing the test campaign envisaged for the Additional Release.

The Mobility Request Manager module is installed and deployed on Tomcat 8 at the following endpoint:

<http://93.42.113.18:99/it2rail-wp2/mobilityrequest>

In order to accomplish the test phase, the personnel in charge of testing the Mobility Request Manager module needs to have an internet connection perfectly working.

In addition, the following software applications have to be installed on the laptop where the tests will be carried out:

- A web browser (Google Chrome preferably).
- POSTMAN as Google Chrome plugin

### <span id="page-16-1"></span>**3.3.3 Tested system**

The Mobility Request Manager is deployed on Tomcat application server (v 8.0).

Java Runtime Environment (JRE) or Java Development Kit (JDK) version 8 has to be installed in order to run Tomcat and the Mobility Request Manager.

<span id="page-16-2"></span>The Operating System is CentOS 7 64 bit.

# **3.3.4 System DATA PARAMETERS**

This section describes the text example of a mobility request used as input for the Mobility Request Manager. The mobility request will be sent through an HTTP Request by using the POST method with the following headers:

- Accept: application/json
- Content-Type: application/json

The following mobility request was formatted in JSON and was used for the C-REL testing campaign:

```
ITR-WP2-D-IND-083-05 Page 17 of 117 05/07/2018
{
      "userId": "name.lastname@mail.com",
      "oneTimePreferences": {
           "directTravel": "true"
     },
      "metaJourneys": [{
            "origin": {
                  "name": "Grenoble",
                  "latitude": "2.456789",
```
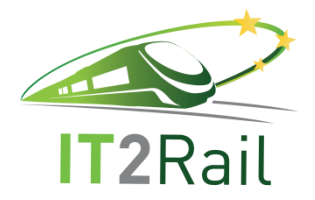

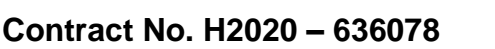

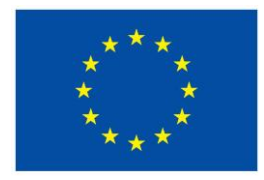

```
"longitude": "44.56789"
       },
        "destination": {
               "name": "Barcelone",
               "latitude": "5.3456",
               "longitude": "41.6543"
       },
        "wishedDepartureDate": "2016-05-03T03:55:37Z",
        "wishedArrivalDate": ""
}, {
        "origin": {
               "name": "Barcelone",
               "latitude": "5.3456",
               "longitude": "41.6543"
       },
        "destination": {
               "name": "Madrid",
               "latitude": "3.8196207",
               "longitude": "40.4378698"
       },
        "wishedDepartureDate": "",
        "wishedArrivalDate": "2016-05-03T03:55:37Z"
}]
```
In A-REL, the mobility request was changed in both formats and values, in order to meet new requirements and to implement the Shopping Orchestrator test case.

The syntax of the FREL Mobility Request is the same compared to the AREL version, however, the meaning of the "userId" field was changed: instead of containing a name such as "Jane" or an email address such as ["arya@got.com"](mailto:arya@got.com), it now contains the actual IT2Rail user key.

The following mobility request is formatted in JSON and is used for the test campaign:

Example of Header content:

}

}

- Accept: application/json
- Content-Type: application/json
- Authorization:  $\leq a \text{ string} > (ex. 34343f\text{ s}f\text{ d}s\text{ s}f435345)$

*Note: The value of the Authorization field is the UserIdToken to be sent to the Travel Companion Cloud. For security reasons, the UserIdToken has limited validity so it must be agreed with Indra (as TC Cloud leader) at actual testing time.*

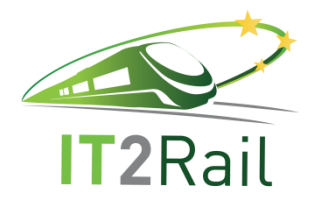

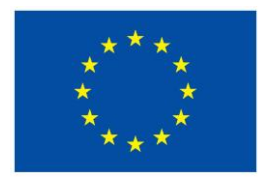

```
Example of AREL Body content:
{
     "userId": "jane2",
     "searchOptions": [{
         "label": "directTravel",
         "values": ["yes"]
     }],
     "metaJourneys": [{
         "origin": {
             "name": "Berlin",
            "latitude": "52.559722",
            "longitude": "13.287778"
         },
         "destination": {
            "name": "Paris",
            "latitude": "49.009722",
            "longitude": "2.547778"
 },
 "wishedDepartureDate": "2017-01-20T06:55:37Z",
 "wishedArrivalDate": "2017-01-20T12:00:00Z"
     }],
     "shoppingRequestContext": {
         "deviceInfo": "",
         "retailer": {
            "retailerName": "",
            "retailerCode": ""
        }
    }
}
Example of FREL Body content:
{
        "userId": "8276203a-c5a2-46e9-98c7-6c2dbe9ac7cc",
        "searchOptions": [{
               "label": "directTravel",
               "values": ["yes"]
       }],
        "metaJourneys": [{
               "origin": {
                       "name": "Gare de Grenoble",
                       "latitude": "45.191507",
                       "longitude": "5.7145014"
               },
               "destination": {
                       "name": "Gare de Lyon-Part-Dieu",
                       "latitude": "45.7605474",
```
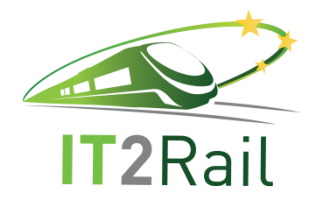

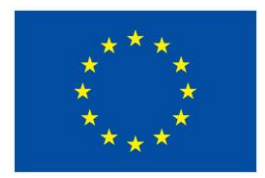

```
"longitude": "4.861117699"
       },
        "wishedDepartureDate": "2018-02-13T10:00:00Z"
}],
"shoppingRequestContext": {
       "deviceInfo": "",
       "retailer": {
               "retailerName": "",
               "retailerCode": ""
       }
}
```
### **3.3.5 Simulators**

<span id="page-19-0"></span>}

<span id="page-19-1"></span>An example of itinerary offer was provided by AMADEUS and was used during testing in order to simulate a response from the Mobility Request Manager.

#### **3.3.6 Personnel**

The personnel required to run this test campaign must be highly qualified people with a professional background in Information Technology and Computer Science. Leonardo Personnel – henceforth referred to as: Test Case Tester: [2.3]

#### **3.4 CONFIGURATION 2.4**

<span id="page-19-3"></span><span id="page-19-2"></span>Indra WP2 Test Configuration (generation of offers by Travel Expert)

#### **3.4.1 Infrastructure and Hardware**

Currently the software is deployed in a virtual machine with the following characteristics:

- Intel Xeon CPU E5-2630 x2
- 8 GB RAM
- Windows Server 2008 R2 Datacenter 64 bits

The services are deployed and or need the following software:

- SQL Server 2012
- Tomcat 9

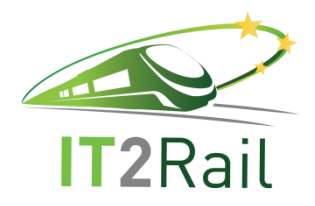

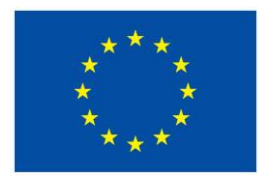

# **3.4.2 Setup & configuration**

<span id="page-20-0"></span>The software is deployed in a Tomcat 9 accessible in an intranet at the URL: [http://192.168.27.50:9090.](http://192.168.27.50:9090/) In the future it is expected to be made accessible through a public address.

<span id="page-20-1"></span>In order to use the application a modern web browser is needed (Firefox recommended).

### **3.4.3 Tested system**

The current tested system has the following software versions:

- Java Runtime Environment 1.8.0\_91
- Tomcat Server 9.0.0.M6
- <span id="page-20-2"></span>Windows Server 2008 R2 Datacenter 64 bits

### **3.4.4 System DATA PARAMETERS**

Data uploaded in the service: TMB transport data in GTFS format.

Simulated fares.

<span id="page-20-3"></span>Simulated traveller information: origin, destination, hour of travelling

#### **3.4.5 Simulators**

<span id="page-20-4"></span>Request and responses have been simulated and xml and JSON static files sent offline to WP1

#### **3.4.6 Personnel**

1 Senior Developer (Indra Personnel). Henceforth referred as: Test Case Tester: [2.4]

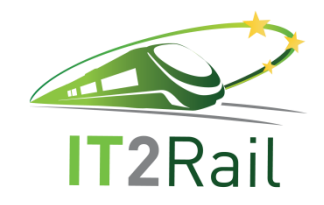

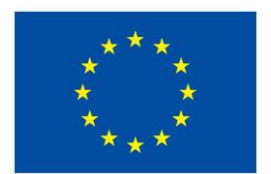

# **4. TEST DESCRIPTIONS**

This chapter contains the test cases that were planned to be executed for the Core Release and for the Additional Release, as well as the results and observations collected.

# **4.1 [TEST CATEGORY 2. 1] MANAGE MOBILITY REQUEST AND RETURN OFFERS**

Corresponds to Use Case *Manage and decode the mobility request*, and tests the unitary performance of the *Mobility Request Manager component* and its interfaces with other WP2 modules and other WPs modules.

# **4.1.1 [TEST CASE 2.1.1] Prepare mobility request**

- New test case for the F-REL  $\Box$
- <span id="page-21-2"></span><span id="page-21-1"></span><span id="page-21-0"></span> $\boxtimes$ Existing Test Case from previous releases
	- $\Box$  Performed same testing as in previous releases, obtained same successful results
	- Not passed for previous releases. Tested with new configuration or data  $\mathbf{1}$
	- Tested successfully in previous releases. Software, interfaces or data have been updated and tested again for the F-REL $\boxtimes$

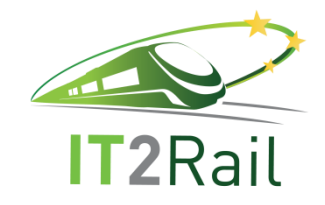

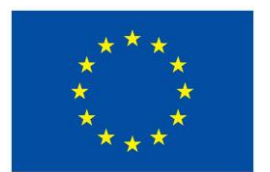

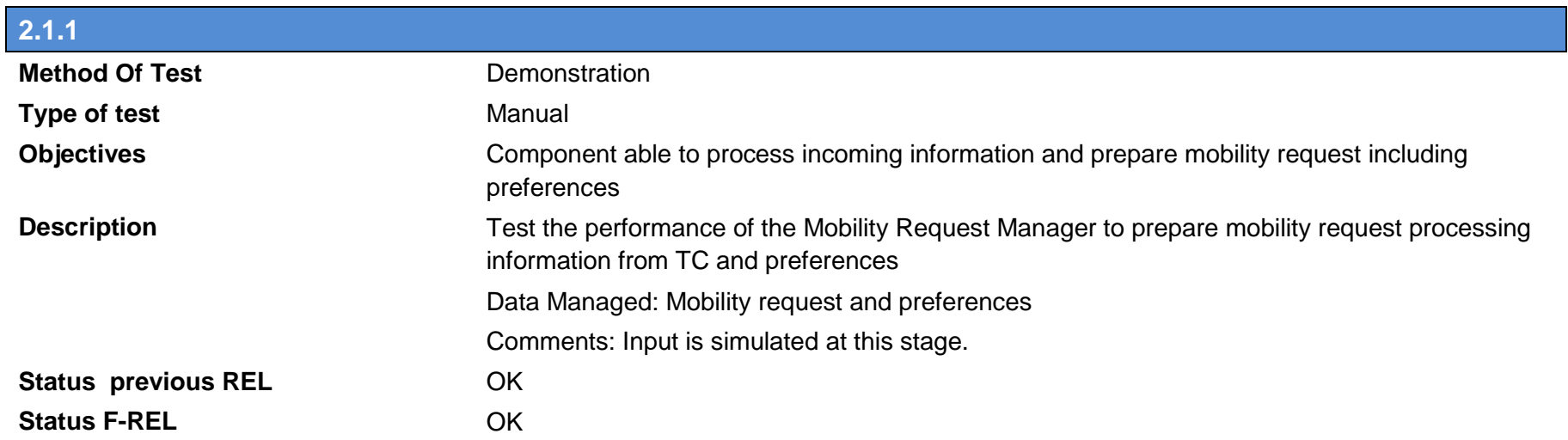

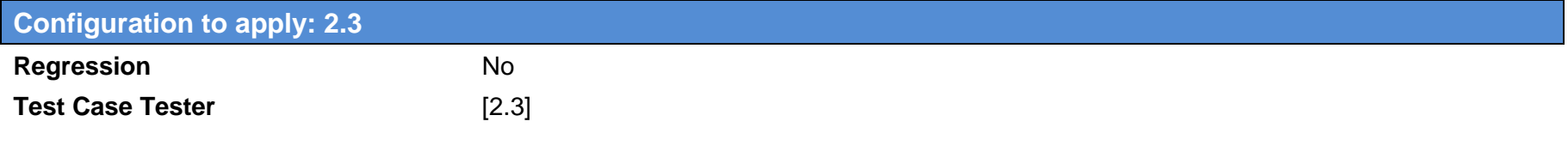

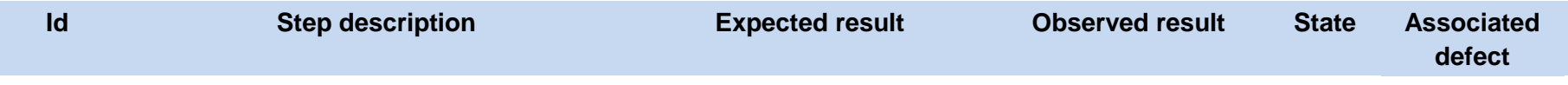

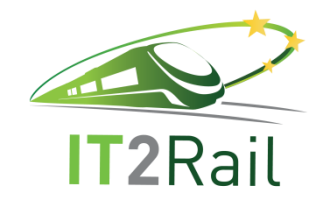

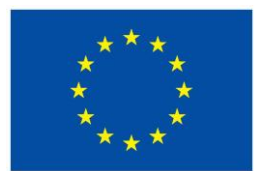

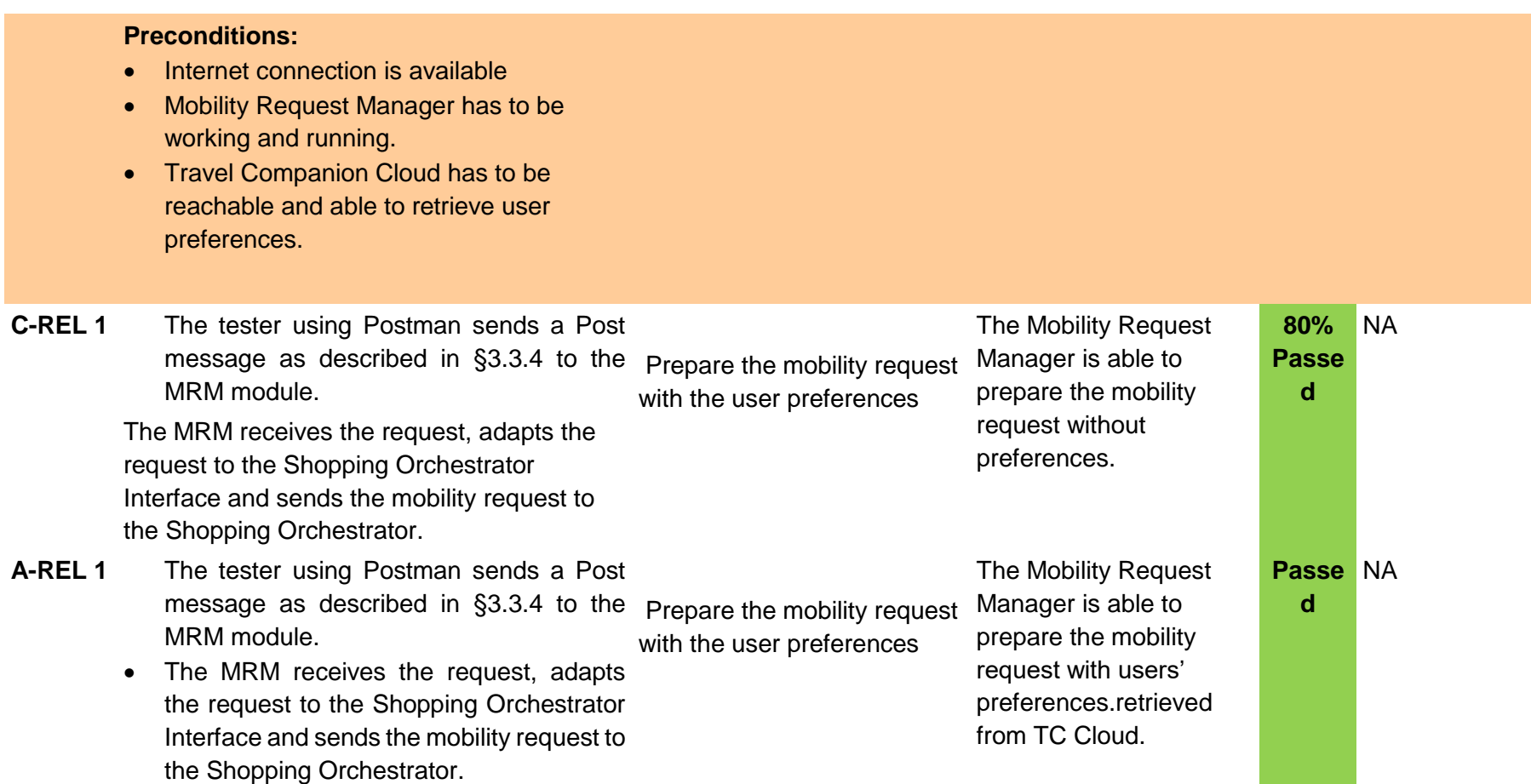

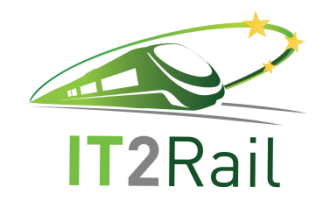

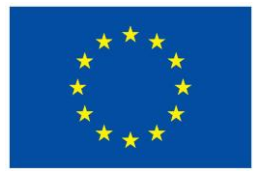

**F-REL 1** The tester using Postman sends a Post In the log file, the tester sees In the log file, the tester message as described in §3.3.4 to the the mobility request sent to MRM module. The MRM receives the request, adapts the request to the Shopping Orchestrator Interface and sends the mobility request to the Shopping Orchestrator. the Shopping Orchestrator. saw the mobility request sent to the Shopping Orchestrator.

# **4.1.2 [TEST CASE 2.1.2] Send Mobility Request**

- New test case for the F-REL  $\Box$
- <span id="page-24-0"></span> $\boxtimes$  Existing Test Case from previous releases
	- $\Box$  Performed same testing as in previous releases, obtained same successful results
	- $\Box$ Not passed for previous releases. Tested with new configuration or data
	- Tested successfully in previous releases. Software, interfaces or data have been updated and tested again for the F-REL $\boxtimes$

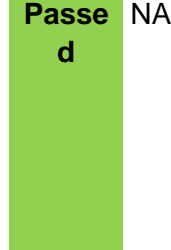

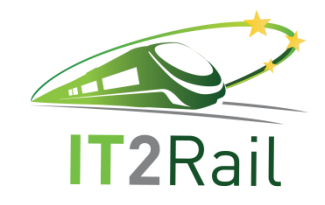

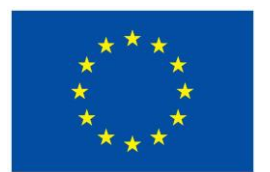

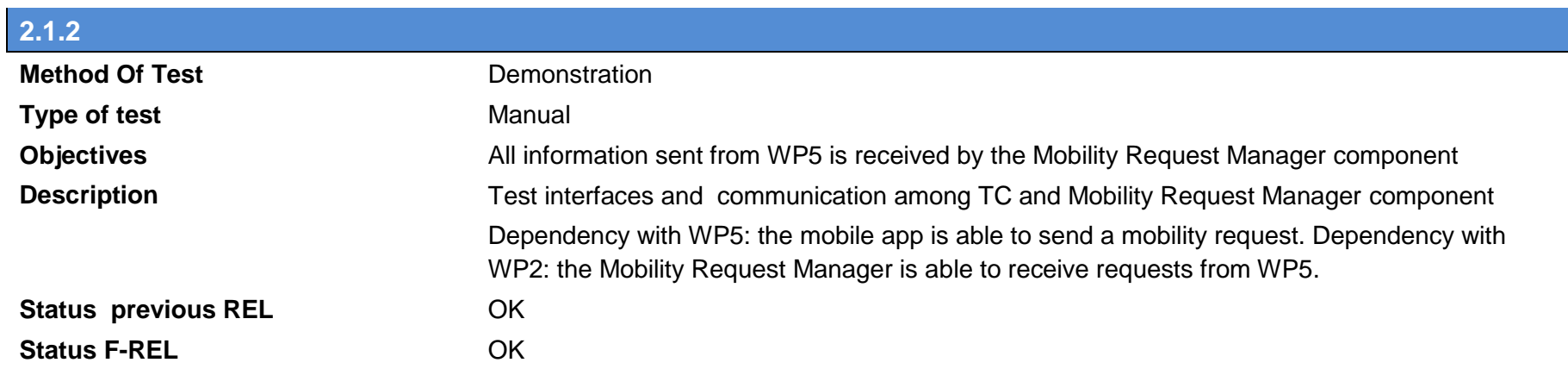

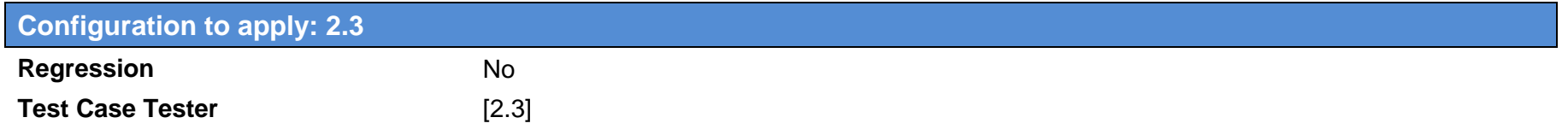

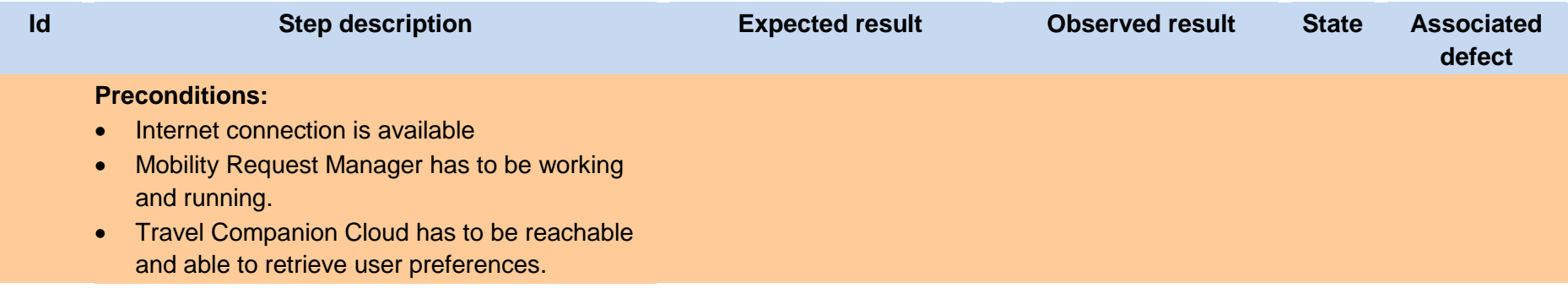

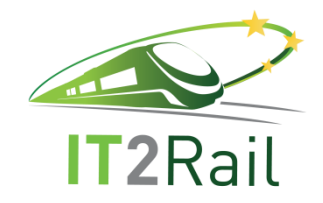

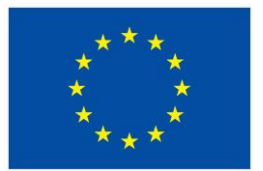

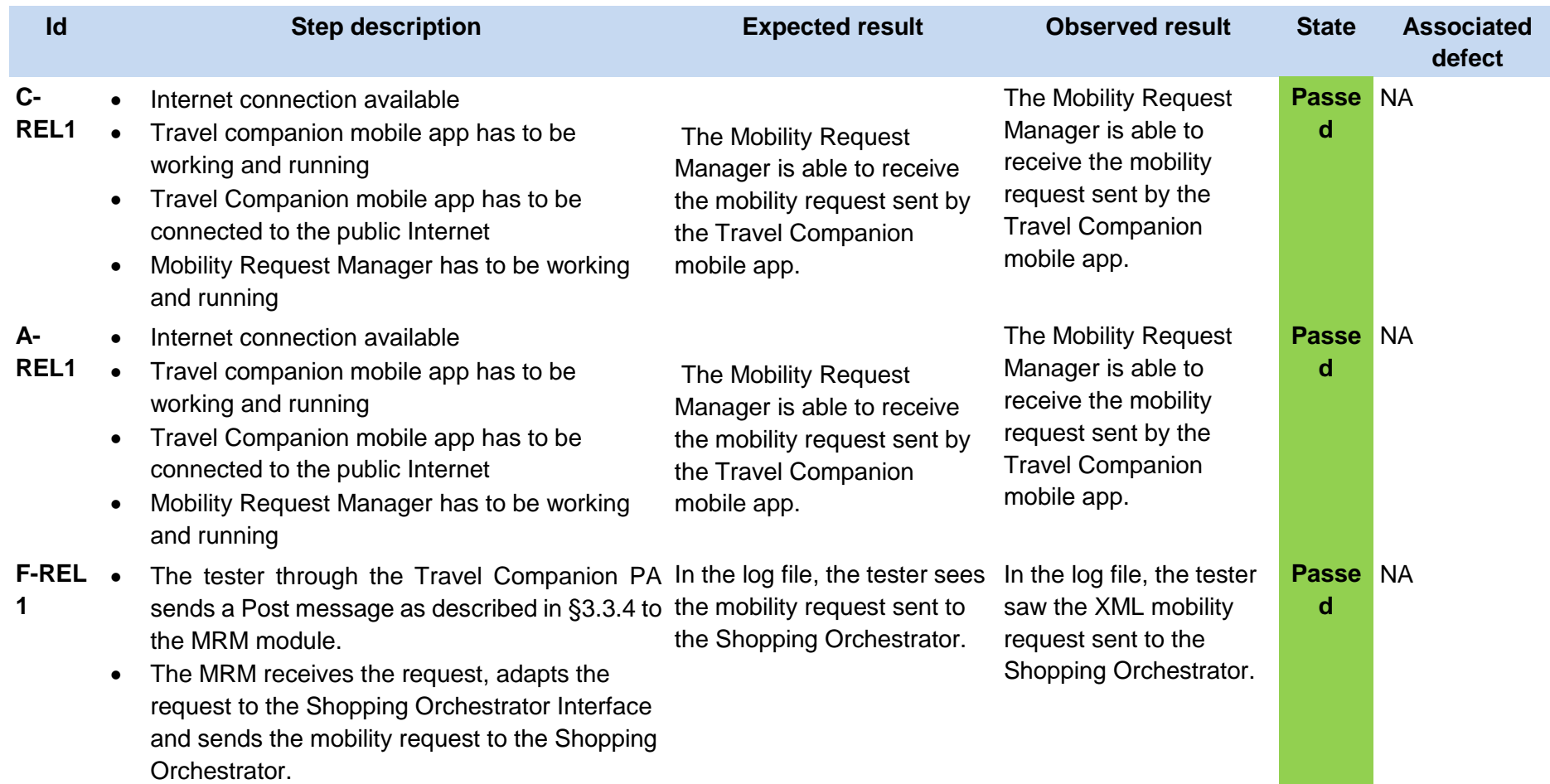

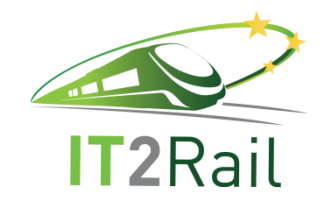

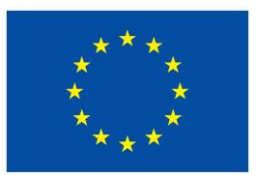

# **4.1.3 [TEST CASE 2.1.3] Get Traveller Preferences from TC**

- New test case for the F-REL  $\Box$
- $\boxtimes$  Existing Test Case from previous releases
	- $\Box$  Performed same testing as in previous releases, obtained same successful results
	- Not passed for previous releases. Tested with new configuration or data  $\Box$
	- $\boxtimes$  Tested successfully in previous releases. Software, interfaces or data have been updated and tested again for the F-REL

<span id="page-27-0"></span>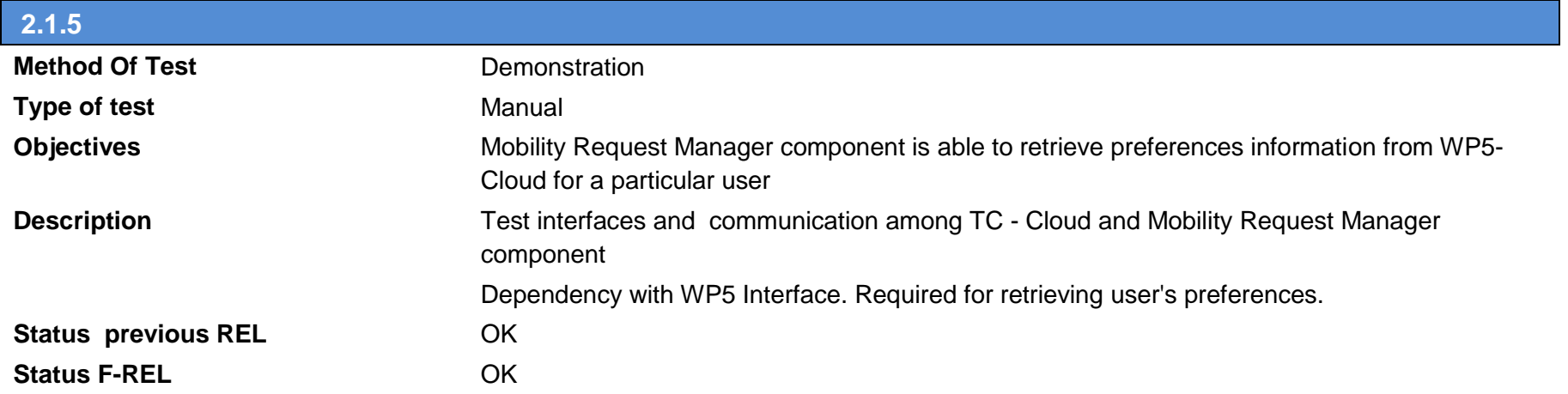

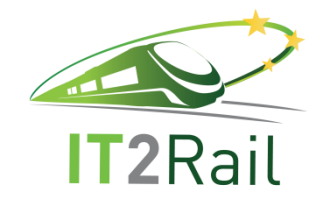

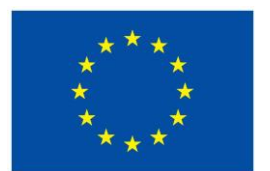

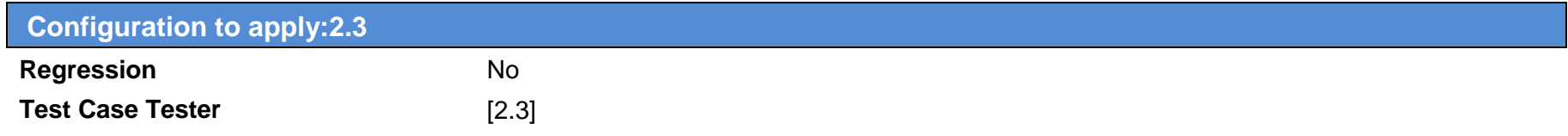

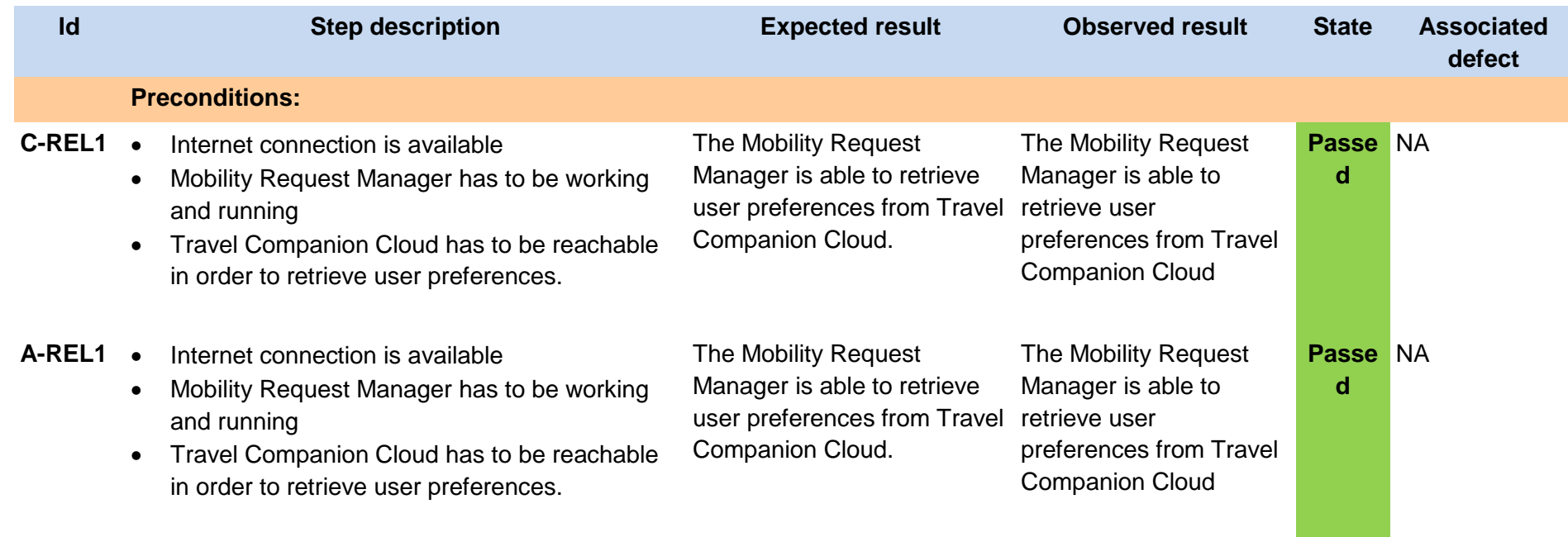

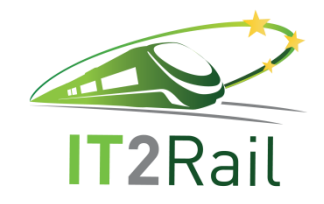

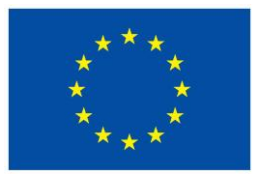

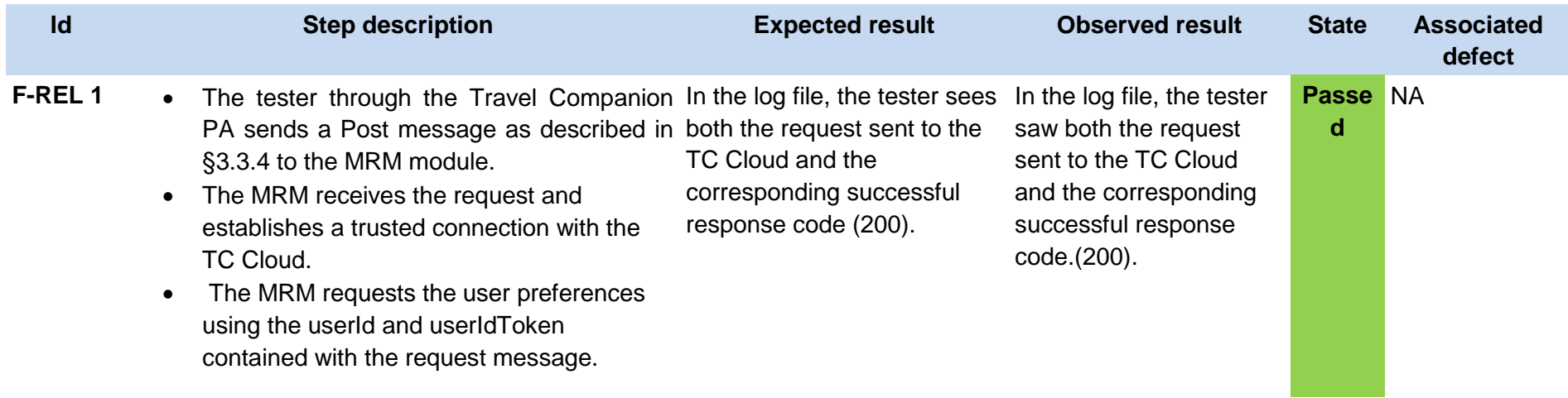

Here follows an example of a section of the log file recording in plain text the dialogue between MRM and TC Cloud:

*Preferences request received at Mon May 14 16:49:41 CEST 2018 userId: d8a3aee6-e4ba-415a-b959-fd2f08f13dd5, userIdToken: eyJhbGciOiJIUzI1NiJ9.eyJzdWIiOiJkOGEzYWVlNi1lNGJhLTQxNWEtYjk1OS1mZDJmMDhmMTNkZDUiLCJmdW5jdGlvbnMiOlsiZ2V0cHJlZmVyZW 5jZXMiXSwicGVyaW1ldGVyIjoic2hvcHBpbmciLCJleHAiOjE1MjYzMTYyMDN9.AJ4gRjsEpdgWebzdEKsmdZqlPaF9 xPqzGMbmzwXfLoQ Retrieving preferences from Cloud Wallet INDRA Webservice invocation - HTTPS Request at: https://2.139.190.214:8443/AccessManagerWP5/tc/cwallet/AccessManager/preferences/userId?userId=d8a3aee6-e4ba-415a-b959-fd2f08f13dd5 Response code from Travel Companion Cloud Wallet: 200 at: Mon May 14 16:49:42 CEST 2018 Reading user preferences at: Mon May 14 16:49:42 CEST 2018 User's preferences retrieved at: Mon May 14 16:49:42 CEST 2018 Preferences request processed at Mon May 14 16:49:42 CEST 2018*

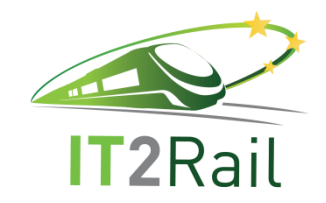

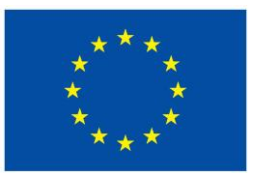

# **4.1.4 [TEST CASE 2.1.4] Send Mobility Request with Traveller Preferences**

- New test case for the F-REL  $\Box$
- Existing Test Case from previous releases  $\boxtimes$ 
	- $\Box$  Performed same testing as in previous releases, obtained same successful results
	- Not passed for previous releases. Tested with new configuration or data  $\Box$
	- Tested successfully in previous releases. Software, interfaces or data have been updated and tested again for the F-REL  $\boxtimes$

<span id="page-30-0"></span>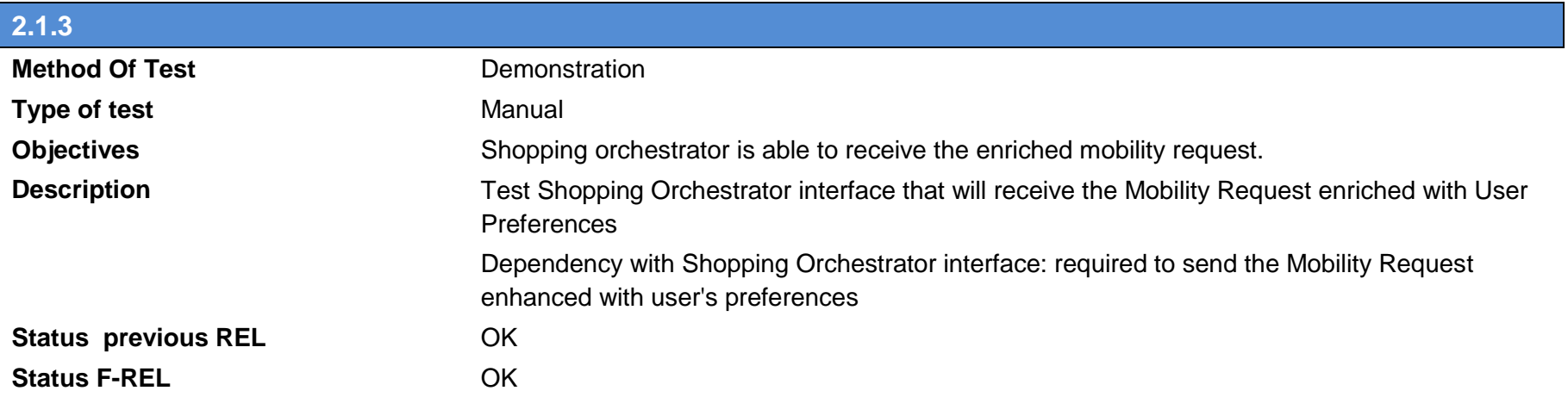

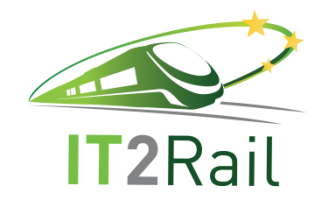

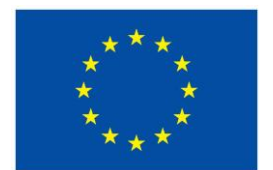

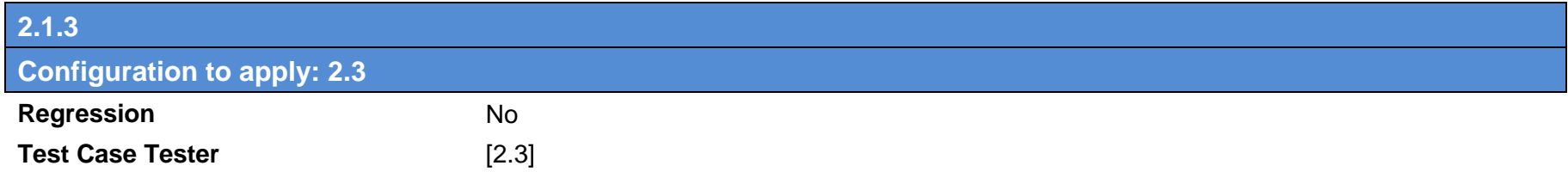

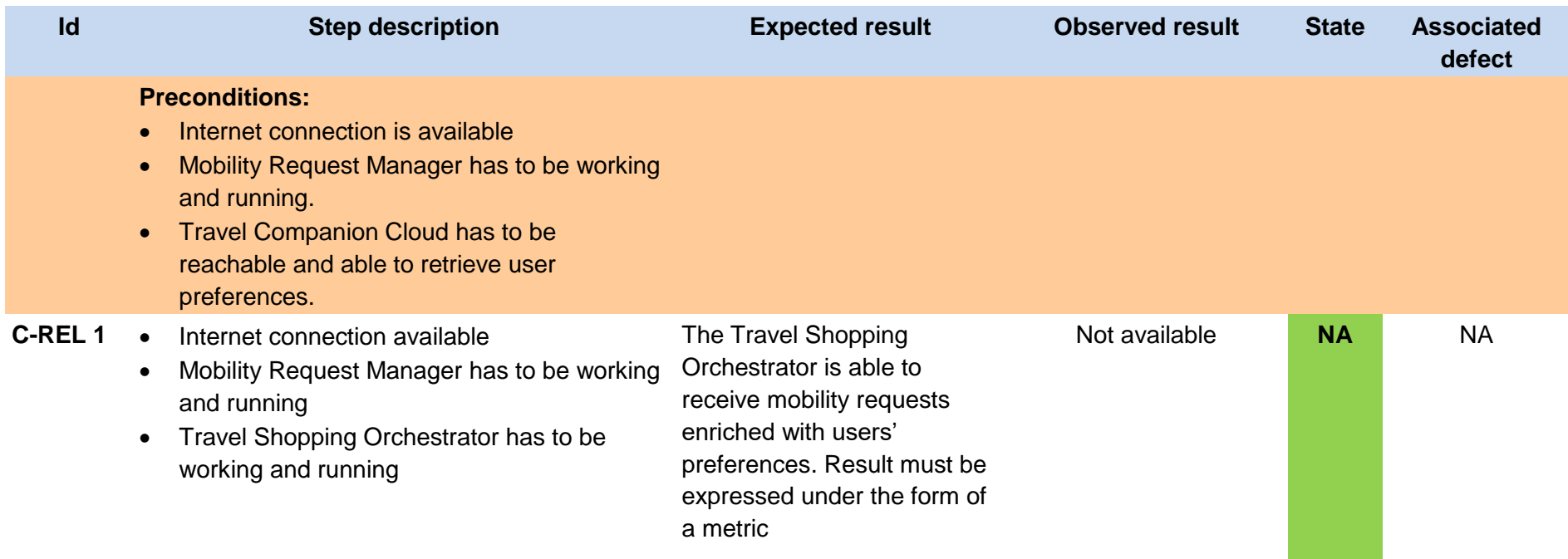

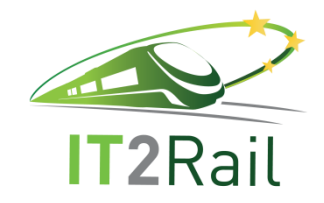

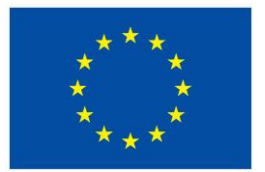

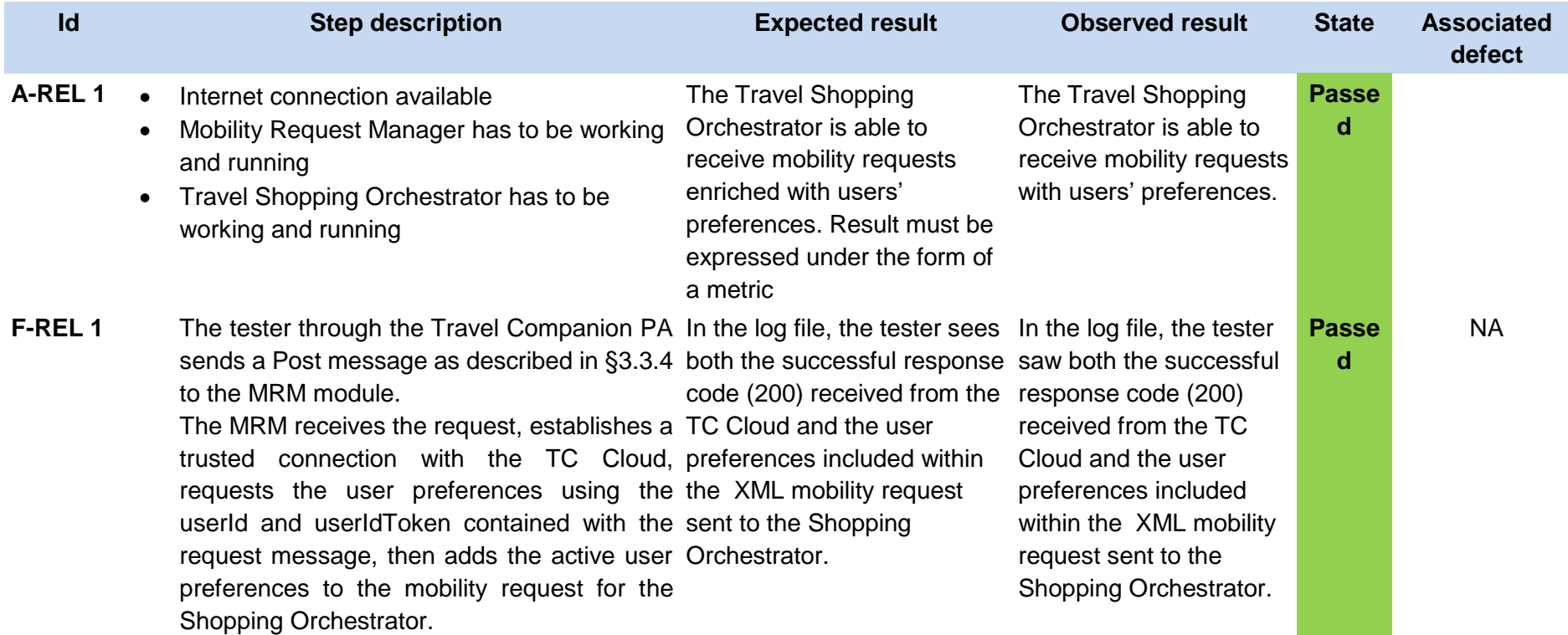

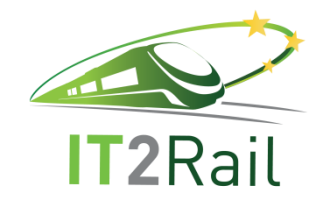

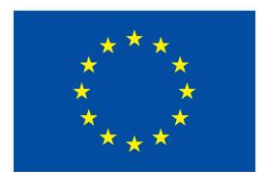

Here follows an example of a section of the log file recording in plain text the dialogue between MRM and TC Cloud:

*Preferences request received at Mon May 14 16:49:41 CEST 2018 userId: d8a3aee6-e4ba-415a-b959-fd2f08f13dd5, userIdToken: eyJhbGciOiJIUzI1NiJ9.eyJzdWIiOiJkOGEzYWVlNi1lNGJhLTQxNWEtYjk1OS1mZDJmMDhmMTNkZDUiLCJmdW5jdGlvbnMiOlsiZ2V0cHJlZmVyZW 5jZXMiXSwicGVyaW1ldGVyIjoic2hvcHBpbmciLCJleHAiOjE1MjYzMTYyMDN9.AJ4gRjsEpdgWebzdEKsmdZqlPaF9 xPqzGMbmzwXfLoQ Retrieving preferences from Cloud Wallet INDRA Webservice invocation - HTTPS Request at: https://2.139.190.214:8443/AccessManagerWP5/tc/cwallet/AccessManager/preferences/userId?userId=d8a3aee6-e4ba-415a-b959-fd2f08f13dd5 Response code from Travel Companion Cloud Wallet: 200 at: Mon May 14 16:49:42 CEST 2018 Reading user preferences at: Mon May 14 16:49:42 CEST 2018 User's preferences retrieved at: Mon May 14 16:49:42 CEST 2018 Preferences request processed at Mon May 14 16:49:42 CEST 2018*

The TC Cloud response is further processed and then recorded in the log file in this manner (plain text):

*activePref: transportation = train activePref: transportation = urban activePref: transportation = coach activePref: transportation = airline activePref: carrier = trenitalia activePref: carrier = sncf activePref: carrier = AF activePref: carrier = vbb activePref: carrier = tmb activePref: carrier = renfe activePref: carrier = regiojet activePref: carrier = KL activePref: carrier = IB*

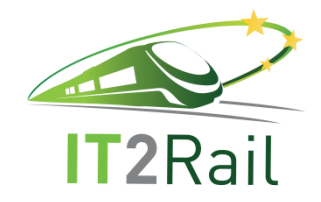

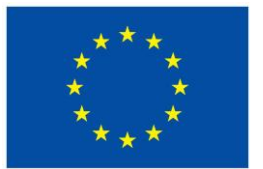

*activePref: carrier = flixbus activePref: loyalty card = cartafreccia activePref: loyalty card = doradacard activePref: loyalty card = grand voyageur activePref: payment card = mastercard activePref: payment card = visa activePref: payment card = paypal activePref: payment card = google wallet activePref: payment card = apple wallet activePref: prm type = older person activePref: prm type = impairments temp wheelchair activePref: prm type = persons porting a carrycots activePref: prm type = blindness visual impairments activePref: prm type = wheelchair mainstreaming seat activePref: prm type = wheelchair specific h-seat activePref: prm type = pregnant women activePref: prm type = deafness auditory impairments activePref: class = economy activePref: class = business activePref: class = first class activePref: seat = aisle activePref: seat = window activePref: seat = large*

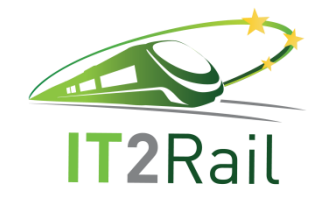

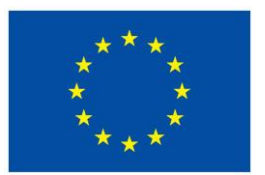

Here follows an extract from the log file regarding the XML Shopping Orchestrator request:

*<ns2:AMA\_DoorToDoorFindRoutesRQ TimeStamp="2018-05-15T13:28:15.085+02:00" Version="4" xmlns="http://xml.amadeus.com/2010/06/DoorToDoorTypes\_v4" xmlns:ns2="http://xml.amadeus.com/2010/06/DoorToDoorRoutes\_v4"> <ns2:Passenger id="PAX\_1"> <FunctionalId context="UserName">demo@it2rail.com</FunctionalId> <FunctionalId context="userIdToken">eyJhbGciOiJIUzI1NiJ9.eyJzdWIiOiI4ODczMDc1Yy00YWI0LTQzNGQtOWVmZS03OTI2ZDU4N2U4ZDIiLCJmdW5jdGlvbnMi OlsiZ2V0cHJlZmVyZW5jZXMiXSwicGVyaW1ldGVyIjoic2hvcHBpbmciLCJleHAiOjE1MjYzOTA1NDB9.boHaMCDgyUHPSNjKoUpCvy1DV0BtJEnRx CP\_7bgWLeA</FunctionalId> <Code context="Amadeus">ADT</Code> <Preference level="1.0" type="transportation" value="train"/> <Preference level="0.5" type="transportation" value="urban"/> <Preference level="0.5" type="transportation" value="coach"/> <Preference level="0.25" type="transportation" value="airline"/> <Preference level="0.5" type="carrier" value="trenitalia"/> <Preference level="0.5" type="carrier" value="sncf"/> <Preference level="0.5" type="carrier" value="AF"/> <Preference level="0.5" type="carrier" value="vbb"/> <Preference level="0.5" type="carrier" value="tmb"/> <Preference level="0.5" type="carrier" value="renfe"/> <Preference level="0.5" type="carrier" value="regiojet"/> <Preference level="0.5" type="carrier" value="KL"/> <Preference level="0.5" type="carrier" value="IB"/> <Preference level="0.5" type="carrier" value="flixbus"/> <Preference level="0.5" type="loyalty card" value="cartafreccia"/> <Preference level="0.5" type="loyalty card" value="doradacard"/> <Preference level="0.5" type="loyalty card" value="grand voyageur"/> <Preference level="0.5" type="payment card" value="mastercard"/> <Preference level="0.5" type="payment card" value="visa"/> <Preference level="0.5" type="payment card" value="paypal"/> <Preference level="0.5" type="payment card" value="google wallet"/> <Preference level="0.5" type="payment card" value="apple wallet"/>*
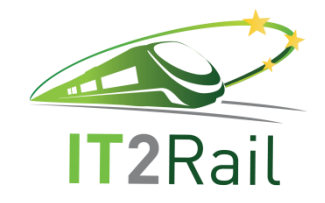

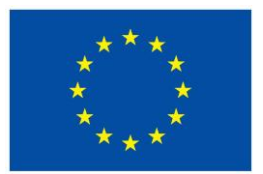

 *<Preference level="0.0" type="prm type" value="older person"/> <Preference level="0.0" type="prm type" value="impairments temp wheelchair"/> <Preference level="0.0" type="prm type" value="persons porting a carrycots"/> <Preference level="0.0" type="prm type" value="blindness visual impairments"/> <Preference level="0.0" type="prm type" value="wheelchair mainstreaming seat"/> <Preference level="0.0" type="prm type" value="wheelchair specific h-seat"/> <Preference level="0.0" type="prm type" value="pregnant women"/> <Preference level="0.0" type="prm type" value="deafness auditory impairments"/> <Preference level="0.25" type="class" value="economy"/> <Preference level="0.5" type="class" value="business"/> <Preference level="1.0" type="class" value="first class"/> <Preference level="0.5" type="seat" value="aisle"/> <Preference level="0.5" type="seat" value="window"/> <Preference level="0.5" type="seat" value="large"/> </ns2:Passenger> <ns2:RequestedJourney> <ns2:Origin dateTime="2018-05-23"> <ns2:Location name="Roma Termini"> <GeoCode latitude="41.9010032" longitude="12.5019037"/> </ns2:Location> </ns2:Origin> <ns2:Destination> <ns2:Location name="Messe-Prater"> <GeoCode latitude="48.2177835" longitude="16.40389309"/> </ns2:Location> </ns2:Destination> </ns2:RequestedJourney> </ns2:AMA\_DoorToDoorFindRoutesRQ>*

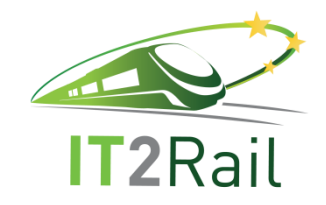

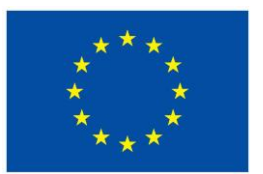

## **4.1.5 [TEST CASE 2.1.5] Provide itinerary offers for BA computations**

- New test case for the F-REL  $\Box$
- $\boxtimes$ Existing Test Case from previous releases
	- $\Box$  Performed same testing as in previous releases, obtained same successful results
	- Not passed for previous releases. Tested with new configuration or data  $\Box$
	- $\boxtimes$ Tested successfully in previous releases. Software, interfaces or data have been updated and tested again for the F-REL

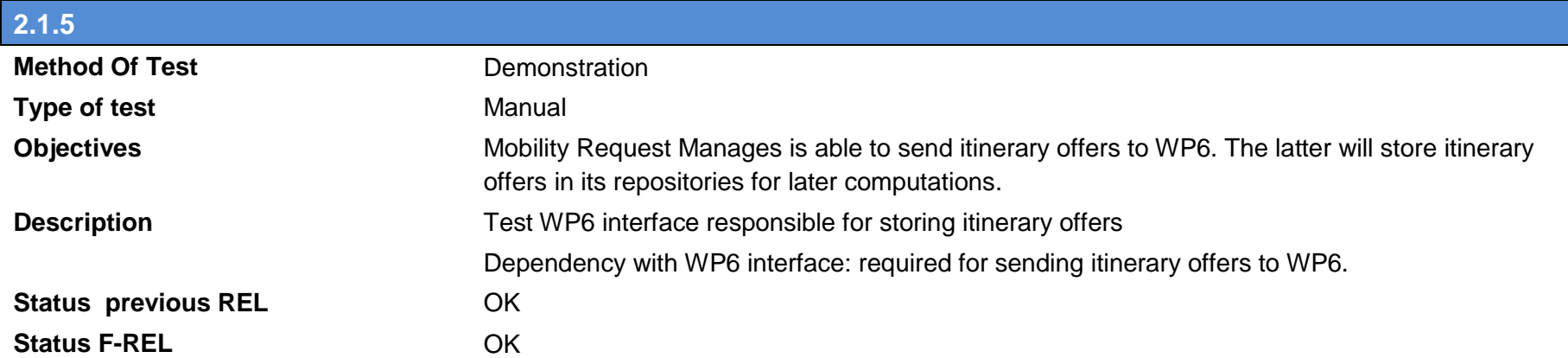

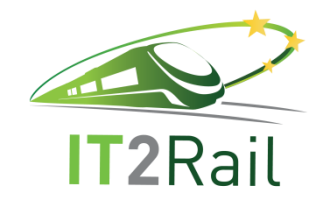

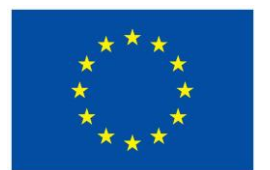

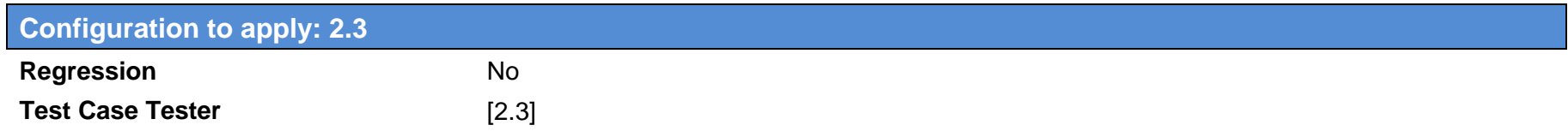

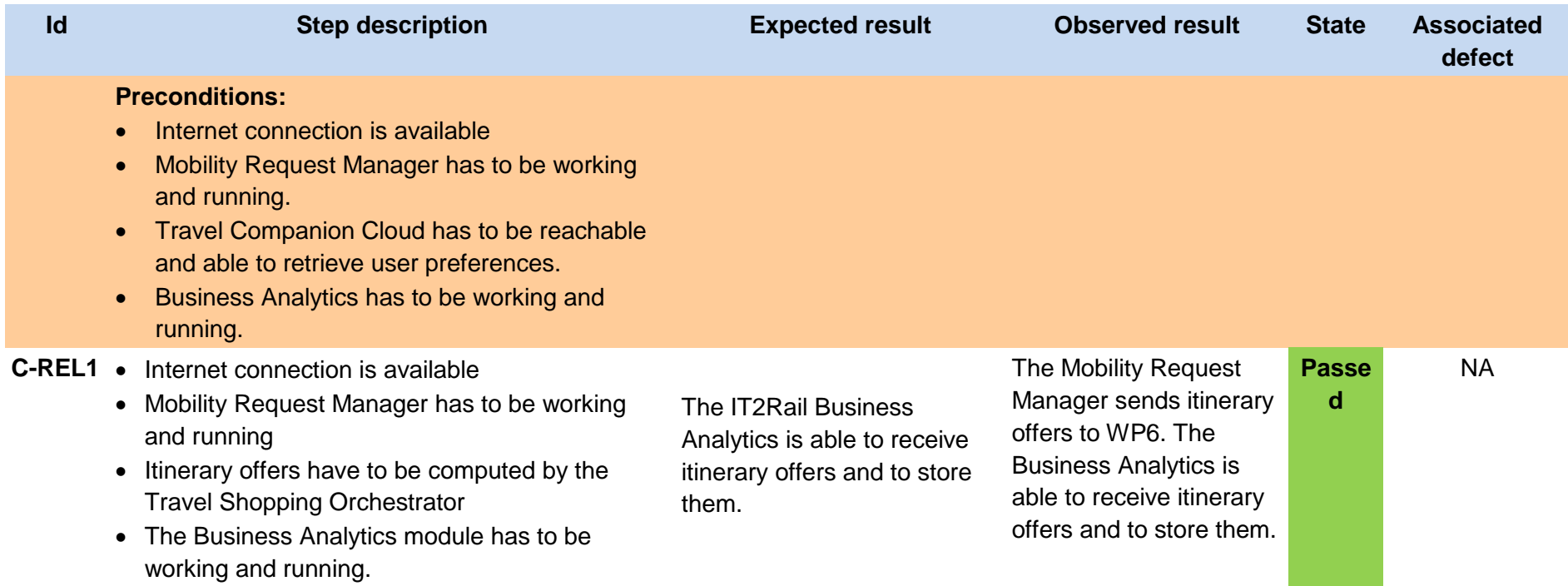

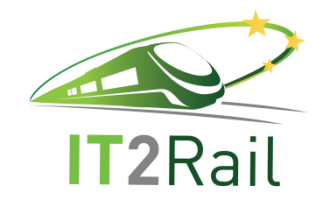

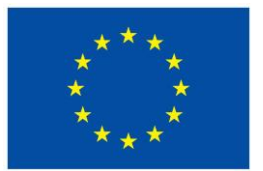

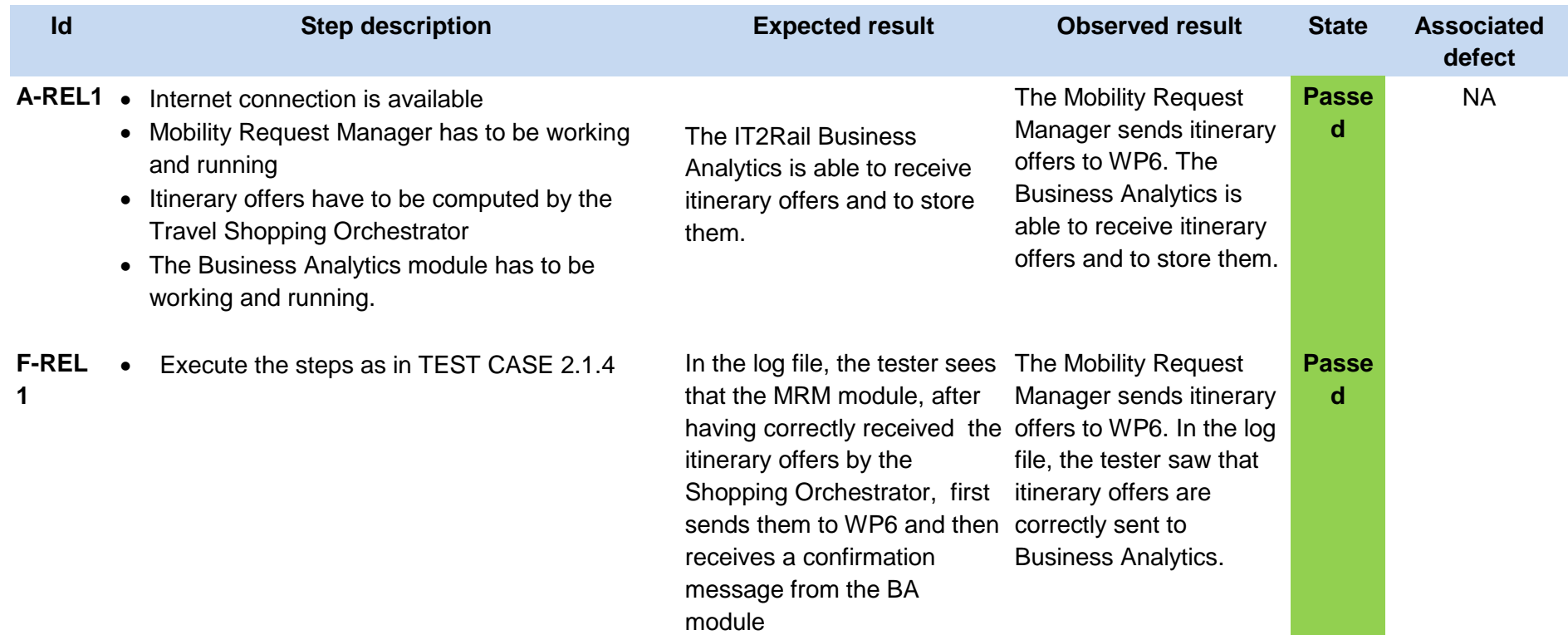

Here is an extract from the log file showing successful transmission to the WP6 module of the itinerary offers:

*Sending itinerary offers to the Business Analytics platform at: Tue May 15 13:28:38 CEST 2018 Sending itinerary offers to the Business Analytics platform completed at: Tue May 15 13:28:38 CEST 2018* 

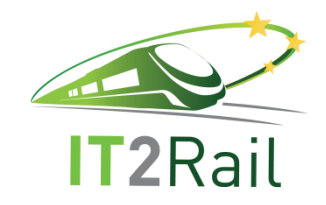

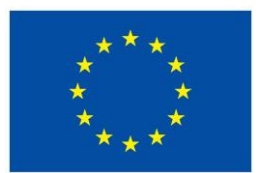

## **4.1.6 [TEST CASE 2.1.6] Itinerary offers provided to mobility request manager by the shopping orchestrator**

- New test case for the F-REL  $\Box$
- Existing Test Case from previous releases  $\boxtimes$ 
	- $\Box$  Performed same testing as in previous releases, obtained same successful results
	- Not passed for previous releases. Tested with new configuration or data  $\boxtimes$
	- Tested successfully in previous releases. Software, interfaces or data have been updated and tested again for the F-REL  $\Box$

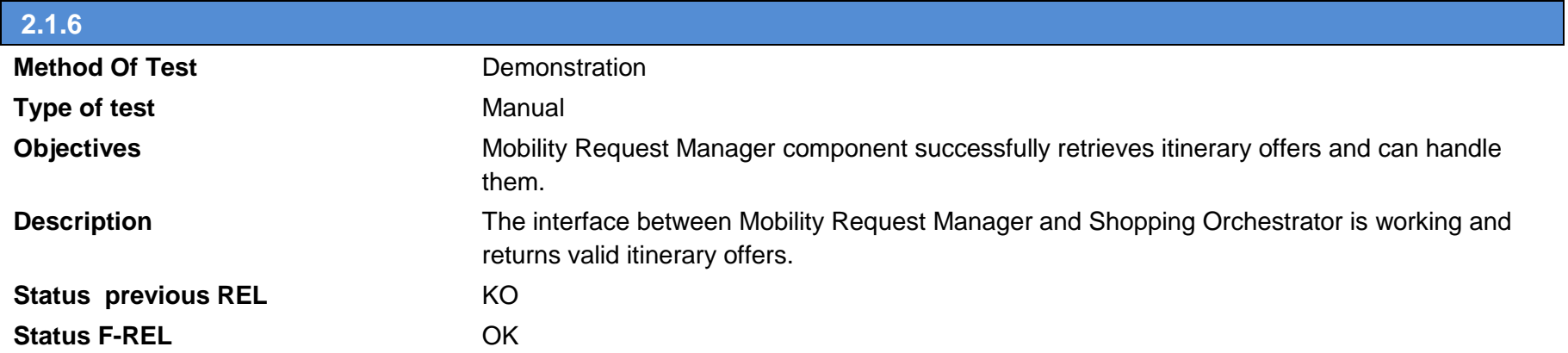

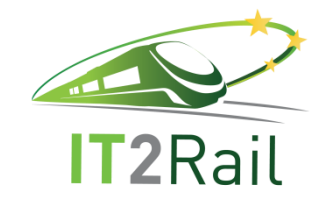

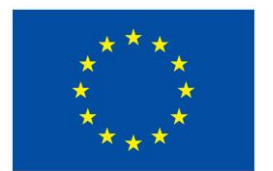

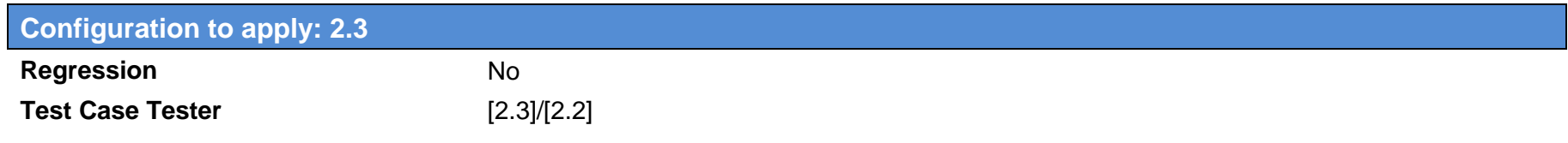

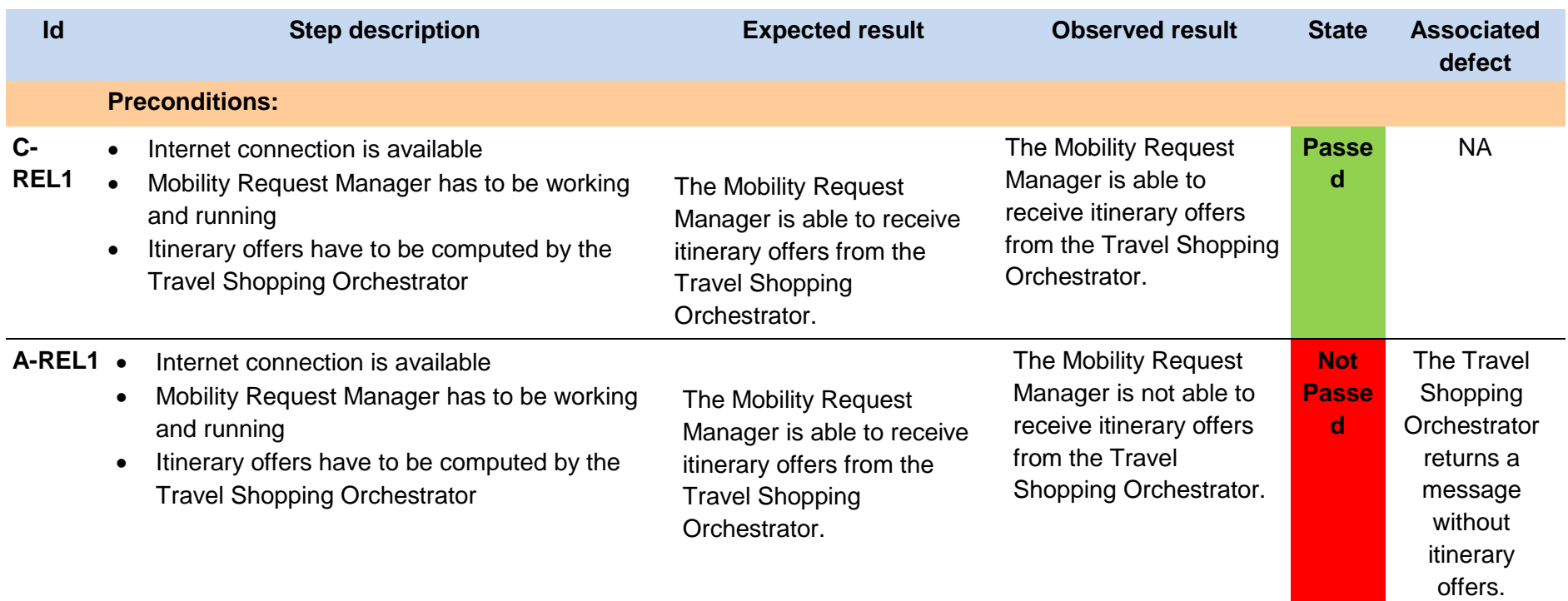

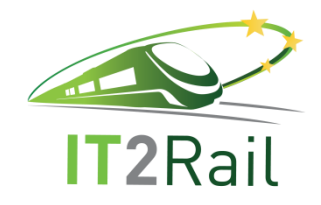

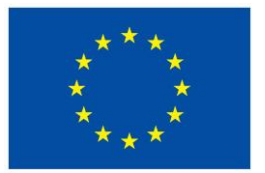

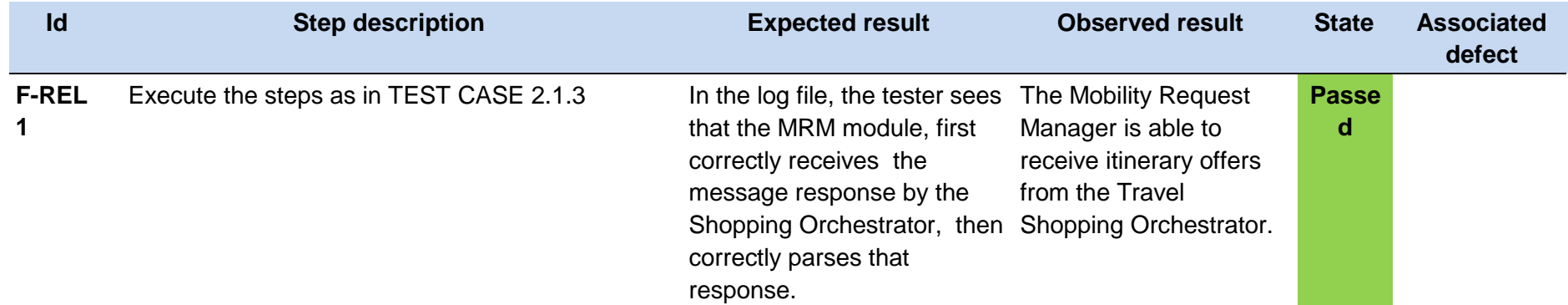

An example of the XML Travel Shopping Orchestrator response can be found in the TSO\_response.xml below:

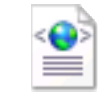

TSO\_response.xml

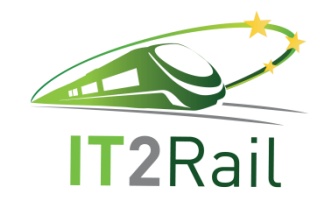

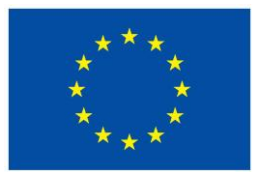

### **4.1.7 [TEST CASE 2.1.7] Itinerary offers provided to travel companion by the mobility request manager**

#### New test case for the F-REL  $\Box$

- $\boxtimes$  Existing Test Case from previous releases
	- $\Box$  Performed same testing as in previous releases, obtained same successful results
	- Not passed for previous releases. Tested with new configuration or data  $\Box$
	- $\boxtimes$  Tested successfully in previous releases. Software, interfaces or data have been updated and tested again for the F-REL

## **2.1.7 Method Of Test Demonstration Type of test** Manual **Objectives** Mobility Request Manager successfully return itinerary offers to the TC **Description** Test that the computed itinerary offers are returned to the Travel Companion mobile app. **Status previous REL 600 OK Status F-REL** OK

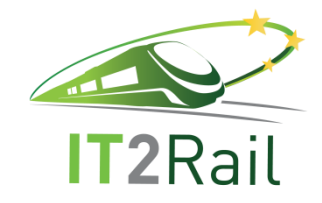

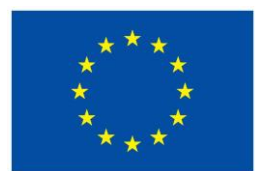

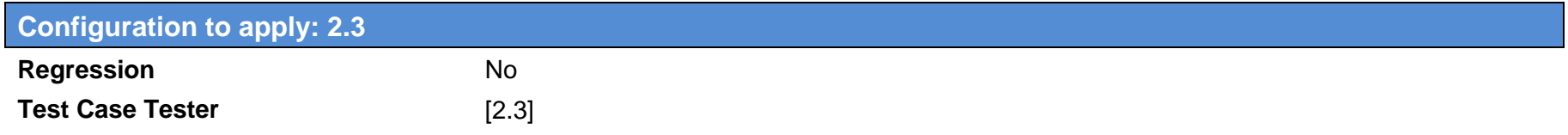

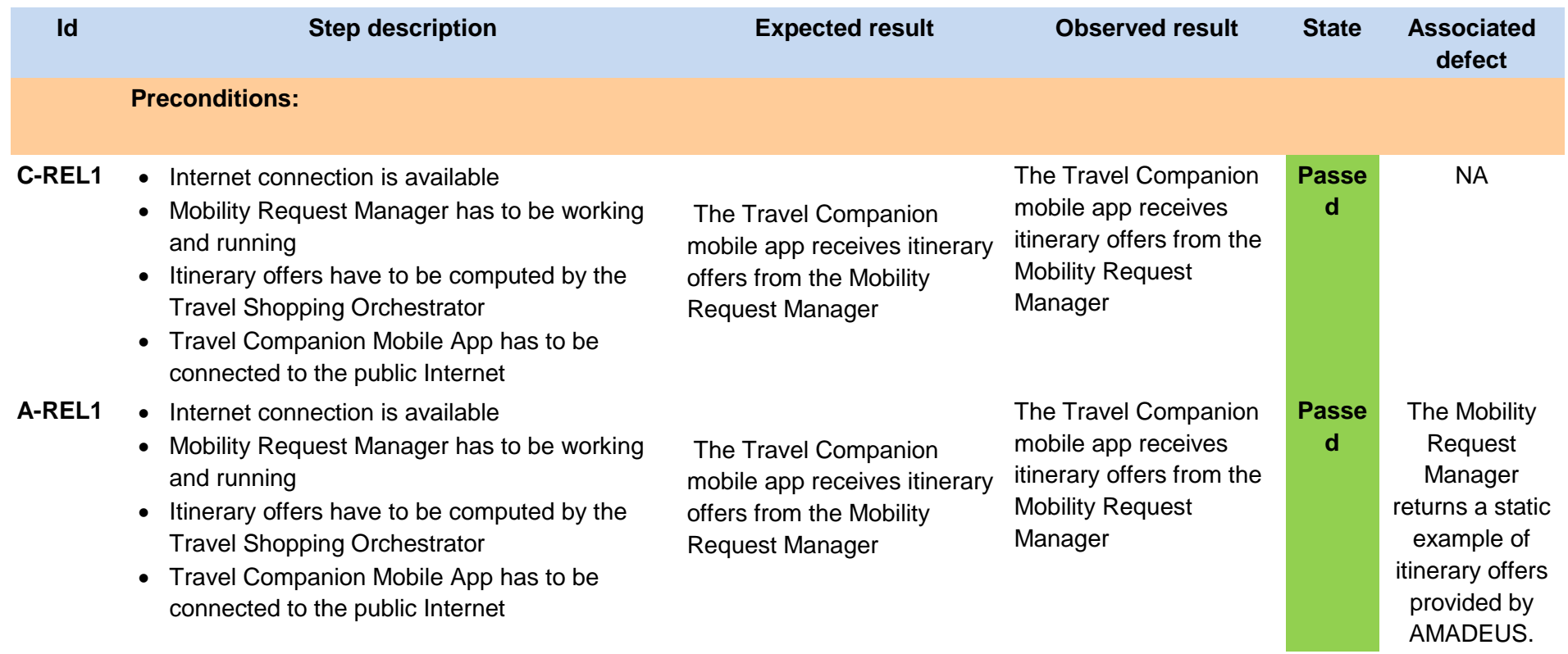

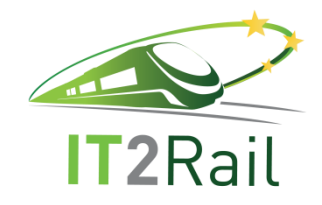

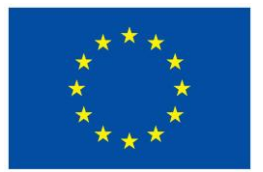

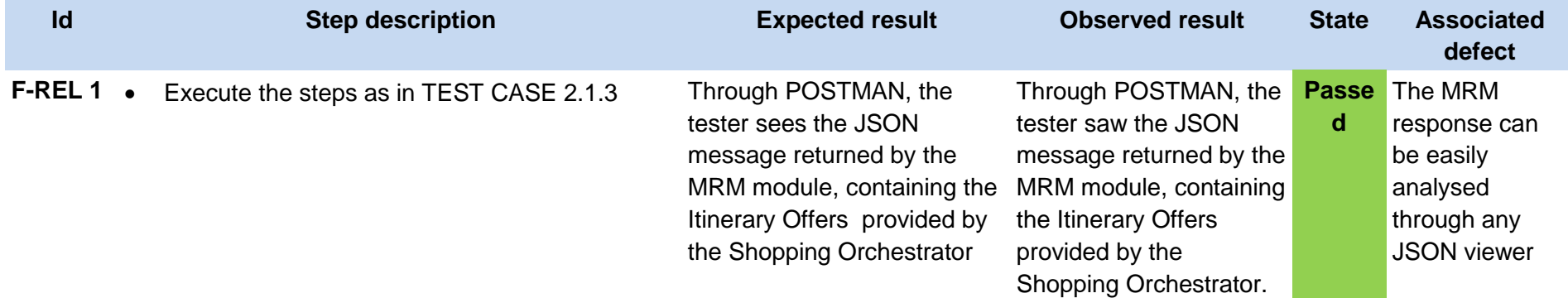

[An example of the JSON MRM response can be found in the MRM\\_response.below;](file:///C:/Users/lmerle/AppData/Local/Microsoft/Windows/Temporary%20Internet%20Files/Content.Outlook/XEA81AAR/Filtro/BuildOffersResponse_2_filtered.json)

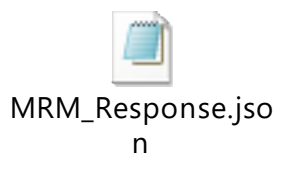

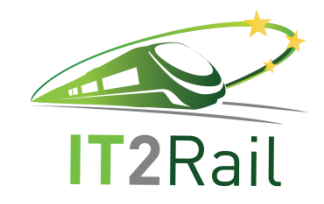

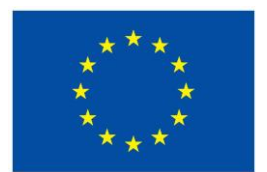

## **4.2 [TEST CATEGORY 2.2] IDENTIFY SMARTEST ROUTES CORRESPONDING TO THE MOBILITY REQUEST**

Corresponds to Use Case *Identify smartest routes corresponding to the mobility request*, and test the unitary performance of the *Meta Route Explorer component* and its interfaces with other WP2 modules and other WPs modules.

### **4.2.1 [TEST CASE 2.2.1] Select Smartest Routes**

- New test case for the F-REL  $\Box$
- Existing Test Case from previous releases  $\boxtimes$ 
	- $\Box$  Performed same testing as in previous releases, obtained same successful results
	- Not passed for previous releases. Tested with new configuration or data  $\Box$
	- Tested successfully in previous releases. Software, interfaces or data have been updated and tested again for the F-REL $\boxtimes$

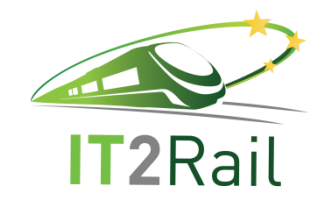

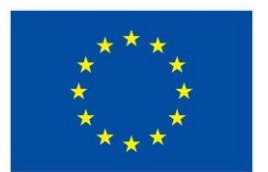

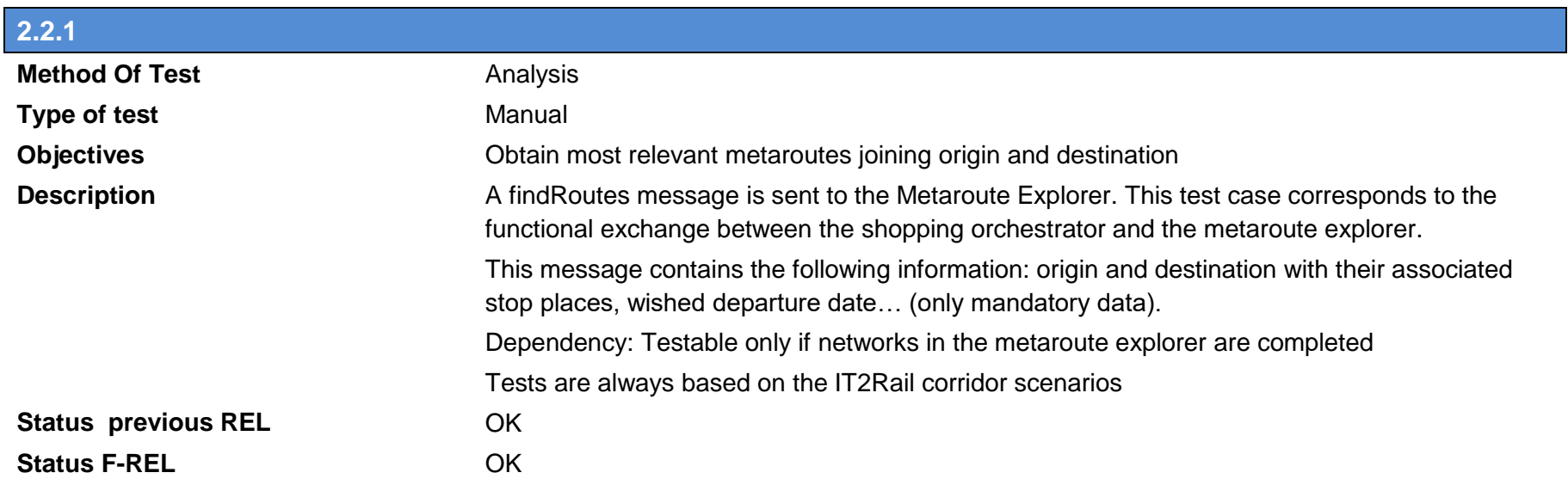

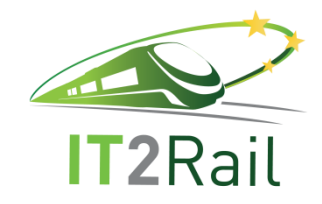

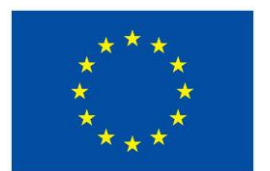

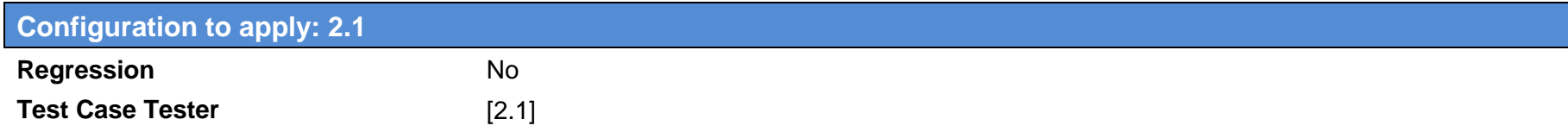

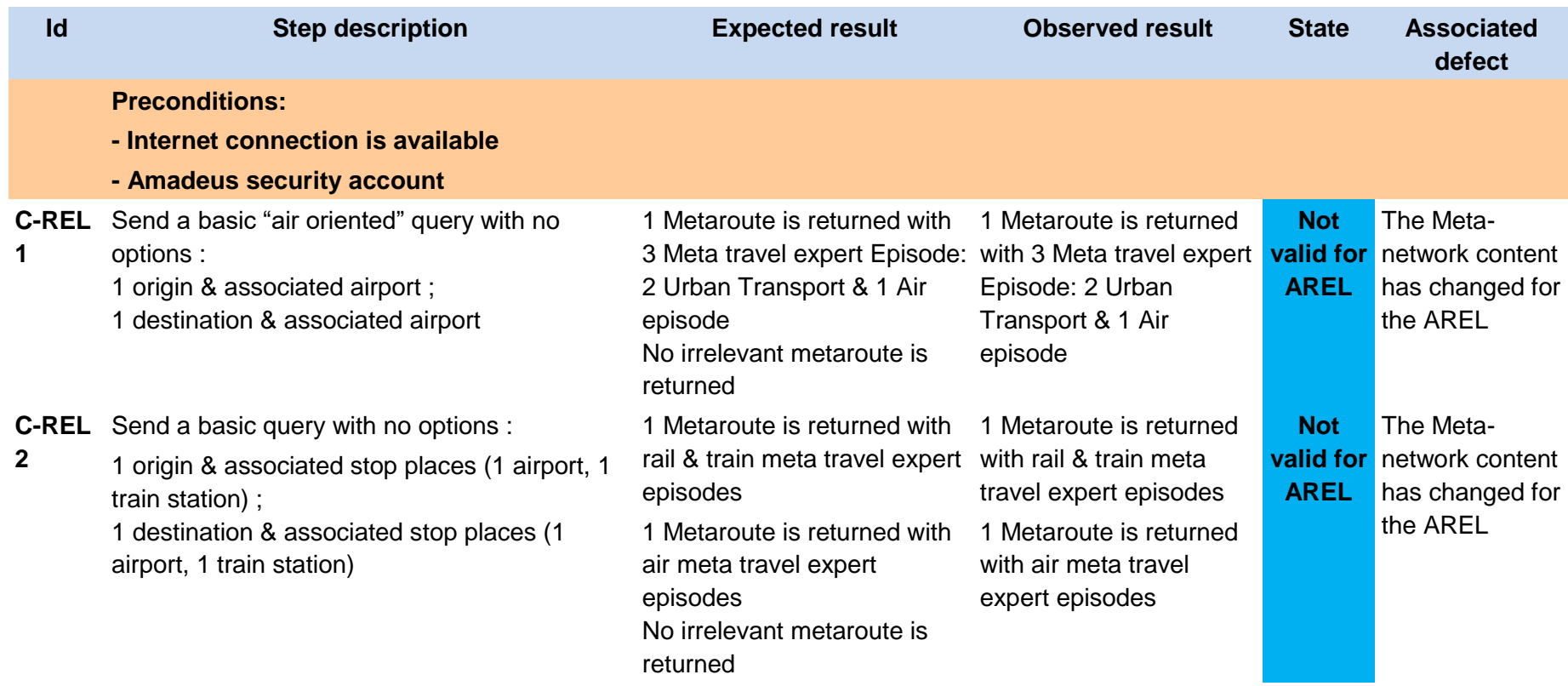

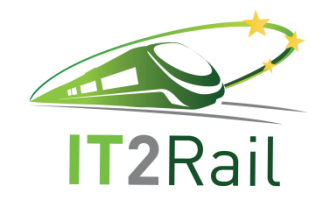

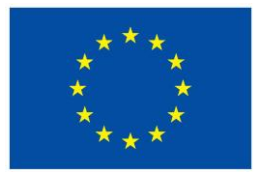

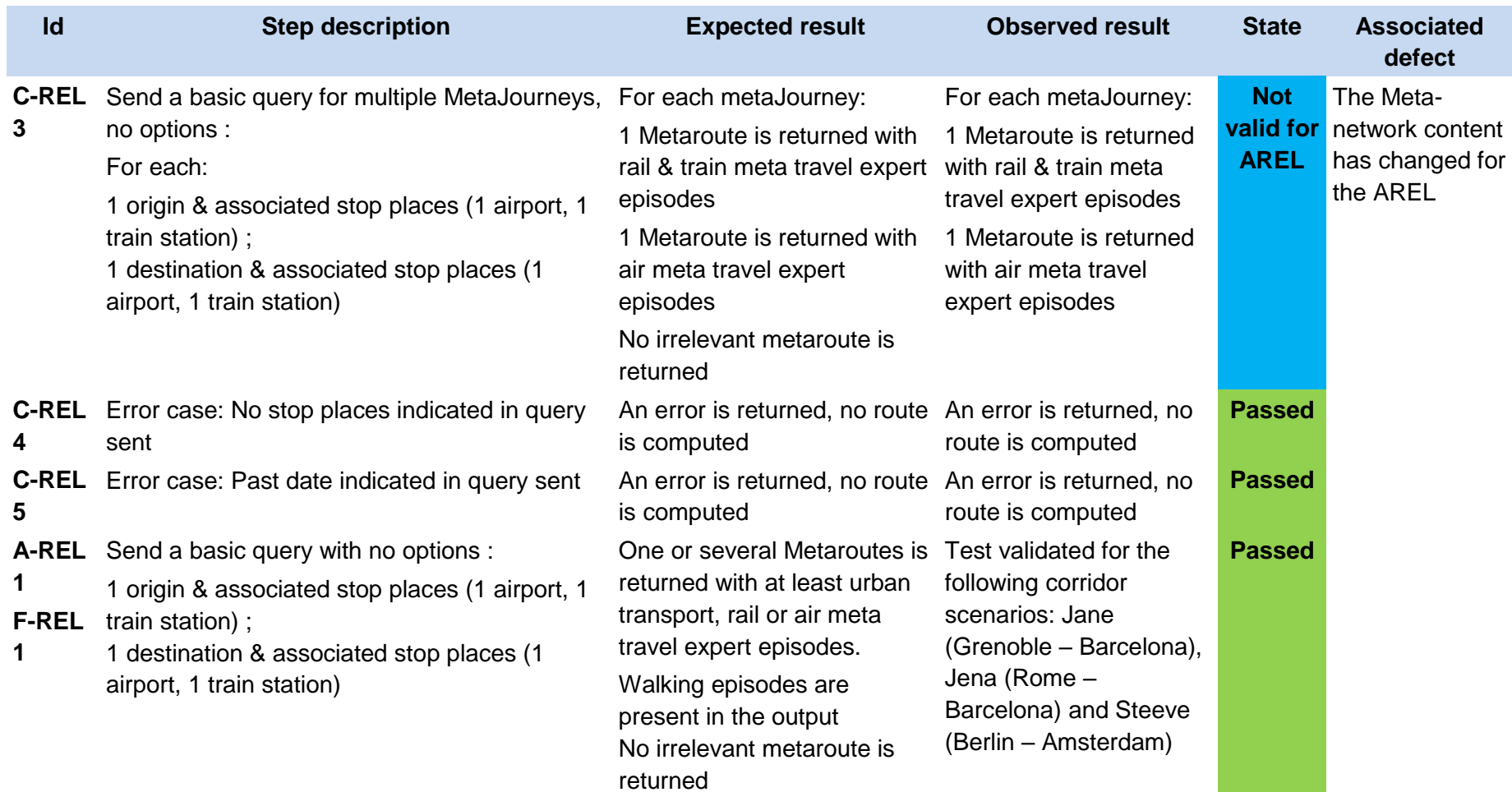

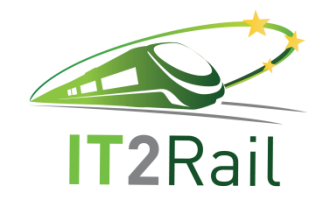

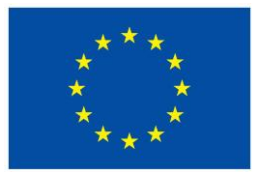

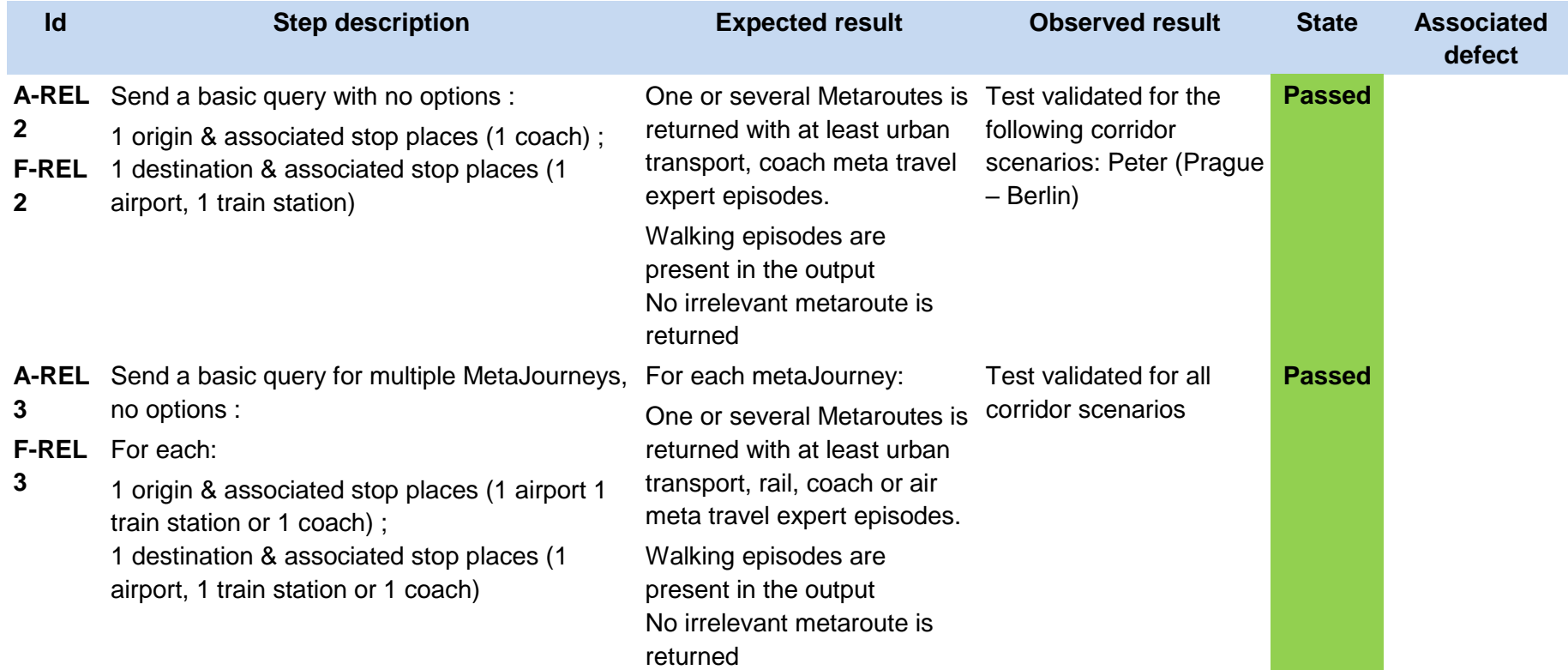

Here is a sample of "findRoutes" messages corresponding to the mobility request "Rome to Barcelona":

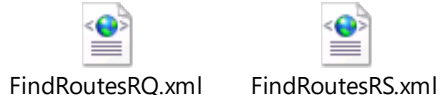

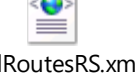

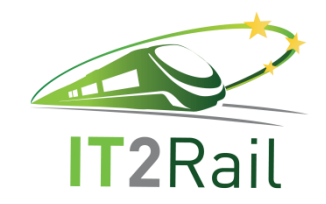

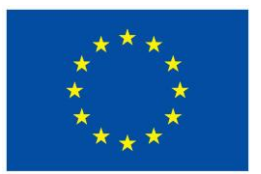

## **4.2.2 [TEST CASE 2.2.2] Select Smartest Routes with search options**

- New test case for the F-REL  $\Box$
- Existing Test Case from previous releases  $\boxtimes$ 
	- $\Box$  Performed same testing as in previous releases, obtained same successful results
	- Not passed for previous releases. Tested with new configuration or data  $\Box$
	- $\boxtimes$  Tested successfully in previous releases. Software, interfaces or data have been updated and tested again for the F-REL

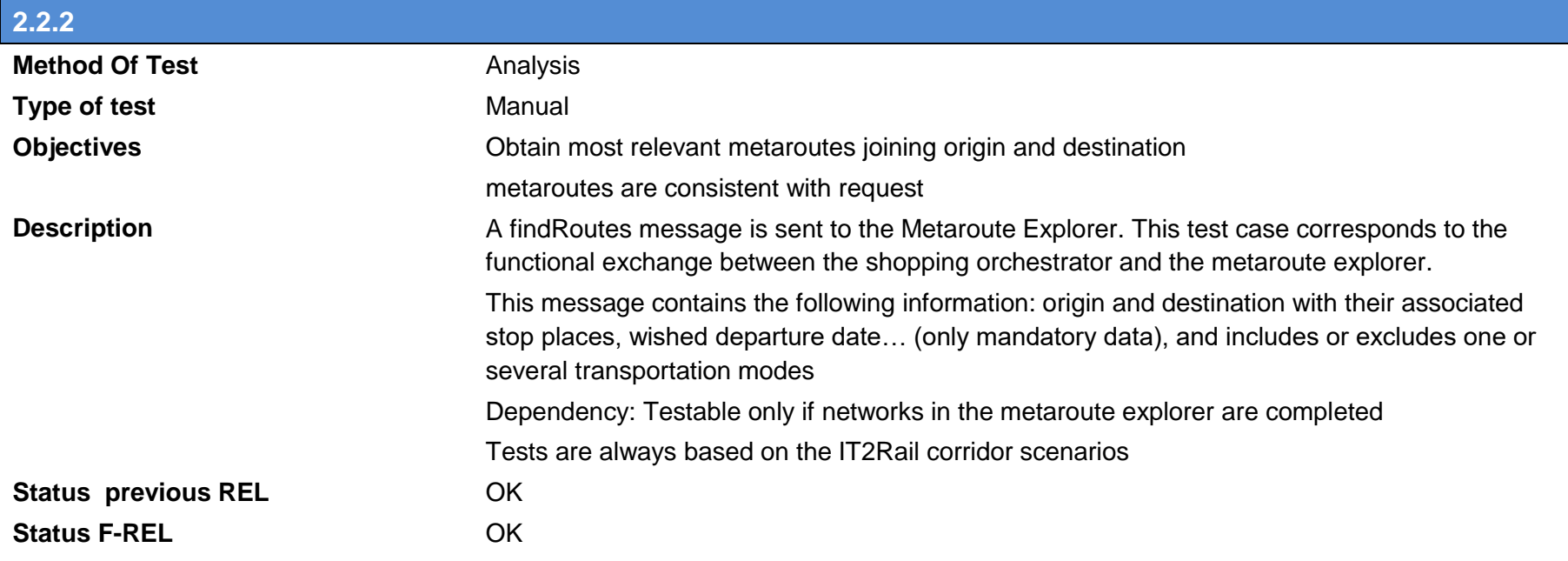

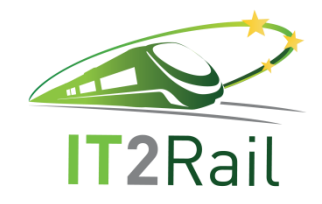

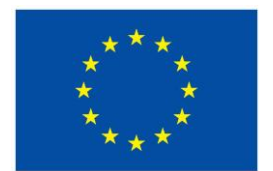

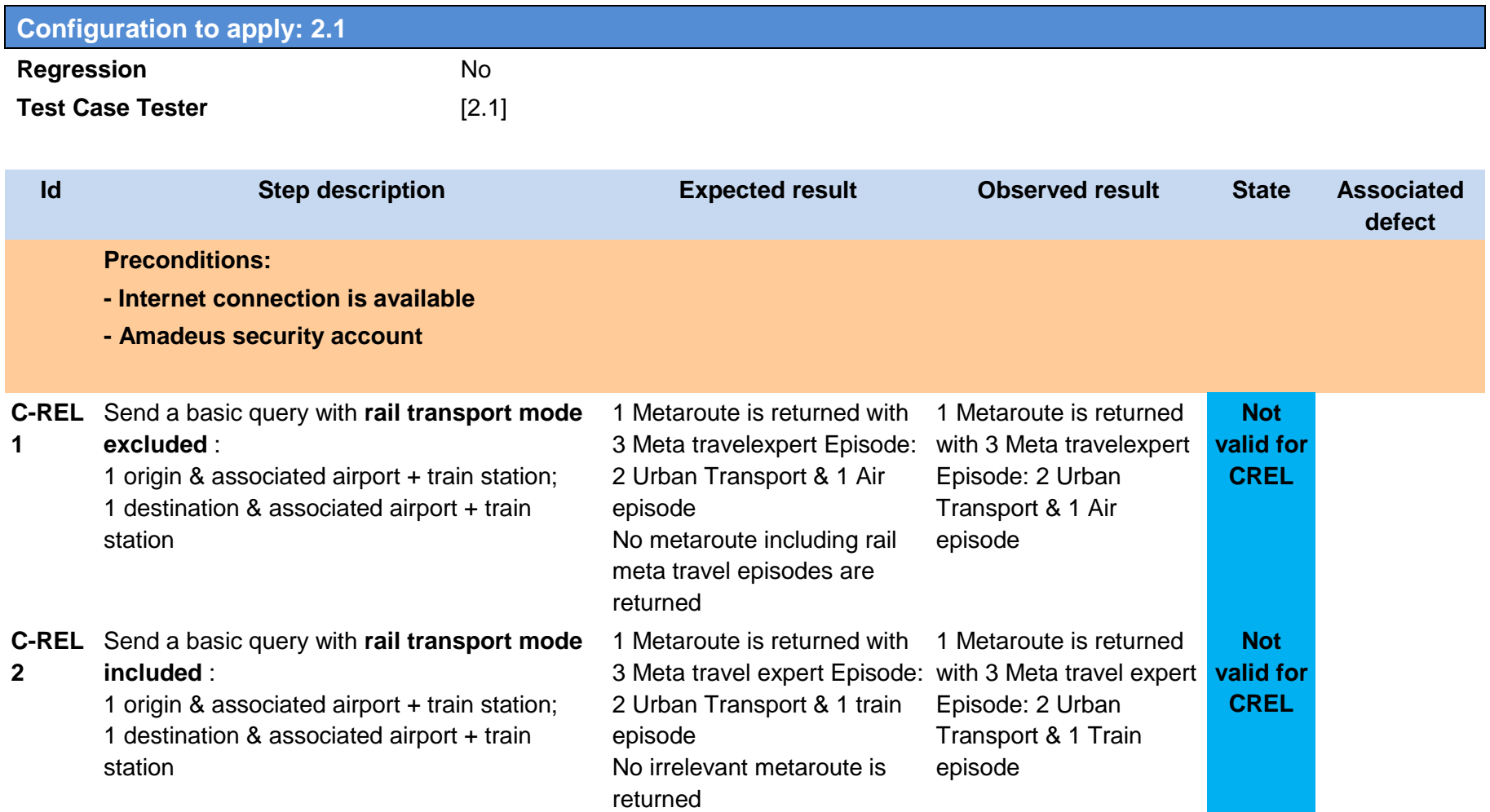

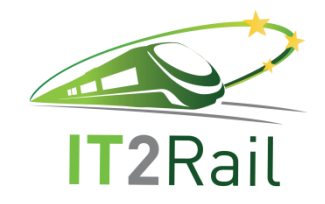

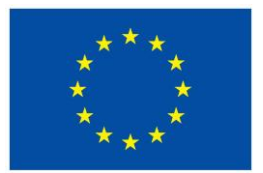

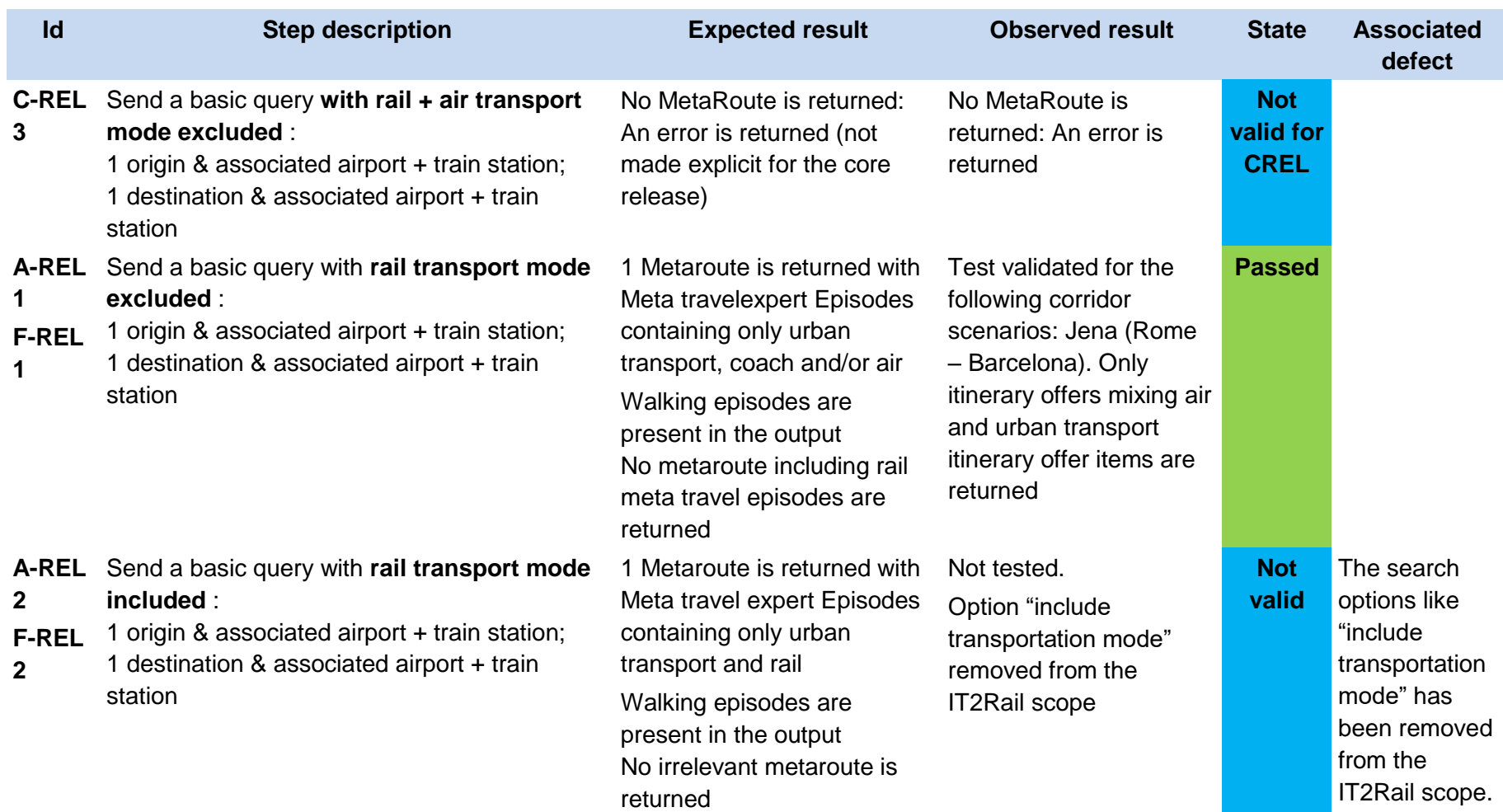

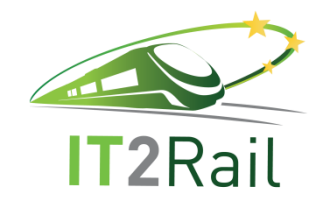

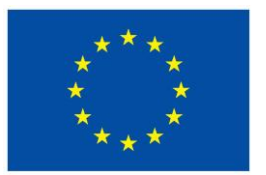

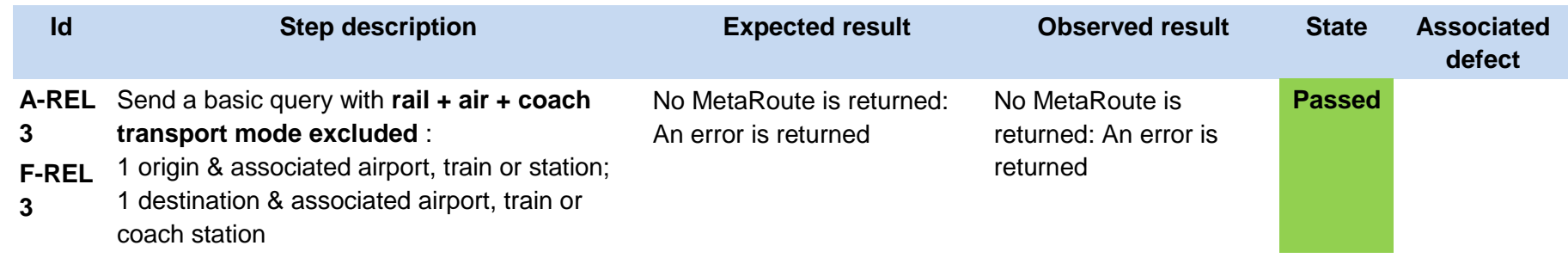

Here is a sample of "findRoutes" messages corresponding to the mobility request "Rome to Barcelona" with Rail exclusion:

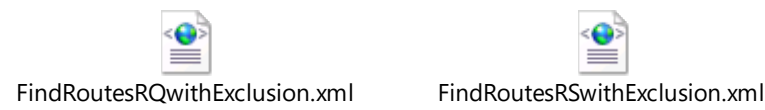

**4.2.3 [TEST CASE 2.2.3] Get mobility request from the shopping orchestrator and provide meta routes to the shopping orchestrator**

- New test case for the F-REL  $\Box$
- Existing Test Case from previous releases  $\boxtimes$ 
	- Performed same testing as in previous releases, obtained same successful results  $\Box$
	- Not passed for previous releases. Tested with new configuration or data  $\Box$
	- Tested successfully in previous releases. Software, interfaces or data have been updated and tested again for the F-REL $\boxtimes$

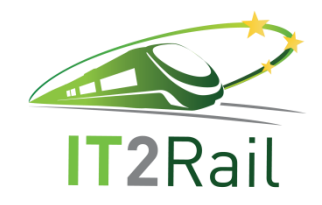

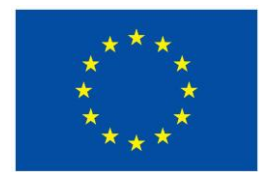

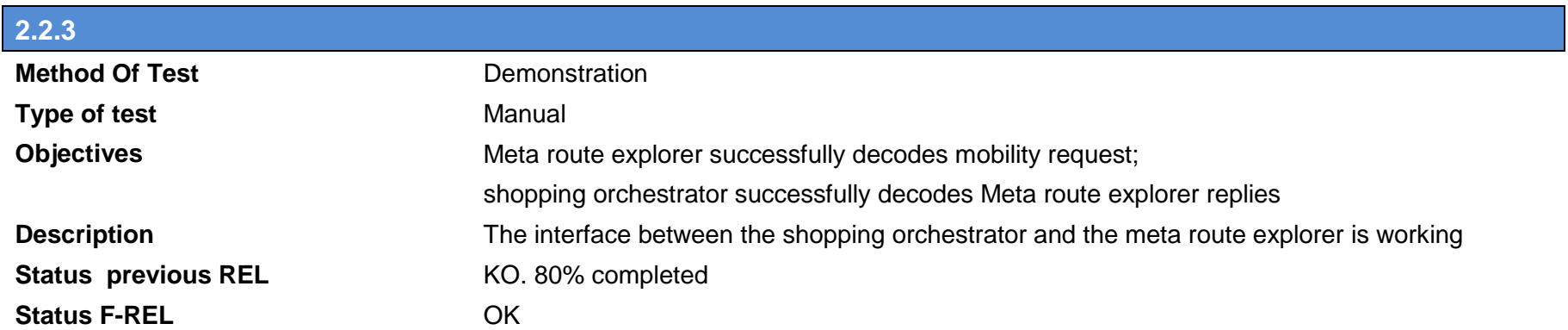

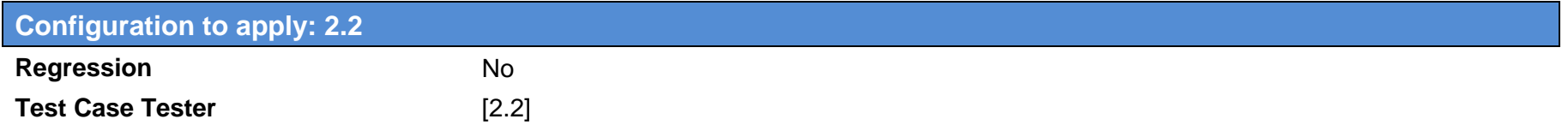

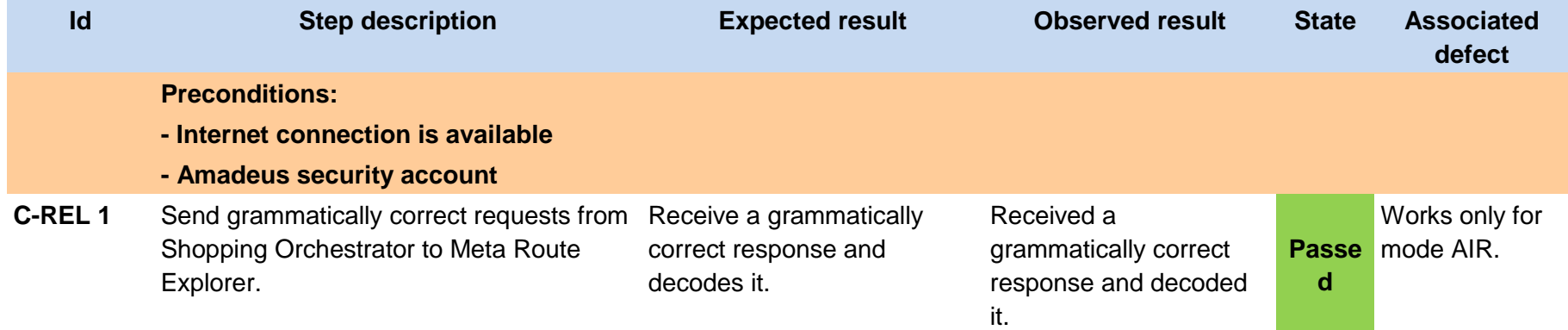

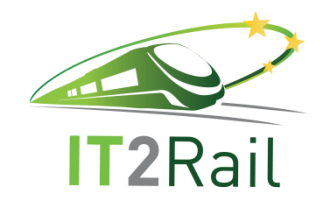

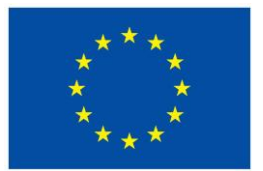

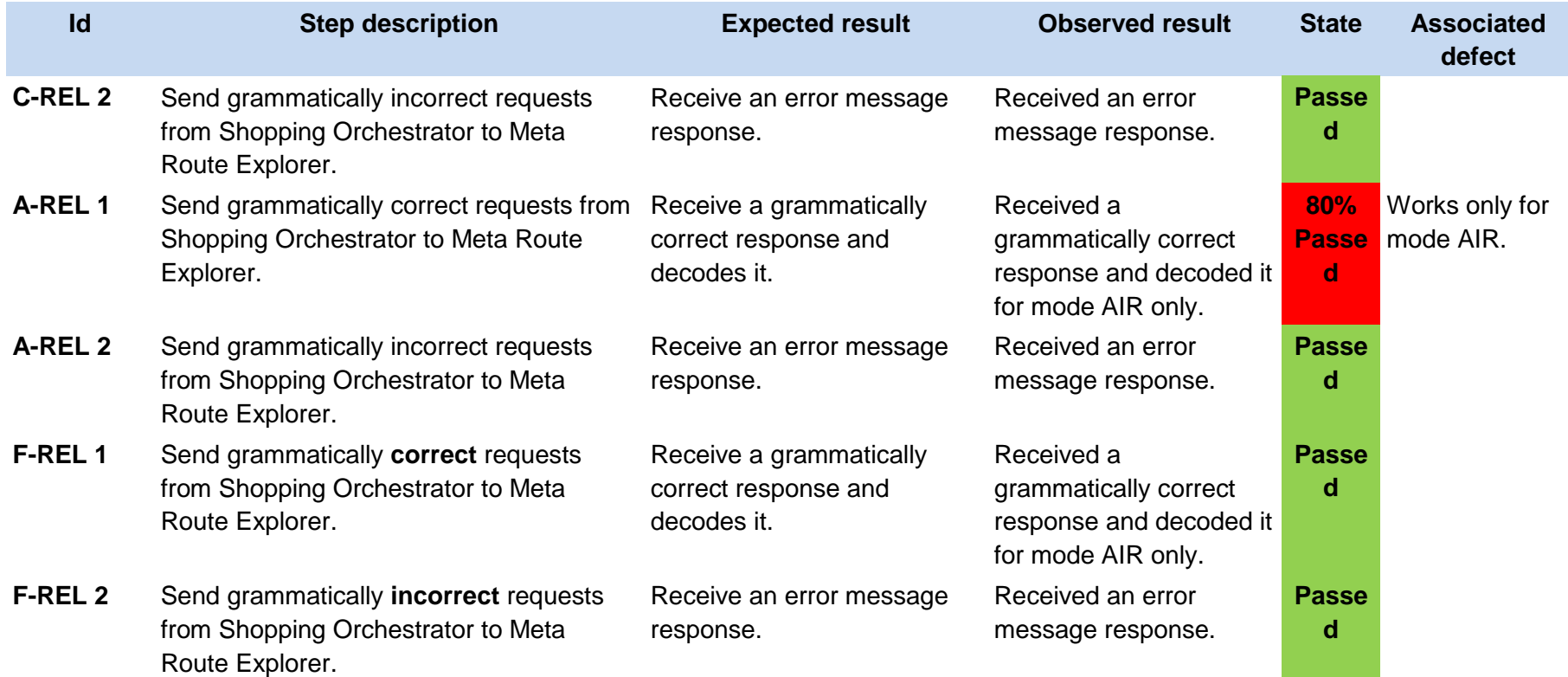

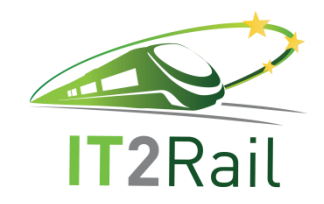

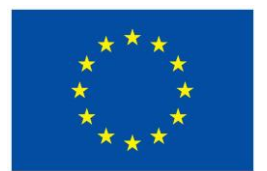

## **4.3 [TEST CATEGORY 2.3] BUILD ITINERARY OFFERS**

Corresponds to Use Case *Build itinerary offers*, and test the unitary performance of the *Offer Builder component* and its interfaces with other WP2 modules.

#### **4.3.1 [TEST CASE 2.3.1] Generate Itinerary Offers**

- New test case for the F-REL  $\Box$
- $\boxtimes$ Existing Test Case from previous releases
	- $\Box$  Performed same testing as in previous releases, obtained same successful results
	- Not passed for previous releases. Tested with new configuration or data  $\Box$
	- Tested successfully in previous releases. Software, interfaces or data have been updated and tested again for the F-REL $\boxtimes$

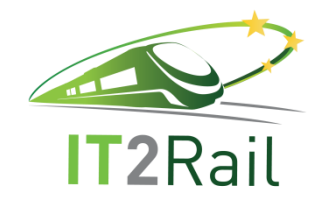

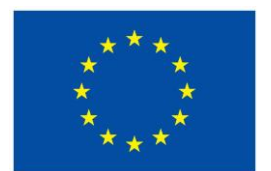

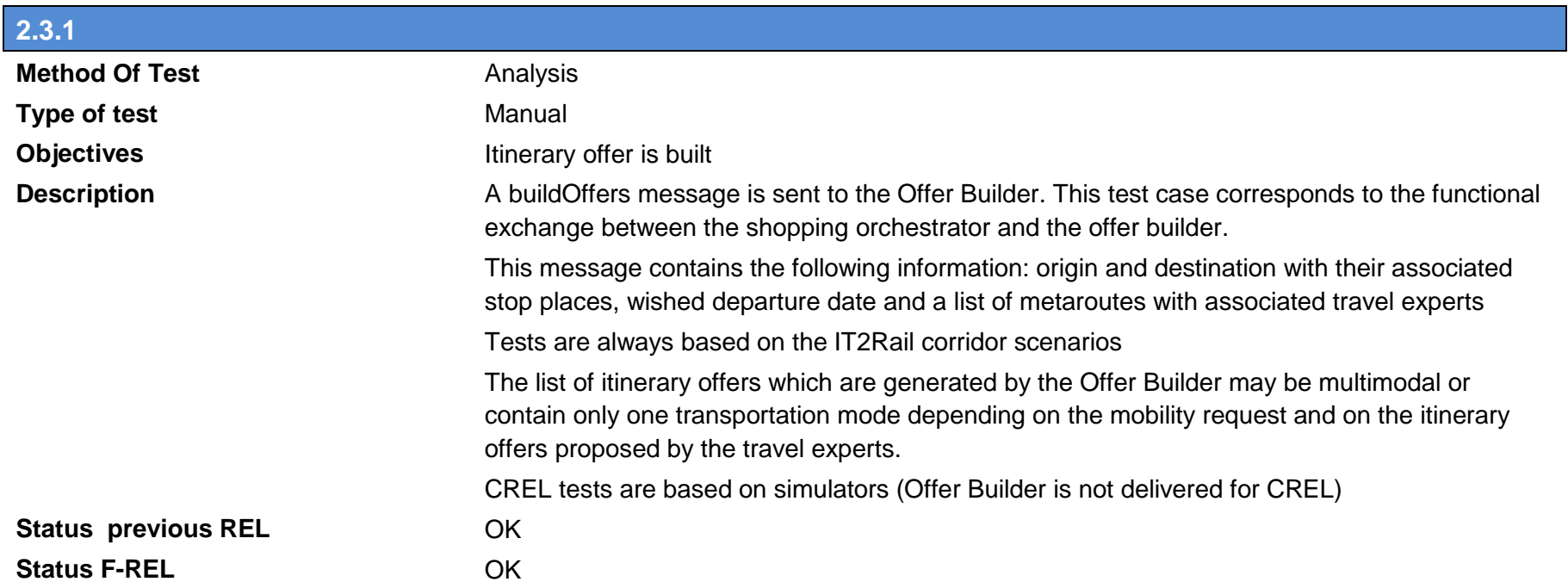

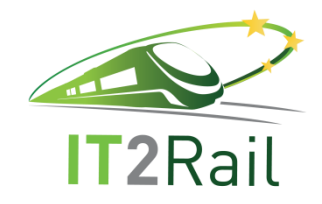

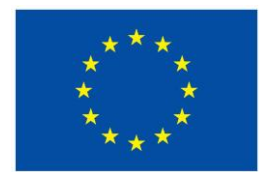

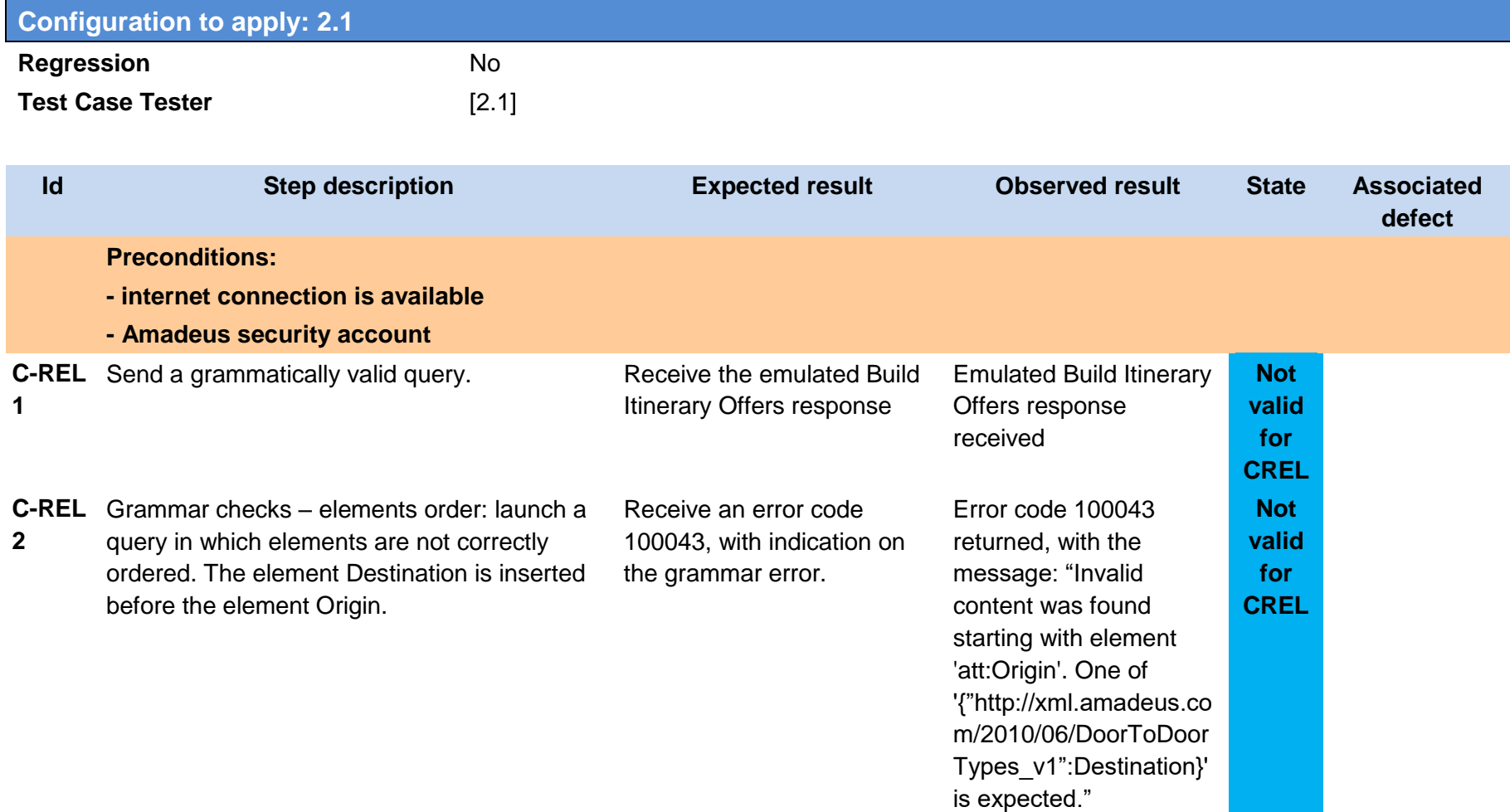

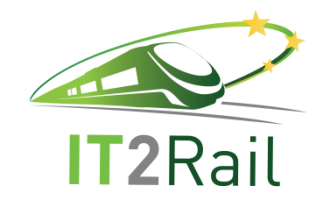

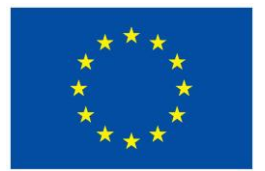

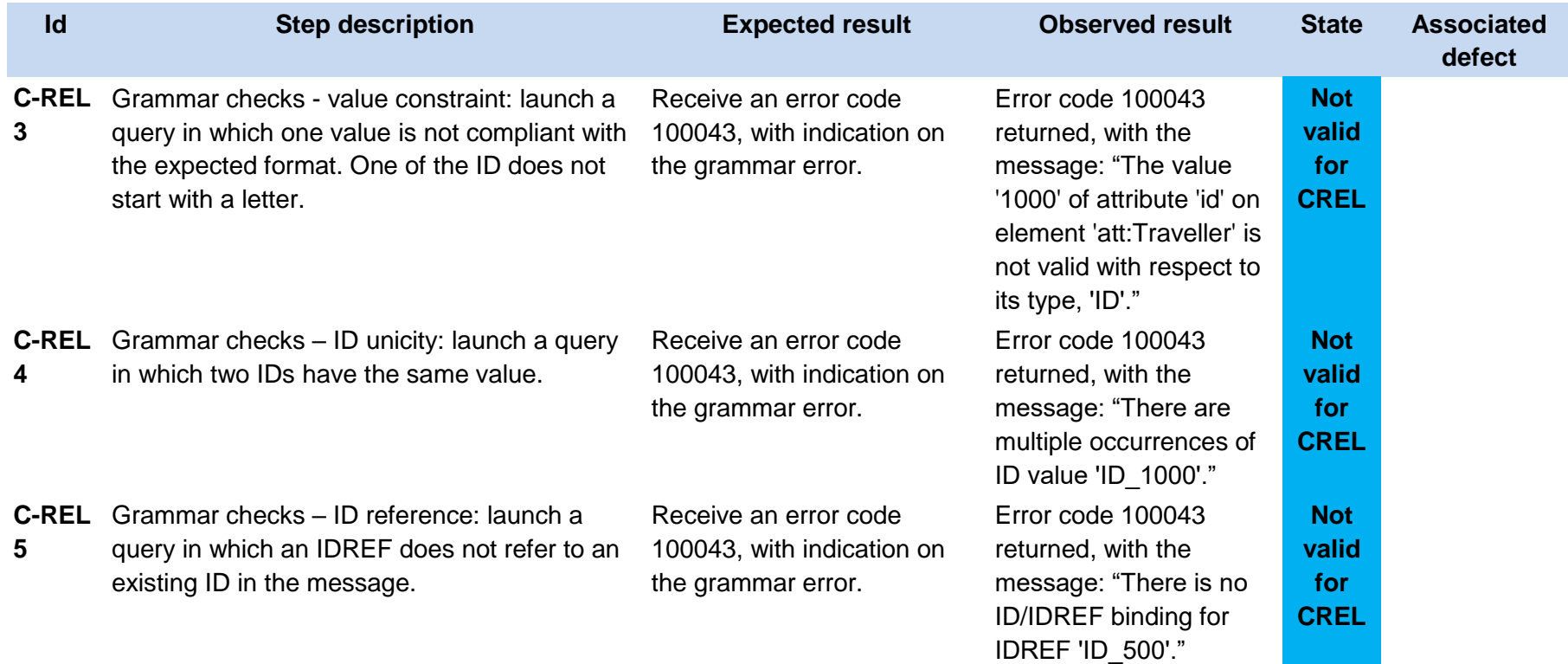

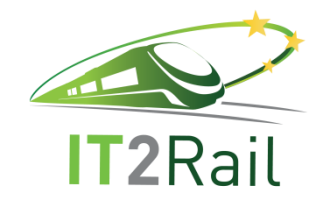

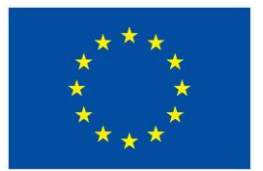

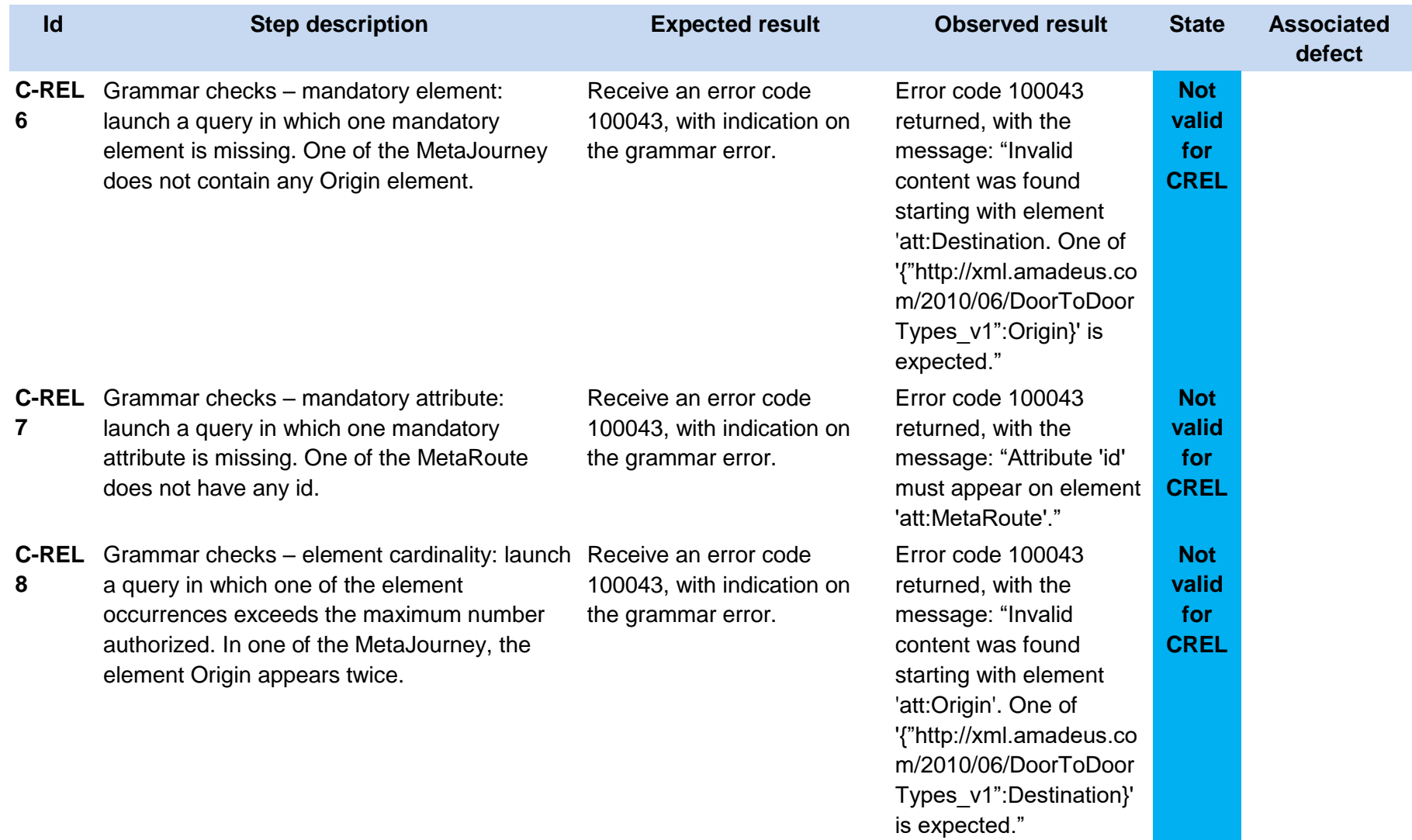

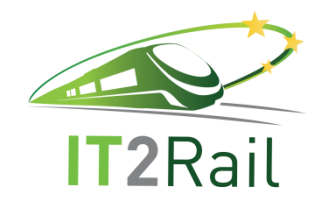

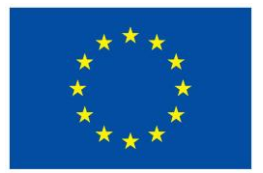

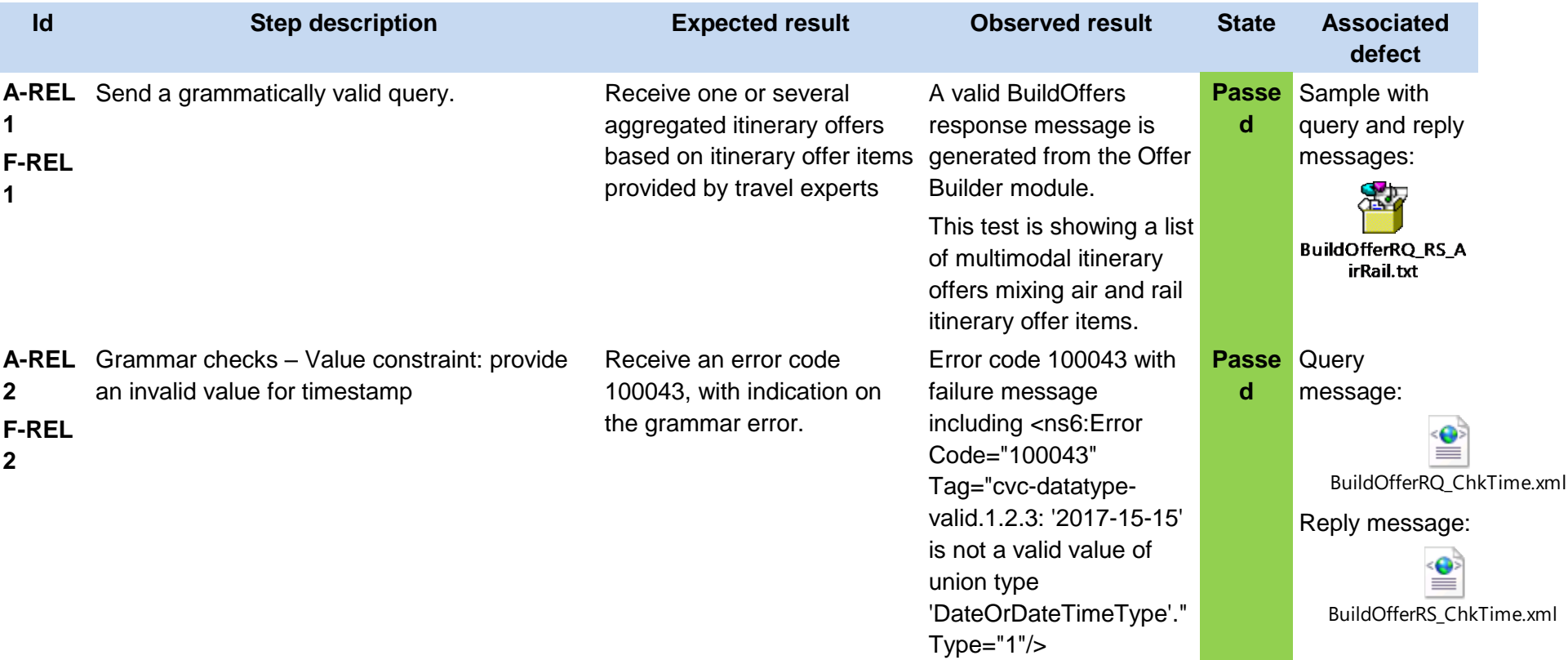

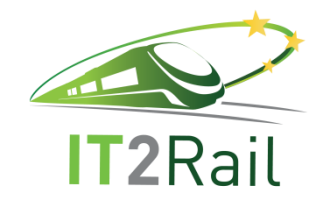

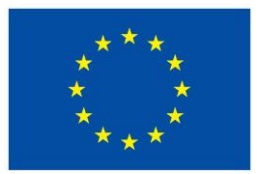

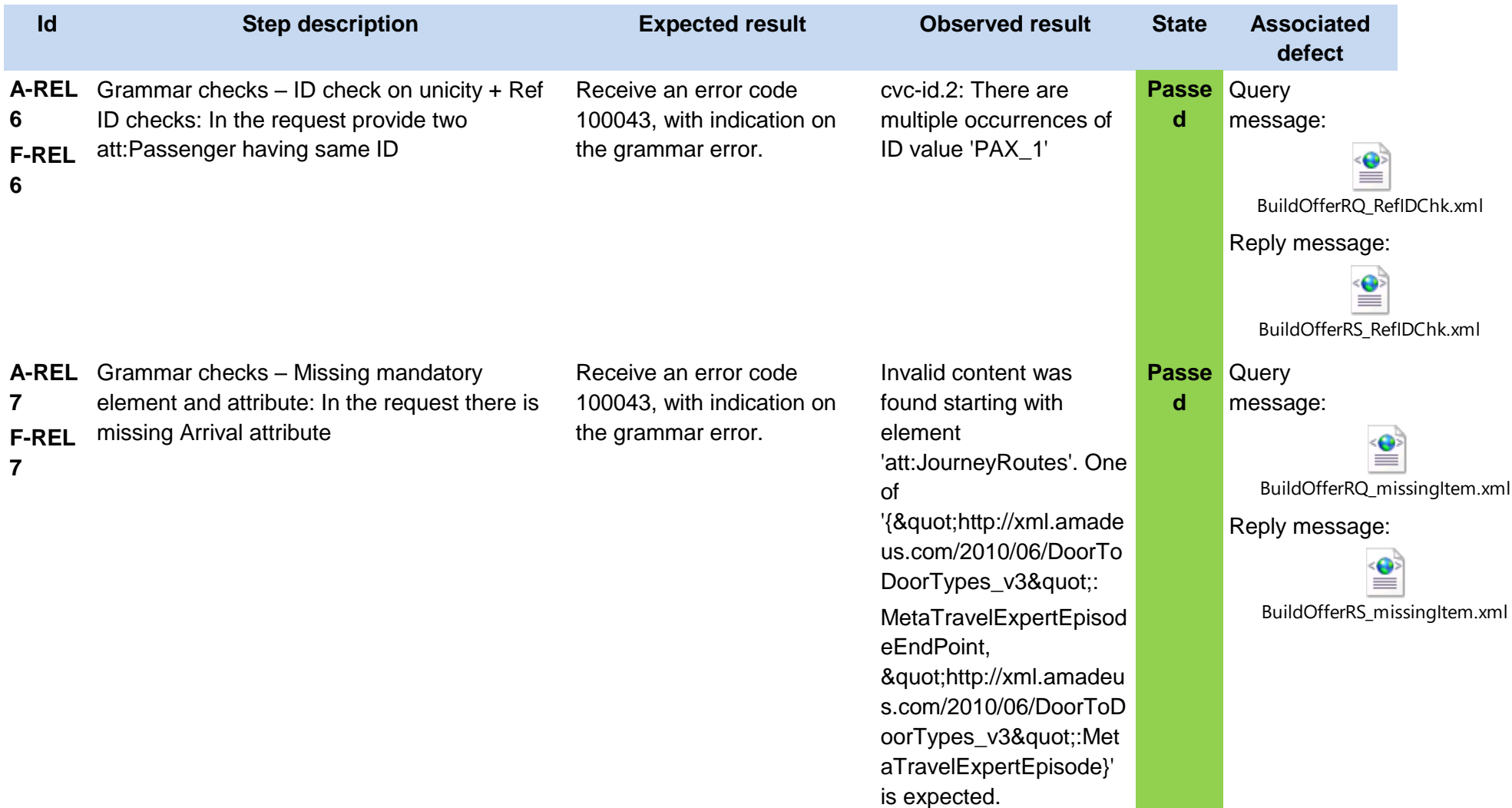

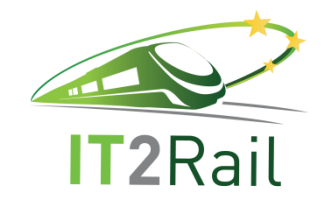

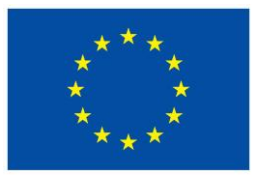

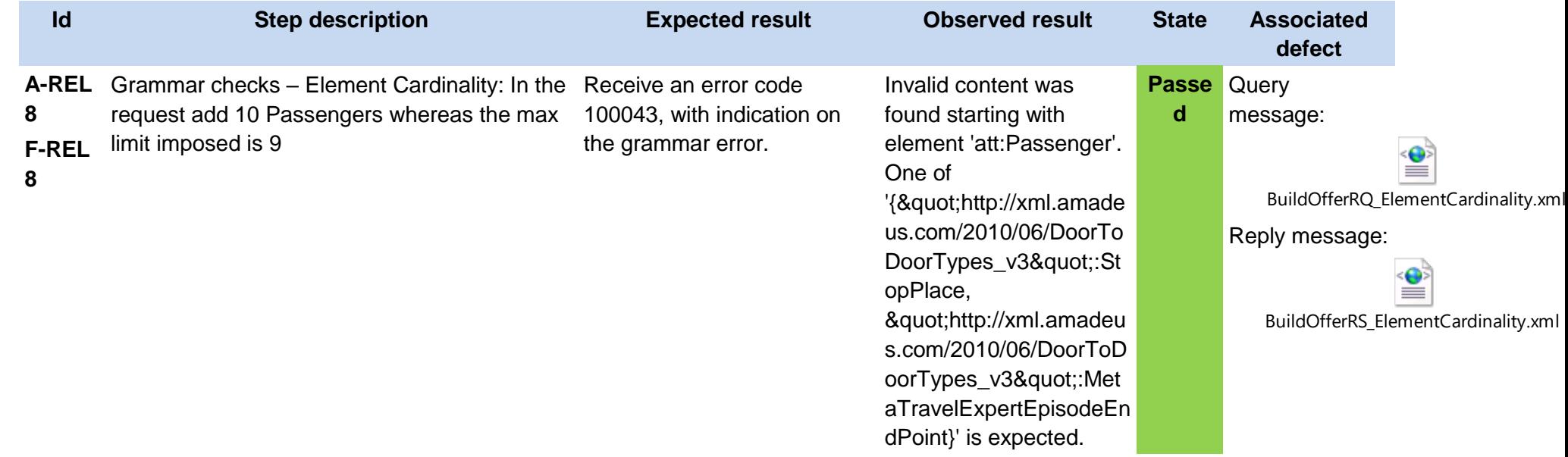

Samples of Offer Builder responses for the air, rail and urban transport transportation types:

Air transportation type:

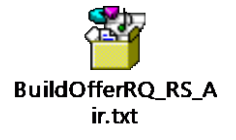

Rail transportation type:

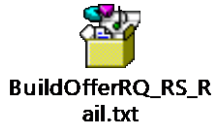

Urban transport transportation type:

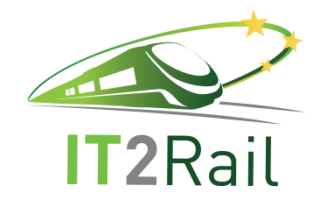

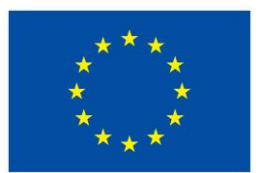

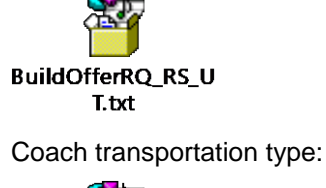

法要 **BuildOfferRQ\_RS\_C** oach.txt

## **4.3.2 [TEST CASE 2.3.2] Get request from the shopping orchestrator and provide itinerary offers to the shopping orchestrator**

- New test case for the F-REL  $\Box$
- Existing Test Case from previous releases  $\boxtimes$ 
	- Performed same testing as in previous releases, obtained same successful results  $\Box$
	- $\boxtimes$ Not passed for previous releases. Tested with new configuration or data
	- $\Box$ Tested successfully in previous releases. Software, interfaces or data have been updated and tested again for the F-REL

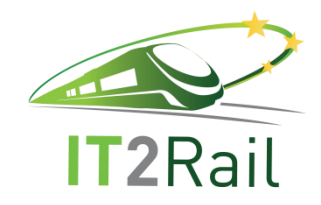

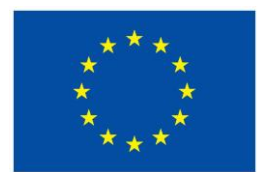

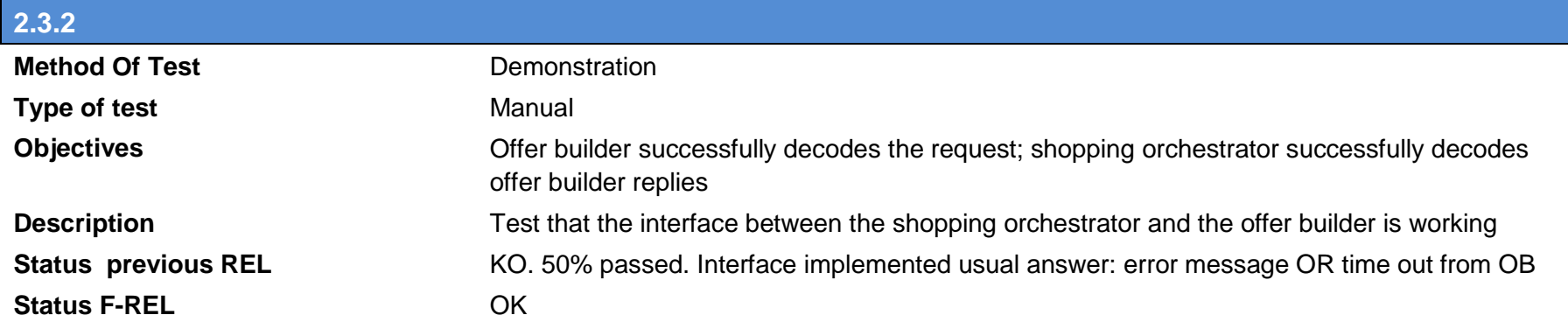

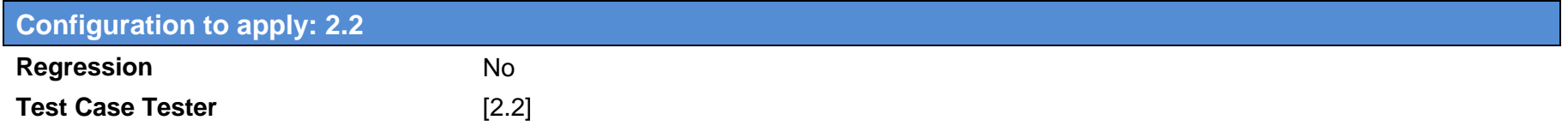

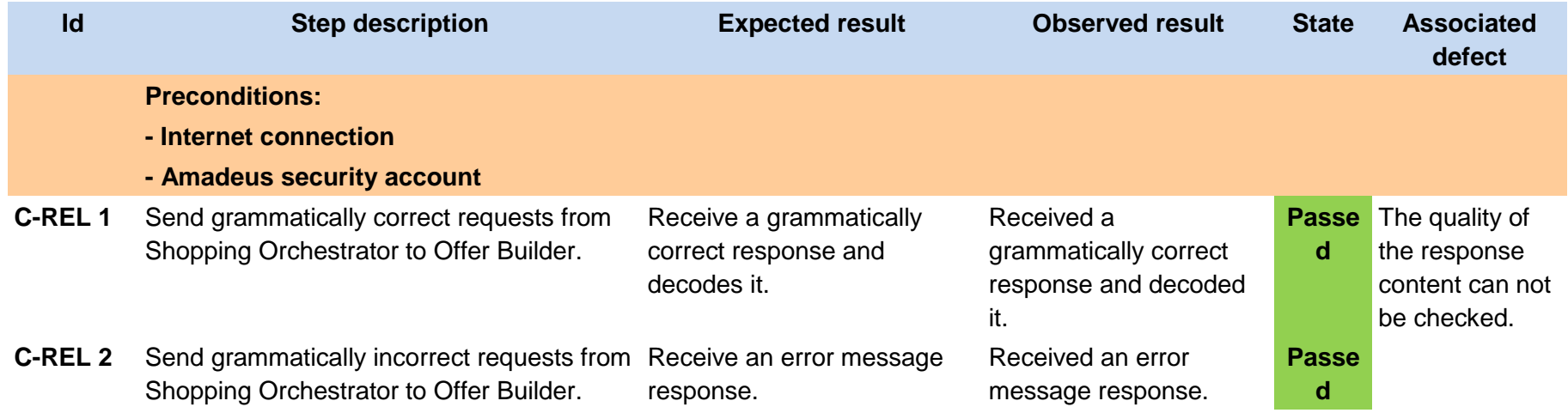

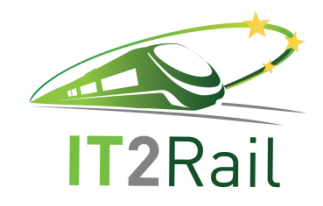

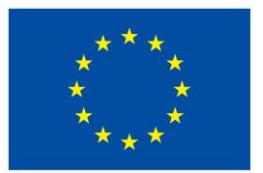

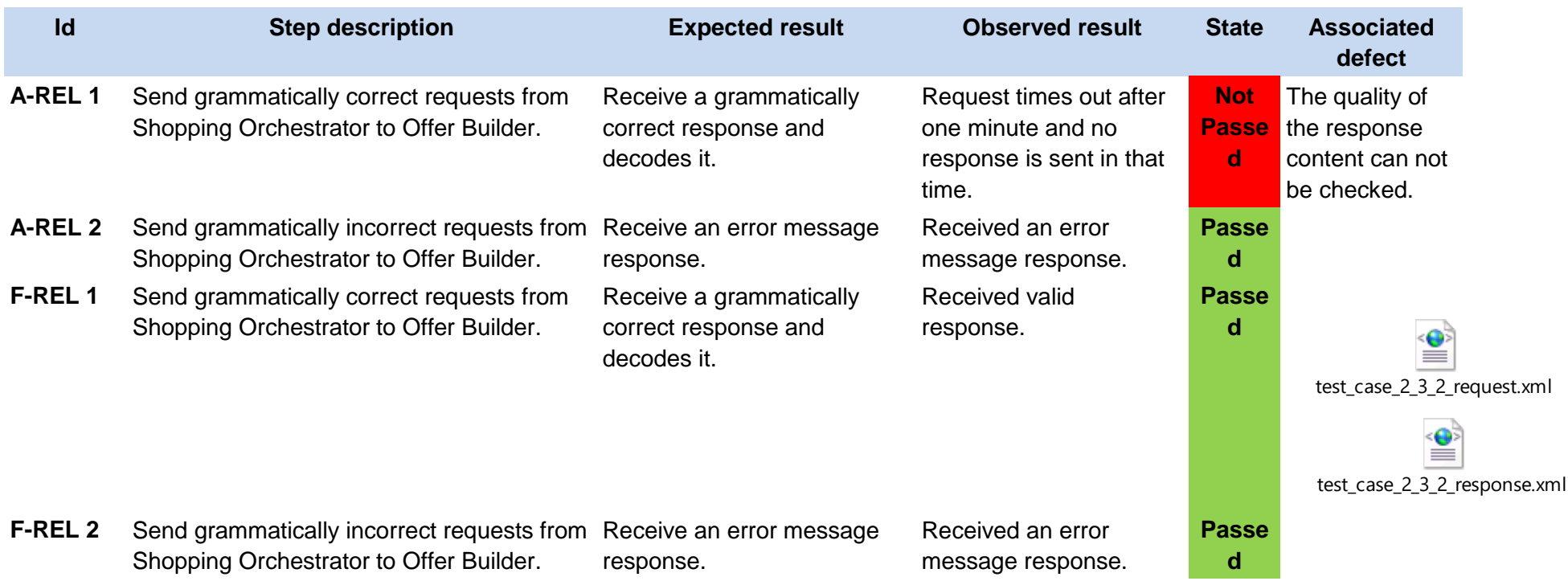

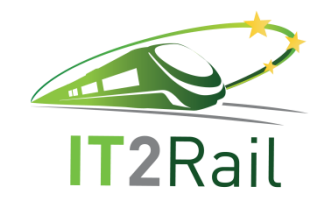

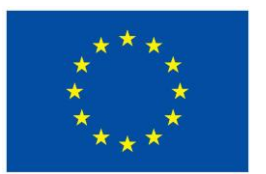

# **4.3.3 [TEST CASE 2.3.3] Generation of offers by travel expert**

- New test case for the F-REL  $\Box$
- $\boxtimes$  Existing Test Case from previous releases
	- $\Box$  Performed same testing as in previous releases, obtained same successful results
	- Not passed for previous releases. Tested with new configuration or data  $\boxtimes$
	- Tested successfully in previous releases. Software, interfaces or data have been updated and tested again for the F-REL

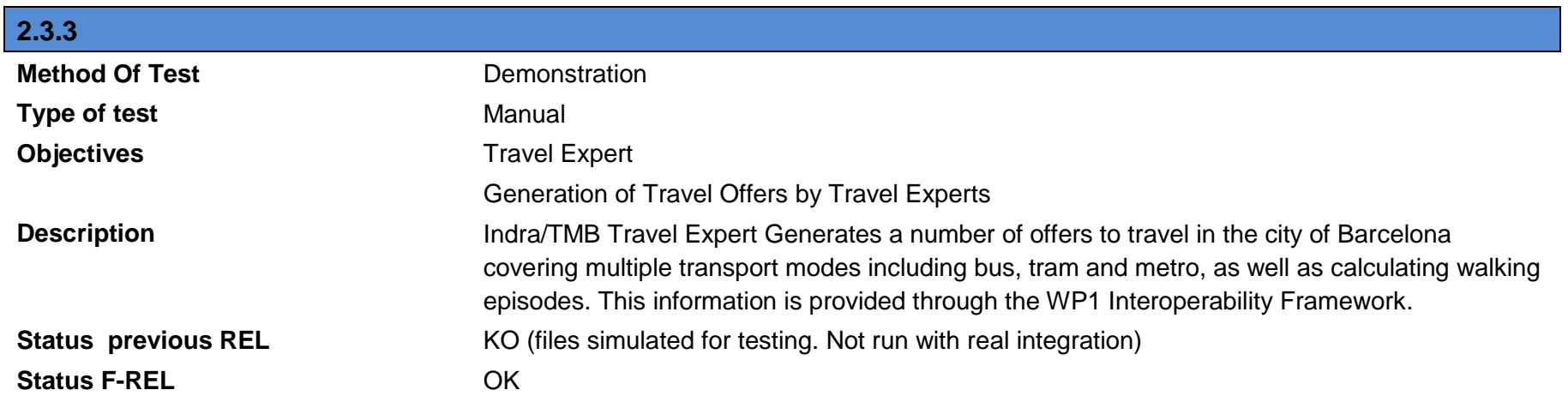

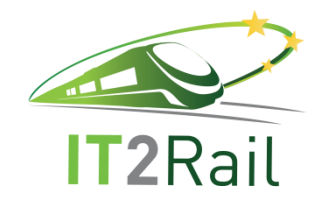

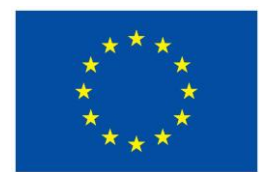

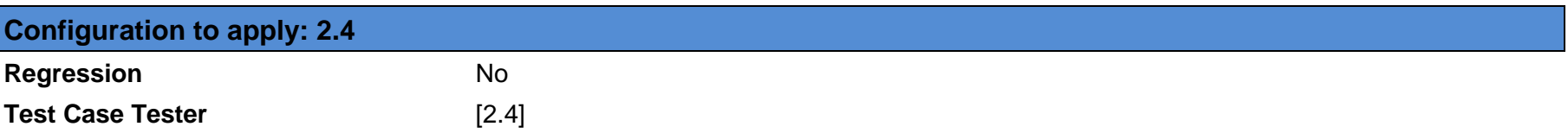

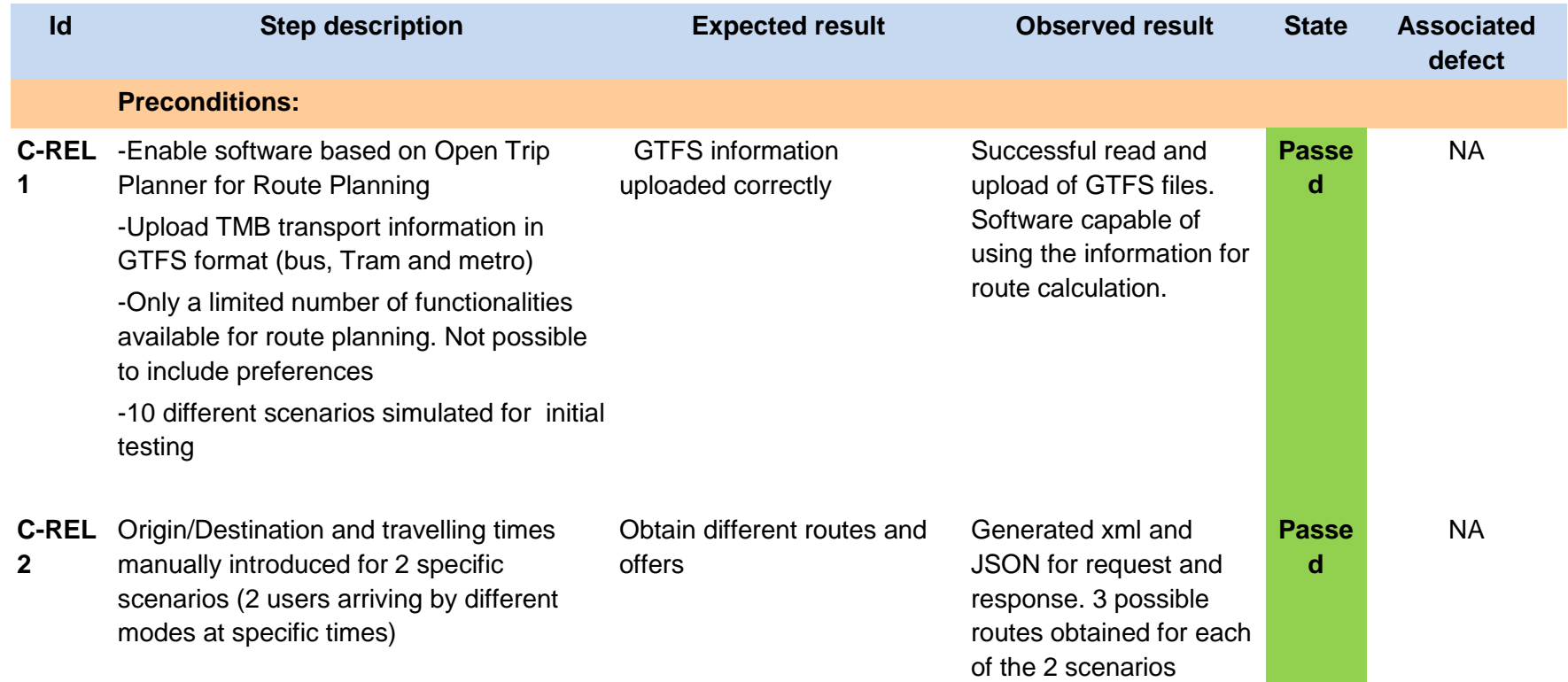

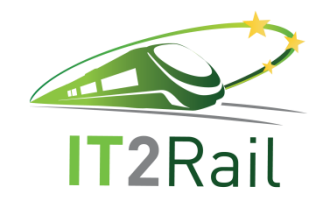

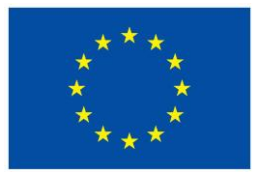

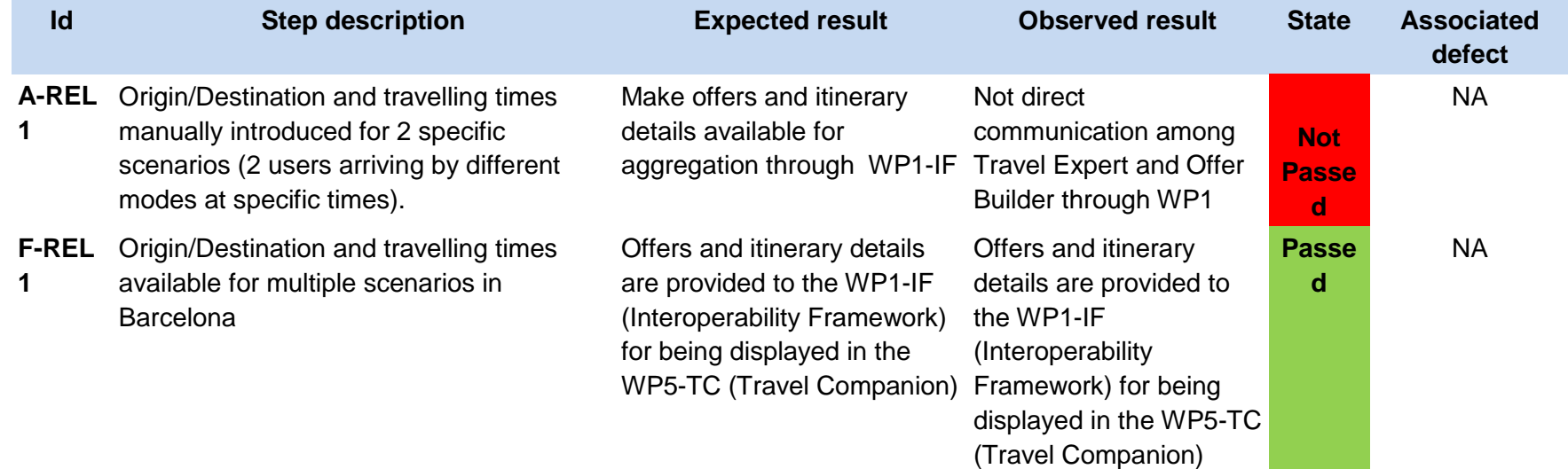

The following capture shows a sample of the response generated by the Indra/TMB Travel Expert:

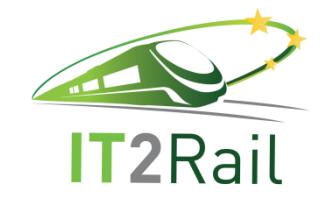

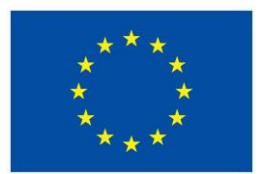

← → C △ △ No es seguro | https://88.2.241.161:9443/HMI2\_APP/service/otp/getRoute?fromPlace=41.375727,... ☆ **□ ○ も 回 図 ● も 回 図** ♥ ◎ 圆 中 ◎ ④ □ : ["headers":{},"body":{"requestParameters": {"mode":"NALK,SUBNAY","reurberormeters:"<br>{"mode":"NALK,SUBNAY","arriveBy":"","wheelchair":"","fromPlace":"41.375727,2.135159","toPlace":"41.386322,2.170092","locale":"es","time":"16:00","date":"20170720"},"plan":<br>{"date":1 lse,"elevationLost":0.0,"elevationGained":0.0,"transfers":0,"legs": lse,"elevation.lost":0.0,"elevationosand:0.0,"transfers":0,"legs":0,"arrivalDelay":0,"realTime":false,"distance":324.91200000000003,"pathway":false,"mode":"WALK","route":"<br>","agencyTimeZoneOffset":7200000,"interlineWithPre Sants", "lon":2.138154, "lat":41.375353, "arrival":1500559365000, "orig":null, "vertexType":"TRANSIT", "stopId":"TMB:1.120", "stopCode":"120", "departure":1500559605000, "zoneId":null Sants","lon":2.138154,"lat":41.375555,"arruval":19005595959909,"org":"lon":"hylSiT","stopLoi":"PBi3.120","stopCode":"120","stopCode":"120","stopCode":"120","stopCode":"120","stopCode":"120","stopCode":"120","stopCode":"120 "lon":2.138154."lat":41.375353."departure":1500559605000."orig":null,"vertexType":"TRANSIT","stopId":"TMB:1.120","stopCode":"120","arrival":1500559365000."zoneId":null "stopIndex":9,"stopSequence":10},"to":<br>{"name":"Catalunya","lon":2.168958,"lat":41.387476,"arrival":1500560122000,"orig":null,"vertexType":"TRANSIT","stopId":"TNB:1.126","stopCode":"126","departure":1500560243000,",<br>{"name "comeId":null,"stopIndex":15,"stopSequence":16},"legGeometry":{"points":"}bp{Fmr`LRc\_@??PyYAs@?<br>"comeId":null,"stopIndex":15,"stopSequence":16},"legGeometry":{"points":"}bp{Fmr`LRc\_@??PyYAs@?<br>a@Co@Gm@Ge@CQEQAIKe@Uu@GQMa@Ui tion":517 0 "stens" "startTime":1500560243000,"endTime":1500560367000,"departureDelay":0,"arrivalDelay":0,"realTime":false,"distance":210.176,"pathway":false,"mode":"WALK","route":"","agencyTim":","agencyTim":"","","";"","","","","","","","", eZoneOffset":7200000,"interlineWithPreviousLeg":false,"from":<br>{"name":"Catalunya","lon":2.168958,"lat":41.387476,"departure":1500560243000,"orig":null,"vertexType":"TRANSIT","stopId":"TMB:1.126","stopCode":"126","arrival": {"name":"Catalunya","lon":2.168958,"lat":41.38616735851568,"departure":1590560243000,"orig":null,"vertexType":"TRANSIT","stopId":"TNB:1.126","stopCode":"126","arrival":1500560122000,<br>aisle","lon":2.170097809812849,"lat":41 {"duration":1556,"startTime":1500559200000,"endTime":1500560756000,"walkTime":455,"transitTime":800,"waitingTime":301,"walkDistance":870.206,"walkLimitExceeded":false,"elevat resources and the conservation of the conservation of the conservation of the conservation of the conservation of the conservation of the conservation of the conservation of the conservation of the conservation of the cons l,"stopIndex":4,"stopSequence":5},"legGeometry":{"points":"ofp{Fu\_` .<br>WAgAAO[a@EKmAb@aBn@cA^\_AkCoAd@IBc@T\_A^\_GvBmBr@sDtA\_@yAkxcA]uAUs@AEED","length":23},"rentedBike":false,"transitLeg":false,"duration":455.0,"steps":<br>[{"distance":73.981."relativeDirection":"DEPART"."streetName":"Plaħa de tivalants","absoluteDirection":"EAST","stayOn":false,"area":false,"bogusName":false,"lon":2.135159,"lat":41.375922,"elevation":[],"exit":null}, {"distance":144.068,"relativeDirection":"LEFT","streetName":"Carrer de { distance :144.006, relativeuriection": Ltri , streetName : Larrer de<br>Galileu","absoluteDirection":"NORTH","stayOn":false,"area":false,"bogusName":false,"lon":2.1359478,"lat":41.3761189,"elevation":[],"exit":null},<br>{"dist vallagolla o sosutteulrection : wokinex>j , stayon :raise, area :raise, poguswame :raise, ion :2.135360, iat :41.3773574, elevation :[], exit :nul<br>{"distance":435.35499999999996,"relativeDirection":"LEFT","streetName":"Car 

Here is a sample a query/reply for this test case:
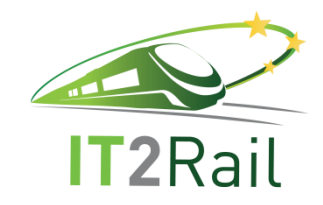

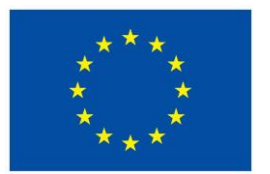

getRoute.txt

## **4.3.4 [TEST CASE 2.3.4] Send a request for an itinerary offer item to the TE broker**

- $\Box$  New test case for the F-REL
- $\boxtimes$ Existing Test Case from previous releases
	- □ Performed same testing as in previous releases, obtained same successful results
	- Not passed for previous releases. Tested with new configuration or data  $\Box$
	- $\boxtimes$  Tested successfully in previous releases. Software, interfaces or data have been updated and tested again for the F-REL

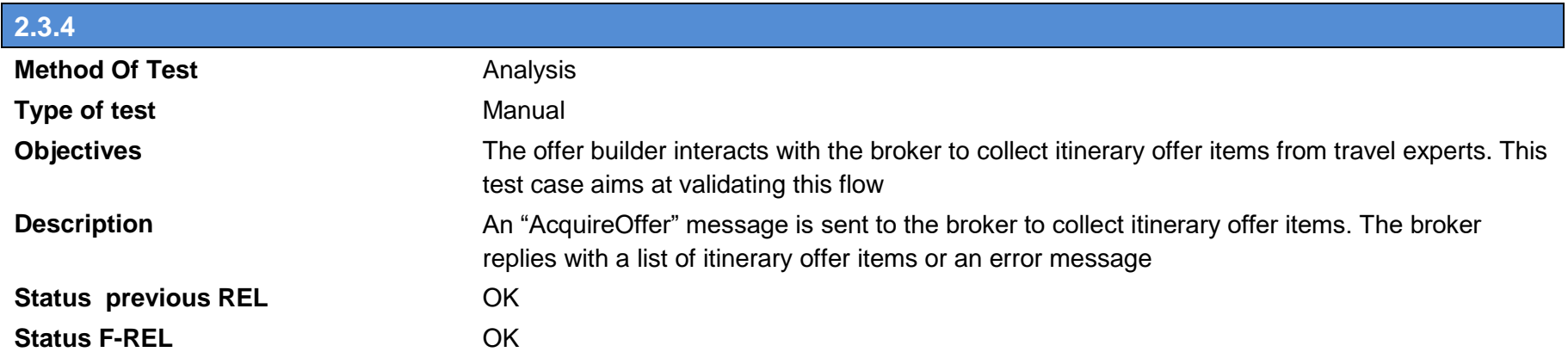

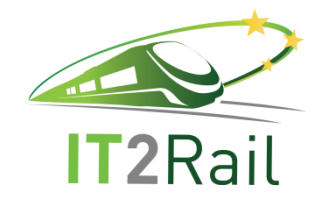

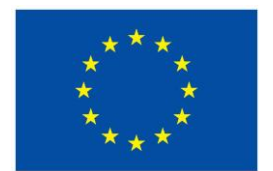

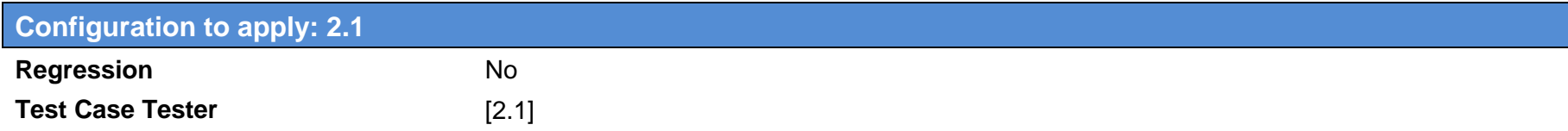

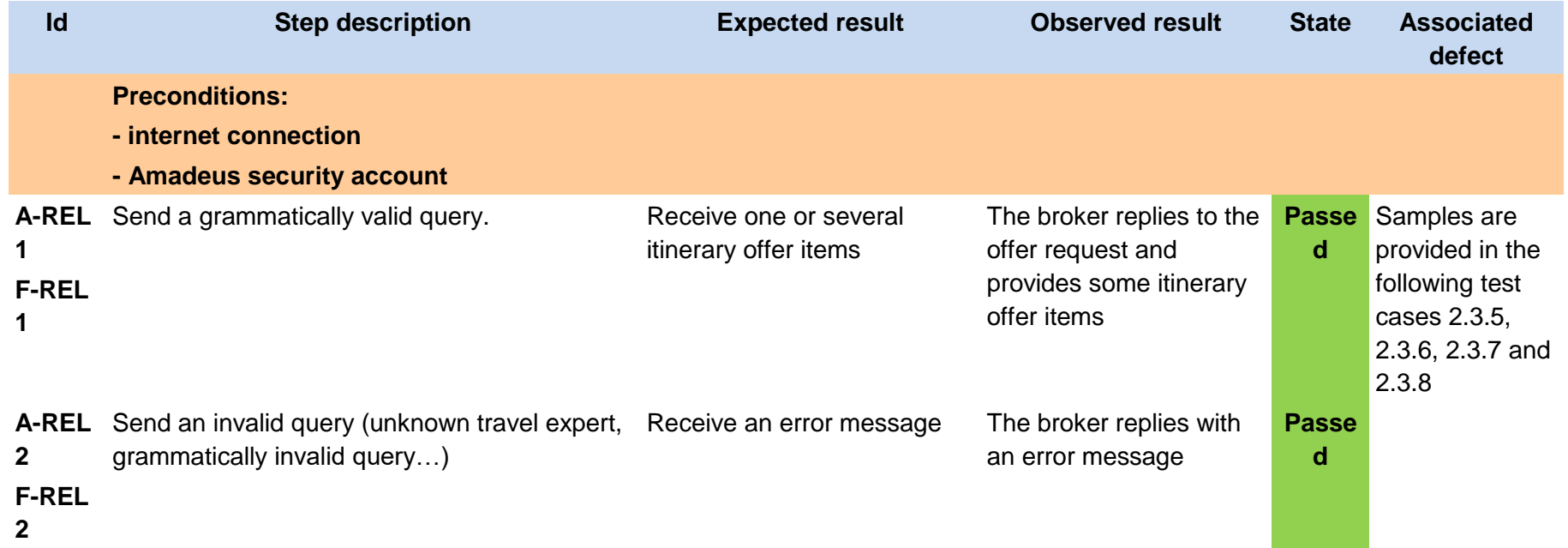

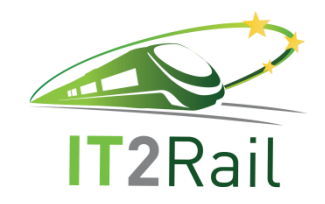

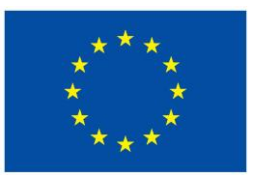

## **4.3.5 [TEST CASE 2.3.5] Receive and decode a rail itinerary offer item**

- $\Box$  New test case for the F-REL
- $\boxtimes$  Existing Test Case from previous releases
	- $\Box$  Performed same testing as in previous releases, obtained same successful results
	- Not passed for previous releases. Tested with new configuration or data  $\Box$
	- $\boxtimes$ Tested successfully in previous releases. Software, interfaces or data have been updated and tested again for the F-REL

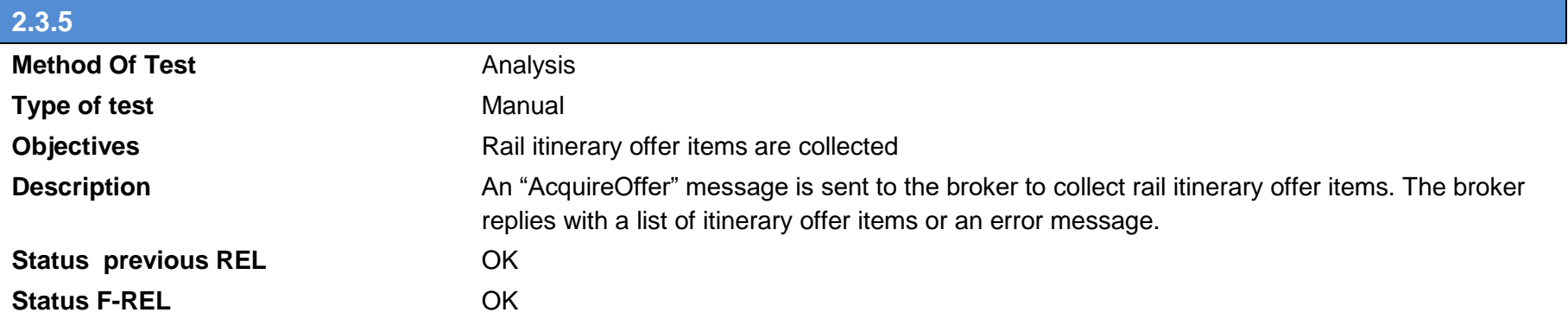

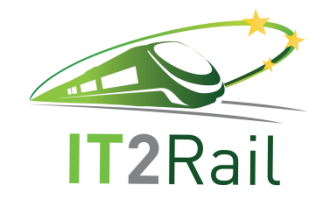

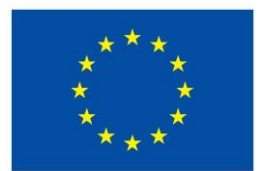

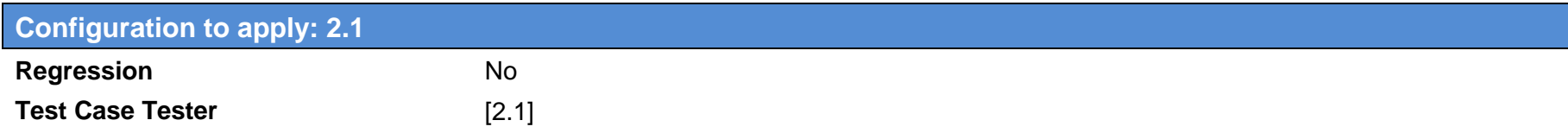

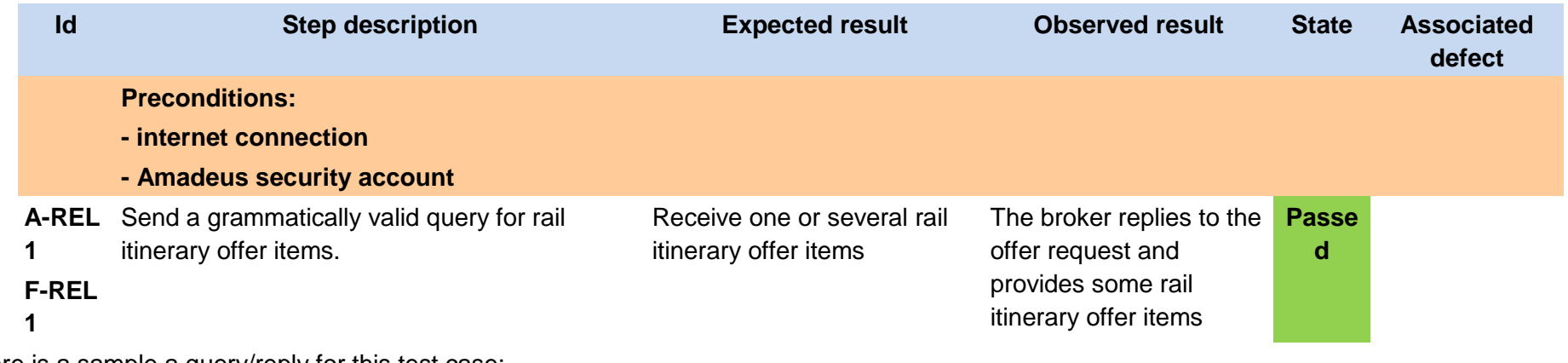

Here is a sample a query/reply for this test case:

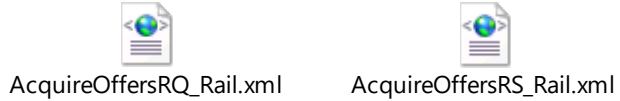

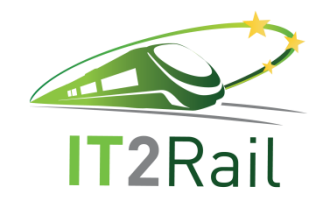

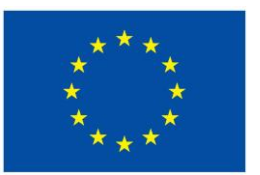

- **4.3.6 [TEST CASE 2.3.6] Receive and decode a coach itinerary offer item**
- $\Box$  New test case for the F-REL
- $\boxtimes$  Existing Test Case from previous releases
	- $\Box$  Performed same testing as in previous releases, obtained same successful results
	- Not passed for previous releases. Tested with new configuration or data  $\Box$
	- $\boxtimes$ Tested successfully in previous releases. Software, interfaces or data have been updated and tested again for the F-REL

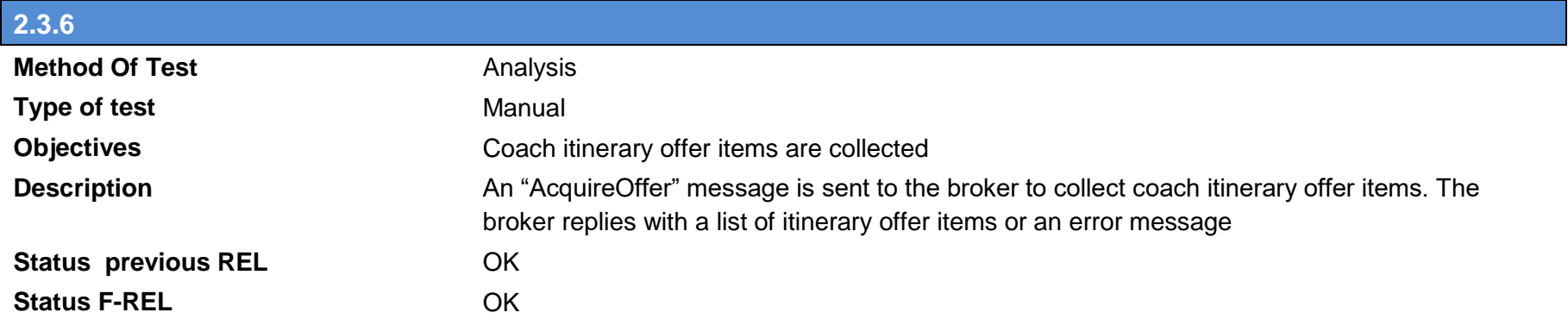

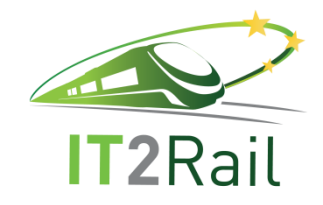

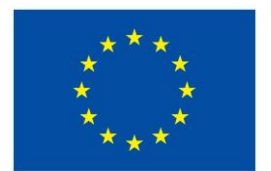

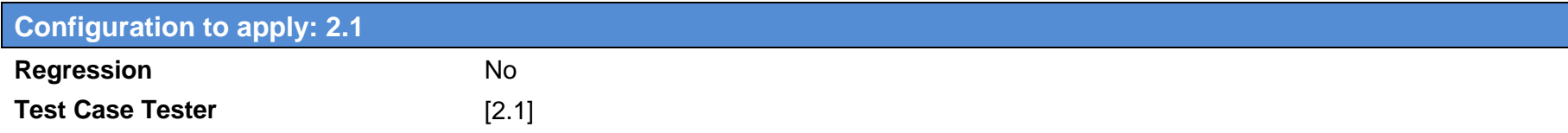

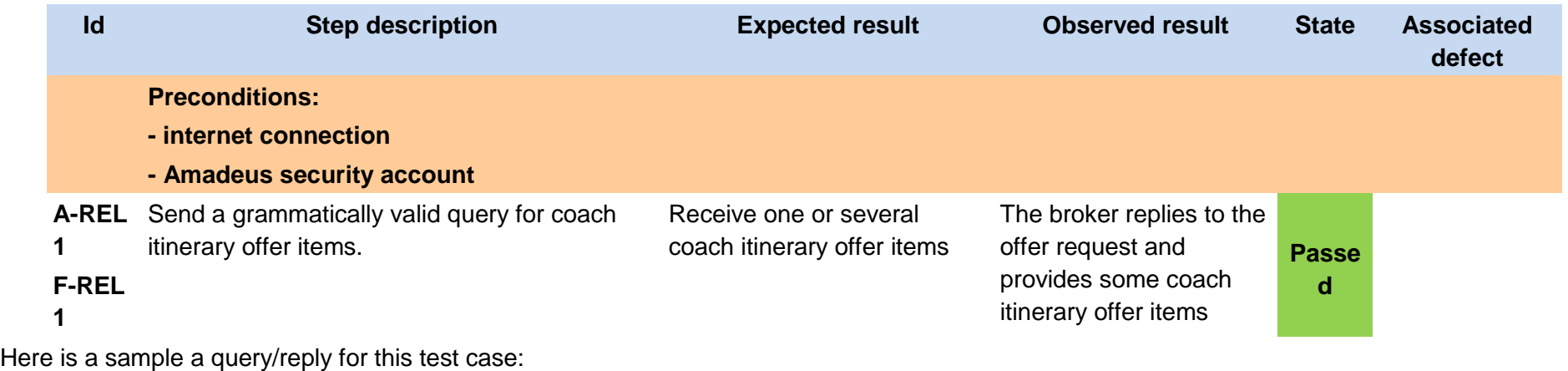

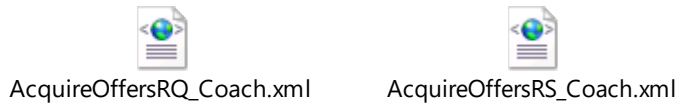

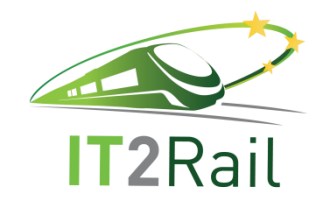

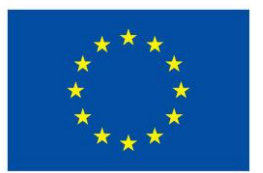

- **4.3.7 [TEST CASE 2.3.7] Receive and decode an urban transport itinerary offer item**
- $\Box$  New test case for the F-REL
- $\boxtimes$  Existing Test Case from previous releases
	- $\Box$  Performed same testing as in previous releases, obtained same successful results
	- Not passed for previous releases. Tested with new configuration or data  $\Box$
	- $\boxtimes$ Tested successfully in previous releases. Software, interfaces or data have been updated and tested again for the F-REL

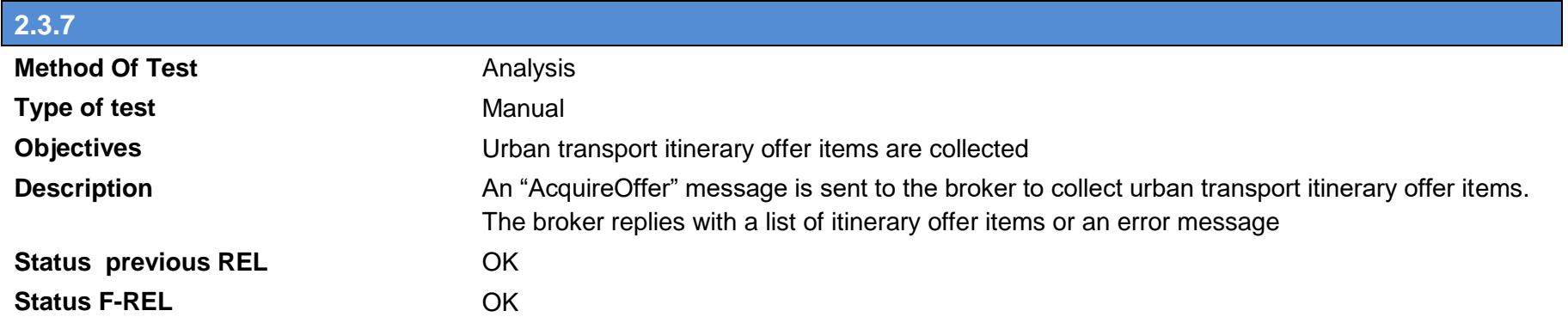

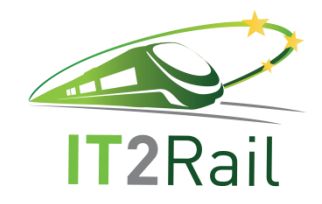

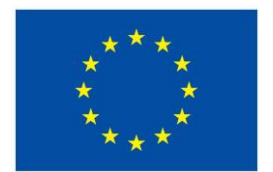

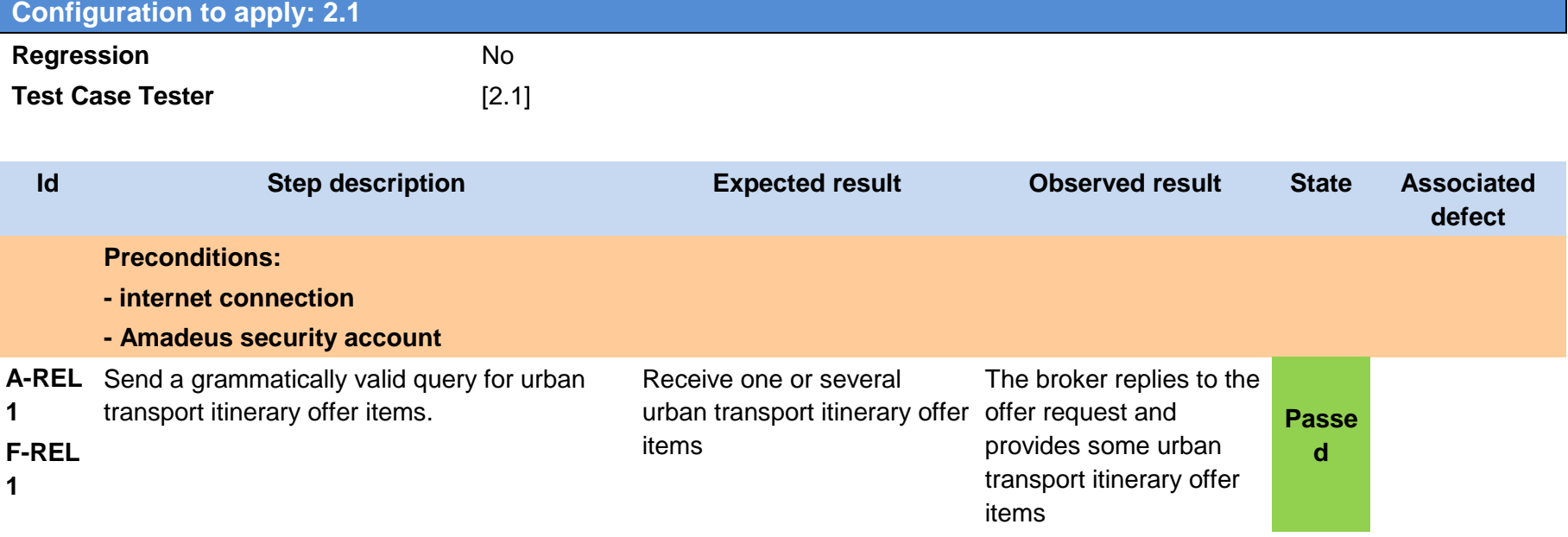

Here is a sample a query/reply for this test case:

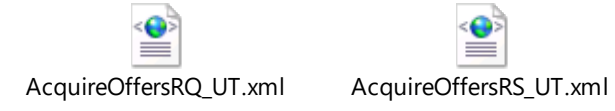

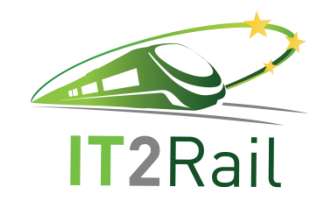

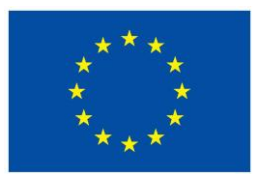

## **4.3.8 [TEST CASE 2.3.8] Receive and decode an air itinerary offer item**

- $\Box$  New test case for the F-REL
- Existing Test Case from previous releases  $\boxtimes$ 
	- $\Box$  Performed same testing as in previous releases, obtained same successful results
	- $\Box$ Not passed for previous releases. Tested with new configuration or data
	- Tested successfully in previous releases. Software, interfaces or data have been updated and tested again for the F-REL  $\boxtimes$

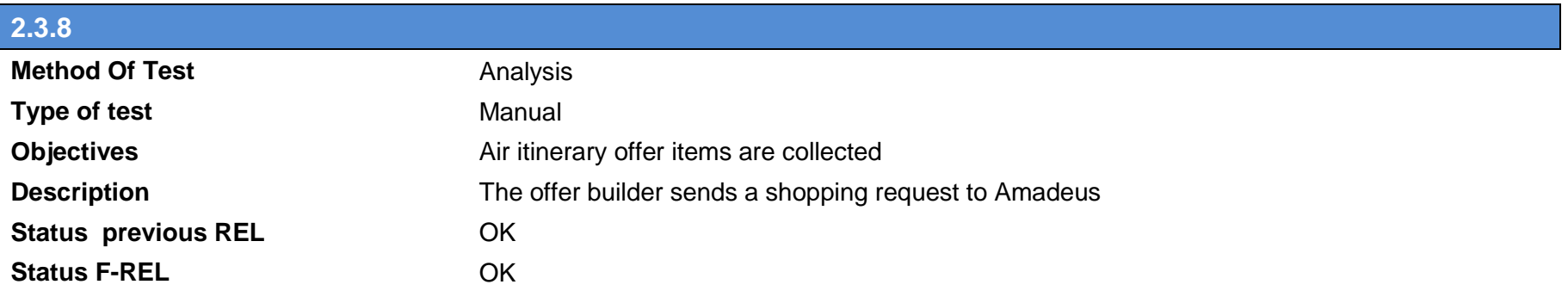

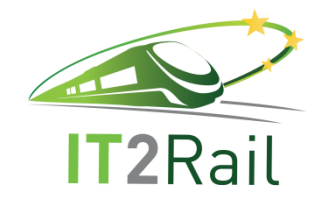

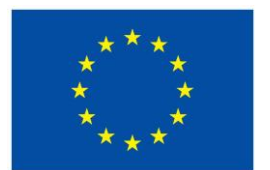

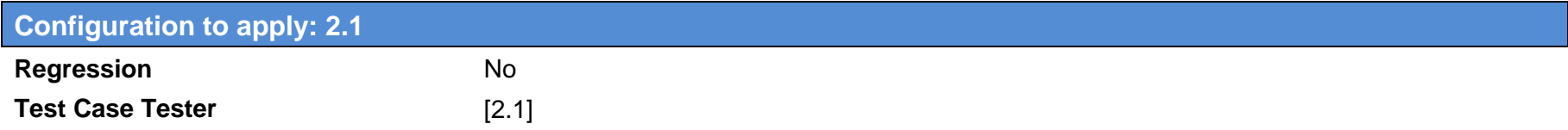

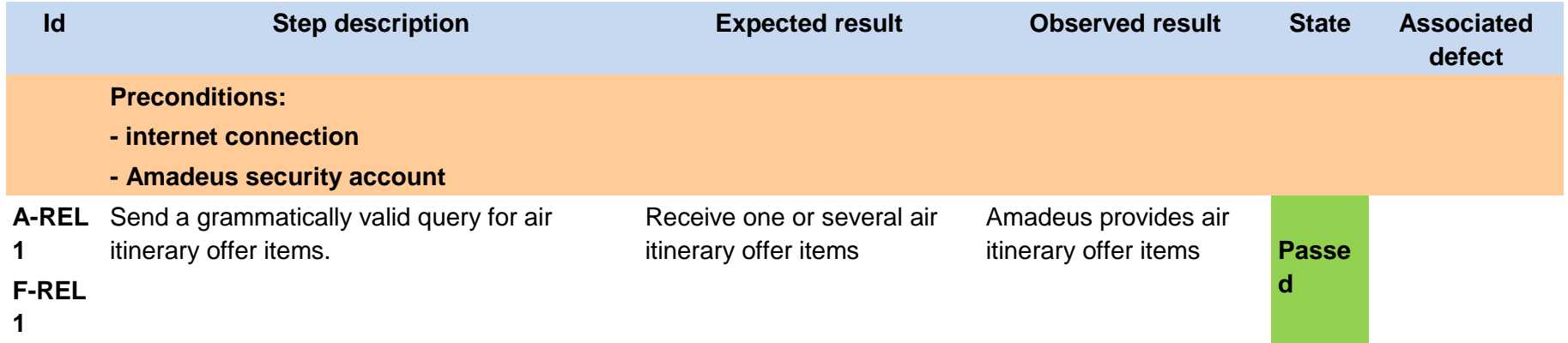

#### **4.3.9 [TEST CASE 2.3.9] Filter itinerary offer items**

- $\boxtimes$  New test case for the F-REL
- $\Box$ Existing Test Case from previous releases
	- $\Box$  Performed same testing as in previous releases, obtained same successful results
	- Not passed for previous releases. Tested with new configuration or data  $\Box$
	- Tested successfully in previous releases. Software, interfaces or data have been updated and tested again for the F-REL $\Box$

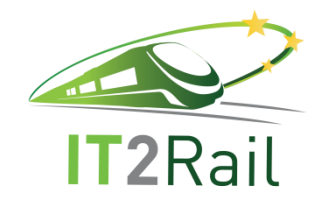

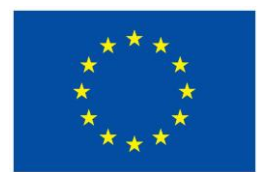

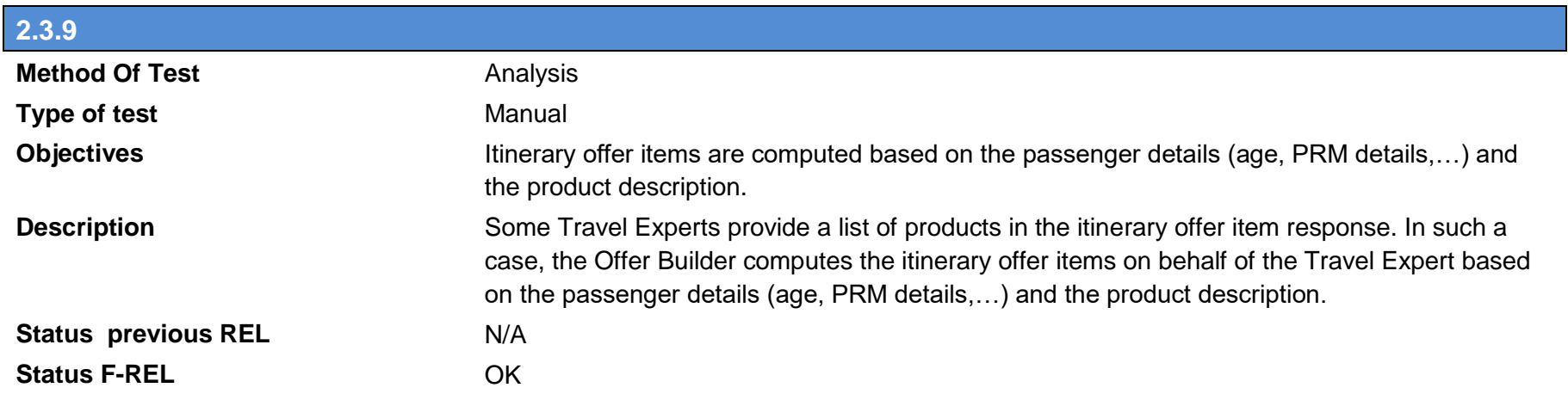

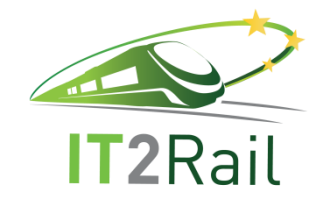

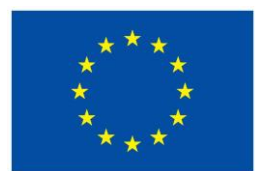

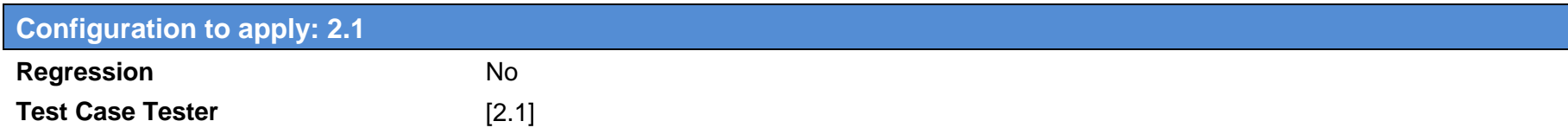

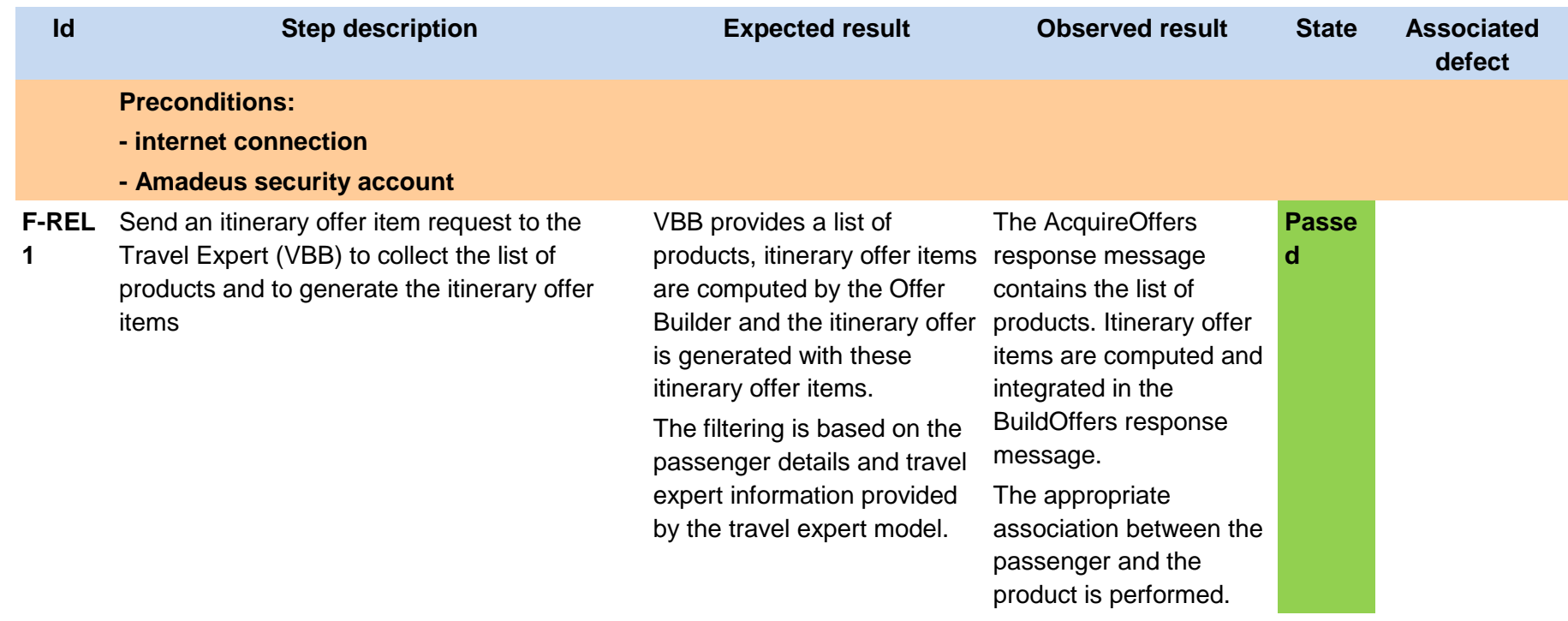

Here is a sample a query/reply for this test case:

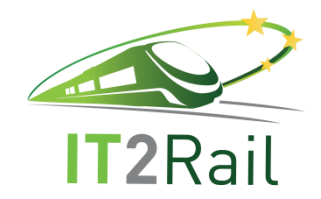

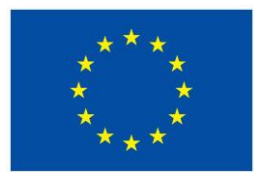

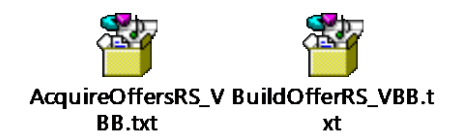

## **4.4 [TEST CATEGORY 2.4] PROVIDE ITINERARY DETAILS**

Corresponds to Use Case *Provide itinerary details*, and test the unitary performance of the *Shopping Orchestrator component* and its interfaces with other WP2 modules and other WPs components.

### **4.4.1 [TEST CASE 2.4.1] Get Stop Places List**

- New test case for the F-REL  $\Box$
- Existing Test Case from previous releases  $\boxtimes$ 
	- $\Box$  Performed same testing as in previous releases, obtained same successful results
	- Not passed for previous releases. Tested with new configuration or data  $\Box$
	- $\boxtimes$ Tested successfully in previous releases. Software, interfaces or data have been updated and tested again for the F-REL

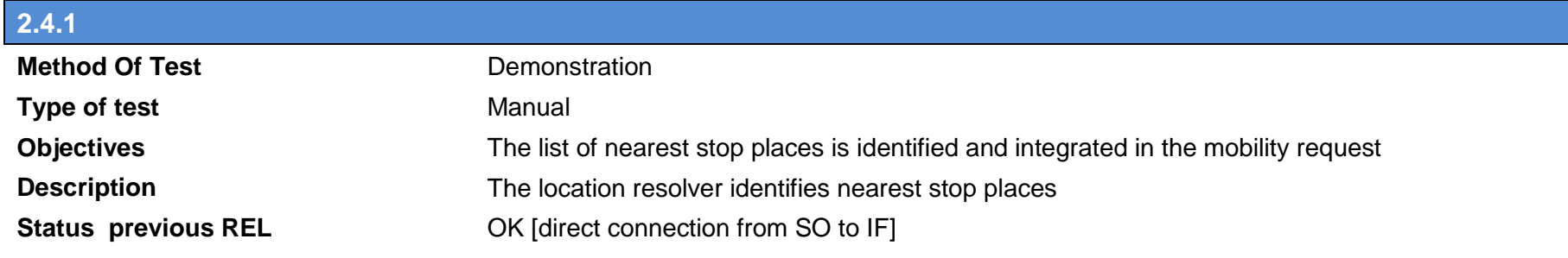

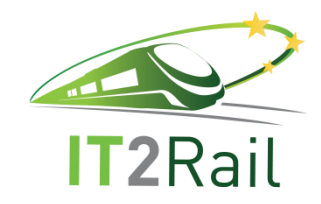

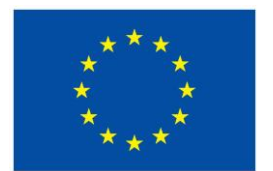

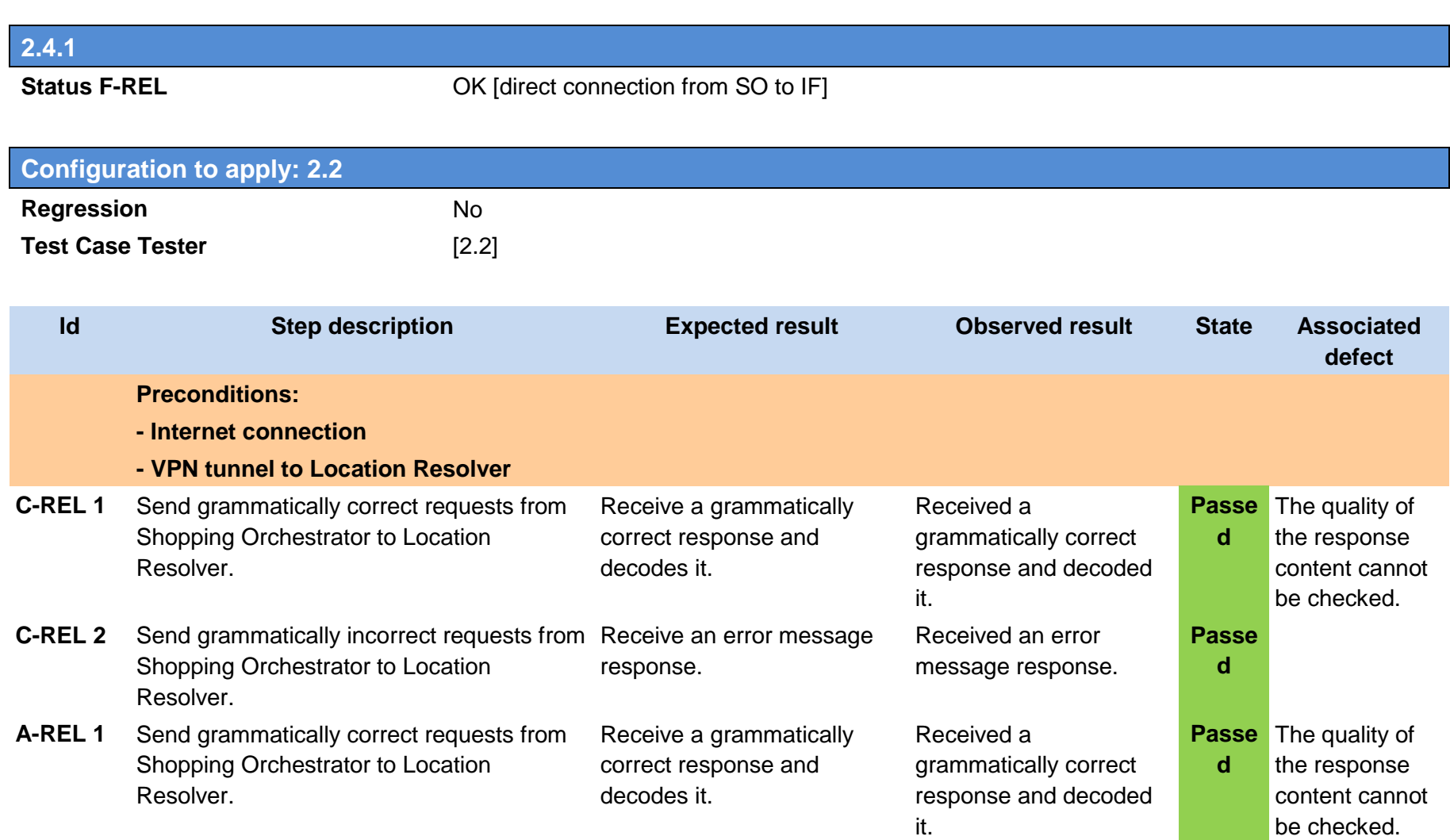

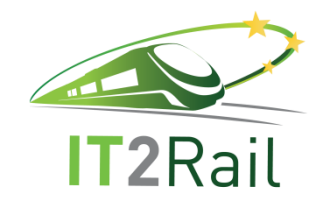

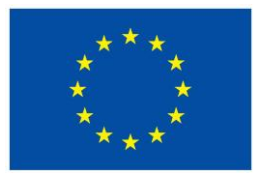

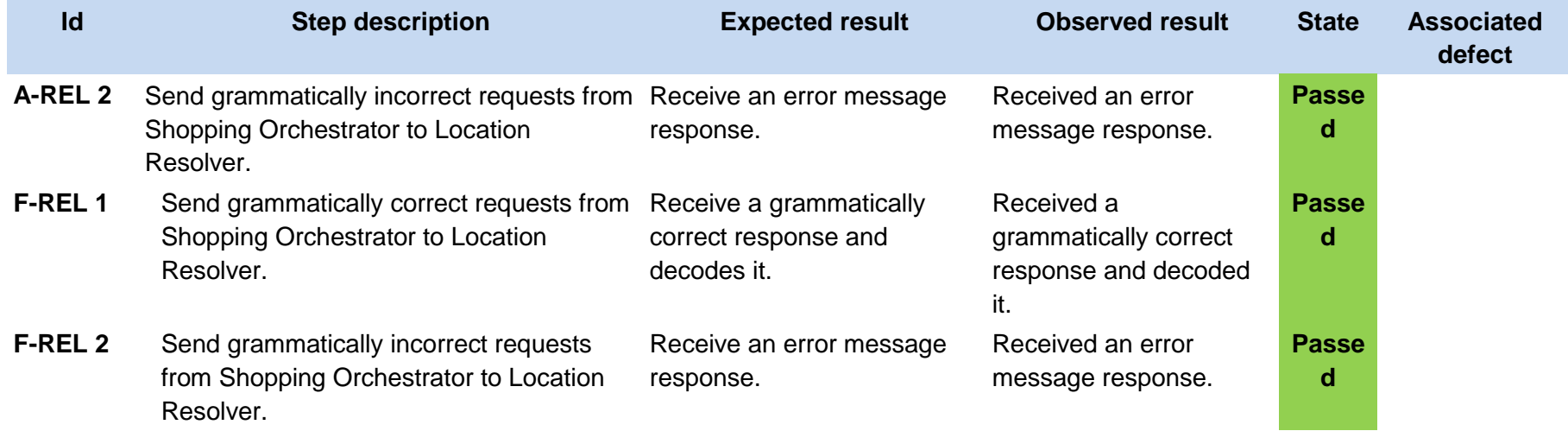

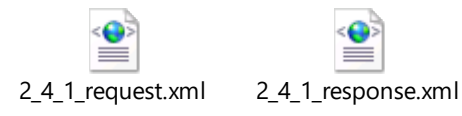

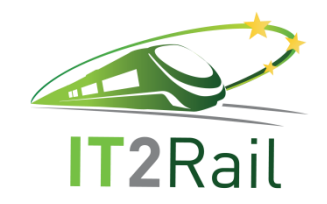

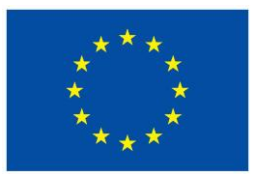

## **4.4.2 [TEST CASE 2.4.2] Orchestration of all shopping modules**

- New test case for the F-REL  $\Box$
- Existing Test Case from previous releases  $\boxtimes$ 
	- □ Performed same testing as in previous releases, obtained same successful results
	- Not passed for previous releases. Tested with new configuration or data  $\Box$
	- Tested successfully in previous releases. Software, interfaces or data have been updated and tested again for the F-REL  $\boxtimes$

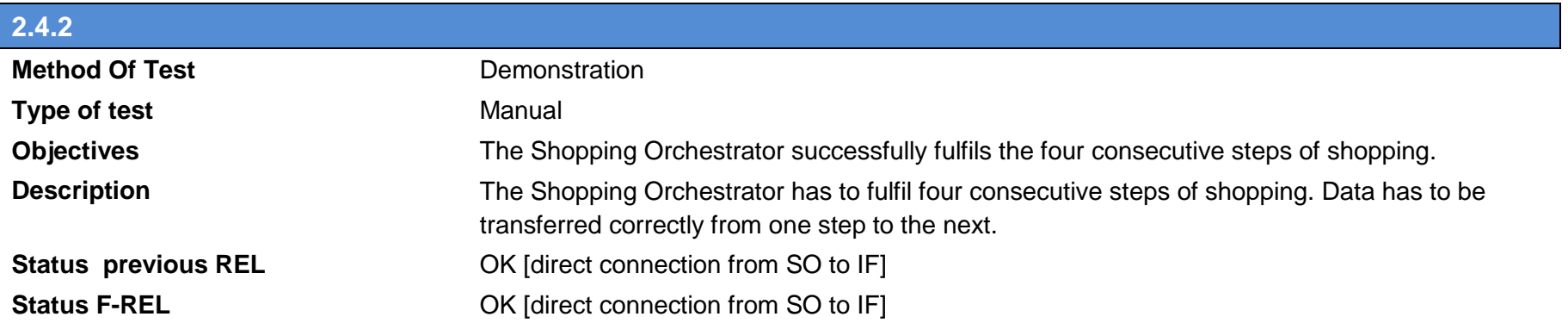

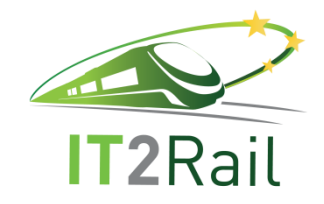

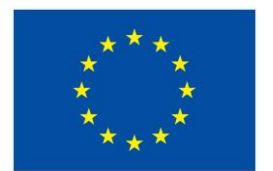

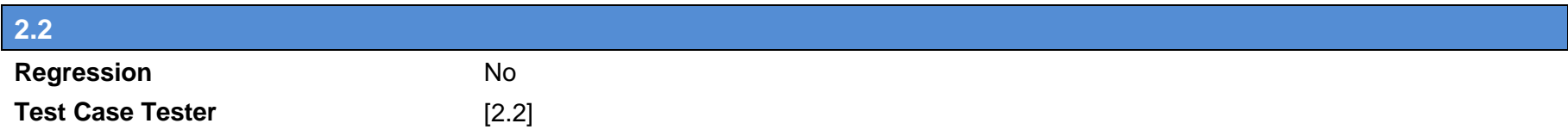

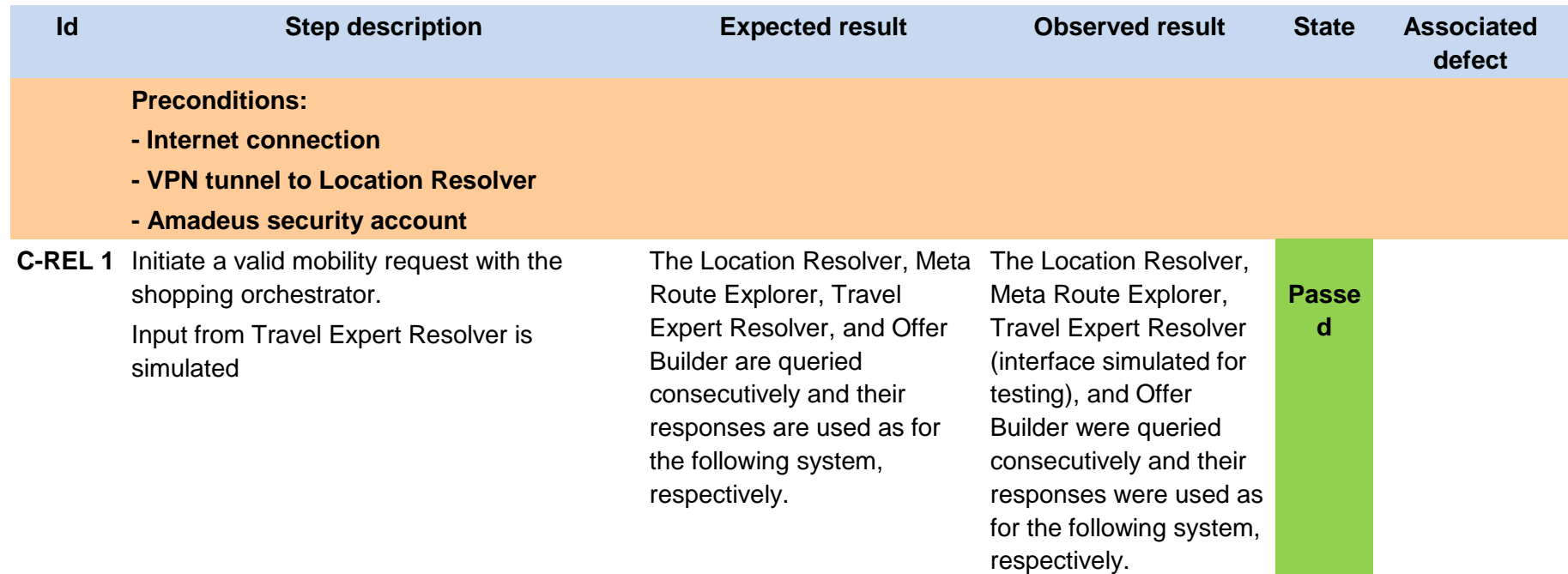

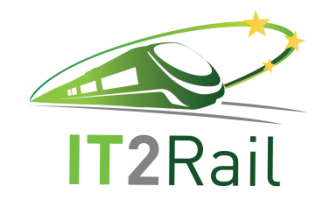

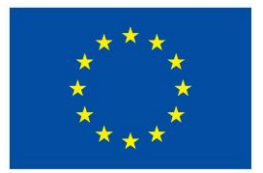

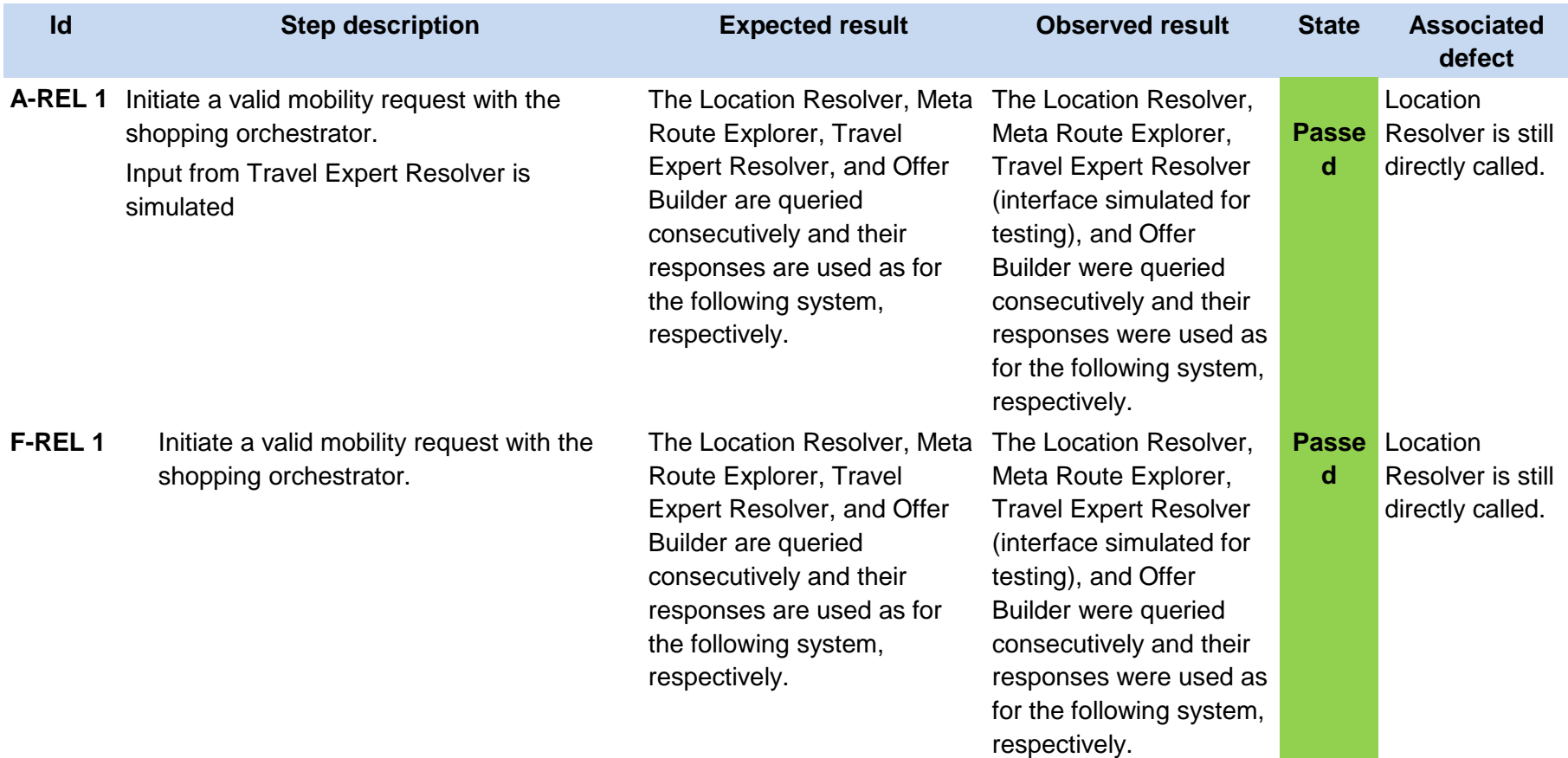

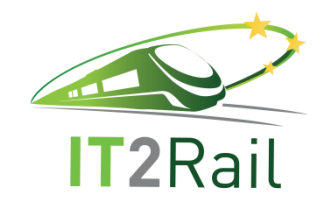

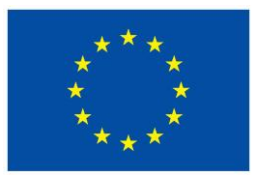

### **4.4.3 [TEST CASE 2.4.3] Prepare Travel Expert List**

- New test case for the F-REL  $\Box$
- Existing Test Case from previous releases  $\boxtimes$ 
	- □ Performed same testing as in previous releases, obtained same successful results
	- Not passed for previous releases. Tested with new configuration or data  $\Box$
	- Tested successfully in previous releases. Software, interfaces or data have been updated and tested again for the F-REL  $\boxtimes$

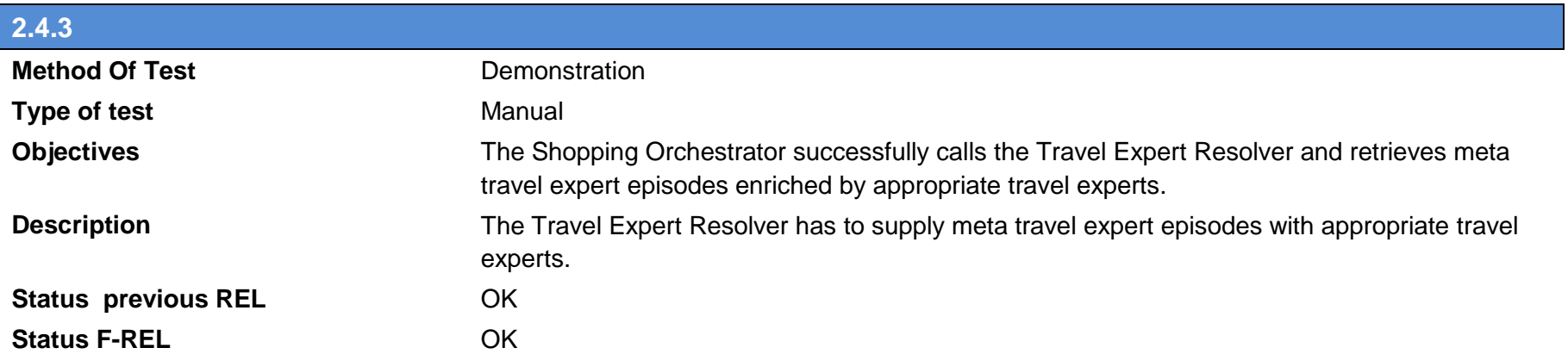

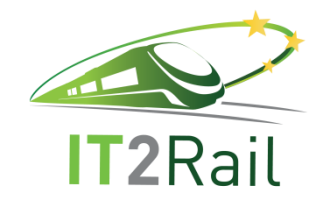

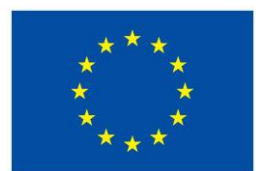

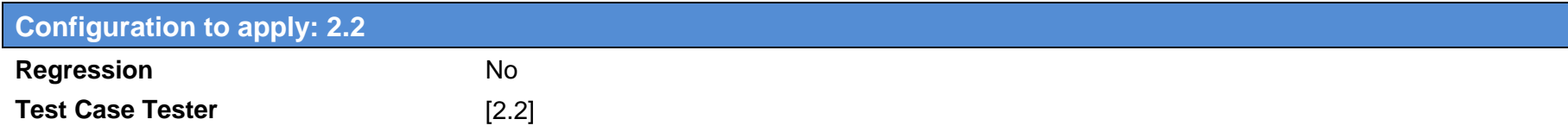

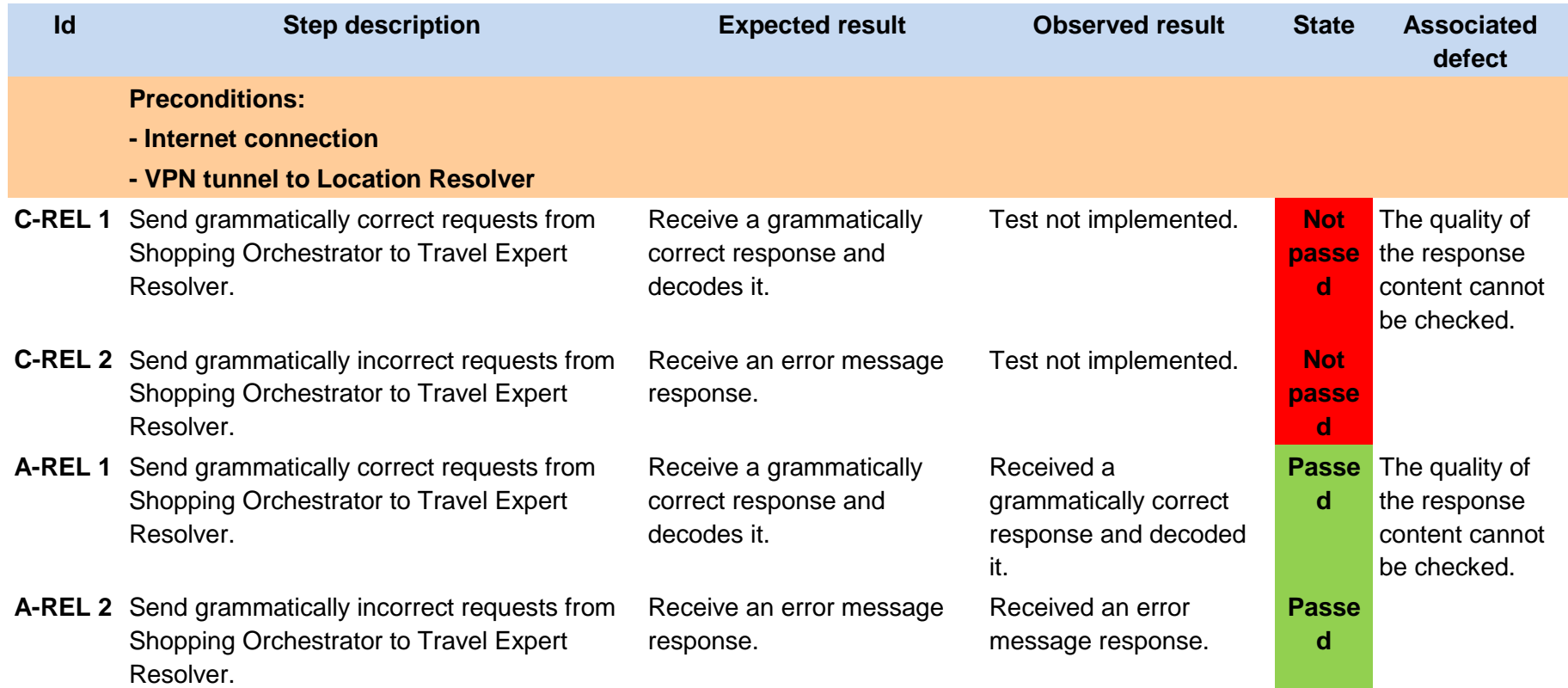

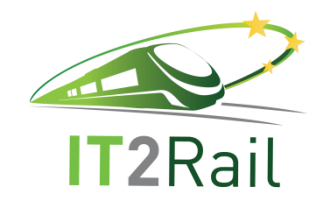

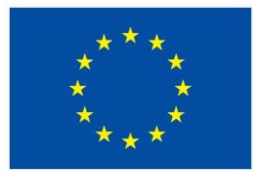

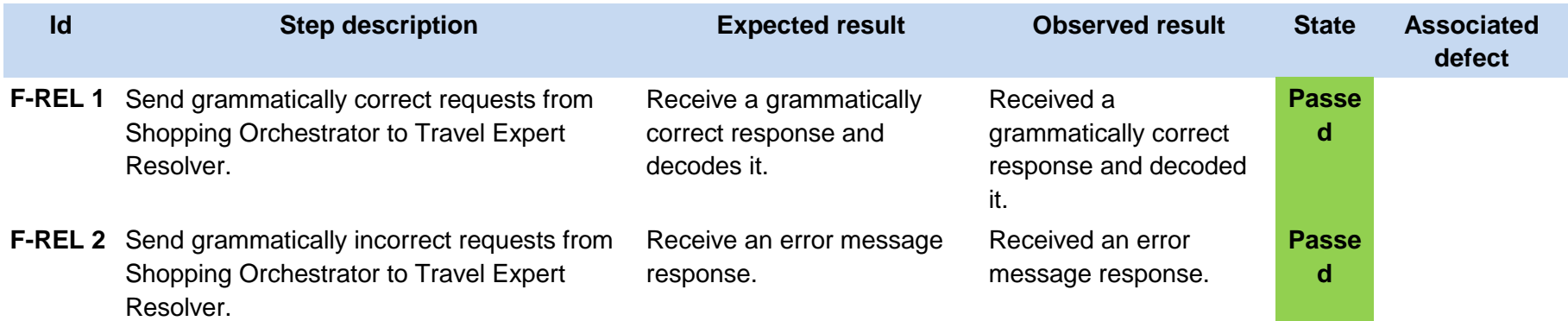

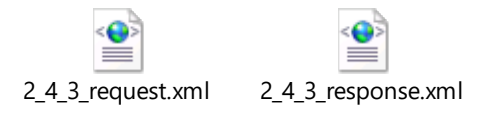

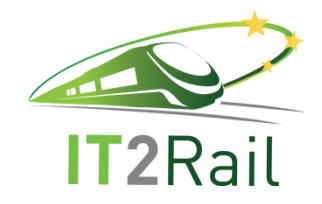

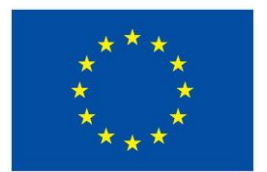

## **4.5 [TEST CATEGORY 2.5] BUILD NETWORK REFERENCE RESOURCE**

Corresponds to Use Case *Identify smartest routes corresponding to the mobility request*, and test the unitary performance of the *Meta Route Explorer component* and its interfaces with other WP2 modules and other WPs components.

#### **4.5.1 [TEST CASE 2.5.1] Receive and decode air statistic file**

- New test case for the F-REL  $\Box$
- Existing Test Case from previous releases  $\boxtimes$ 
	- Performed same testing as in previous releases, obtained same successful results  $\boxtimes$
	- Not passed for previous releases. Tested with new configuration or data  $\Box$
	- Tested successfully in previous releases. Software, interfaces or data have been updated and tested again for the F-REL  $\Box$

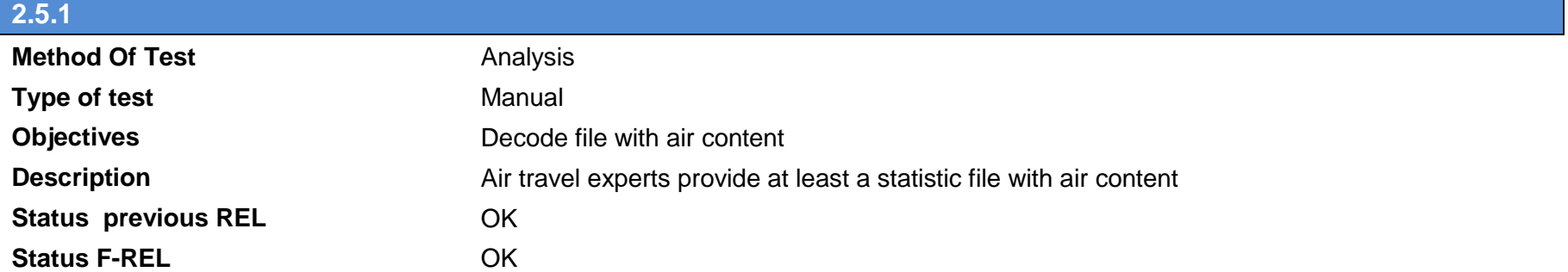

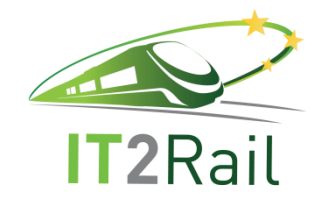

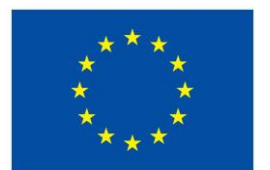

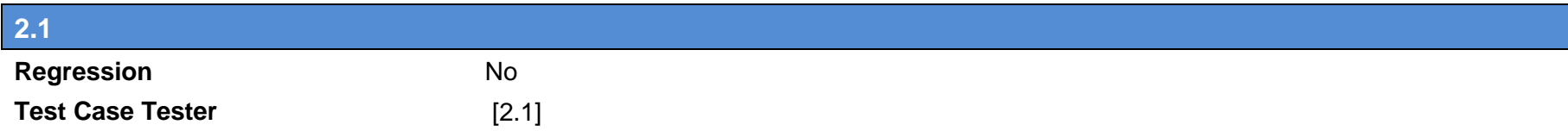

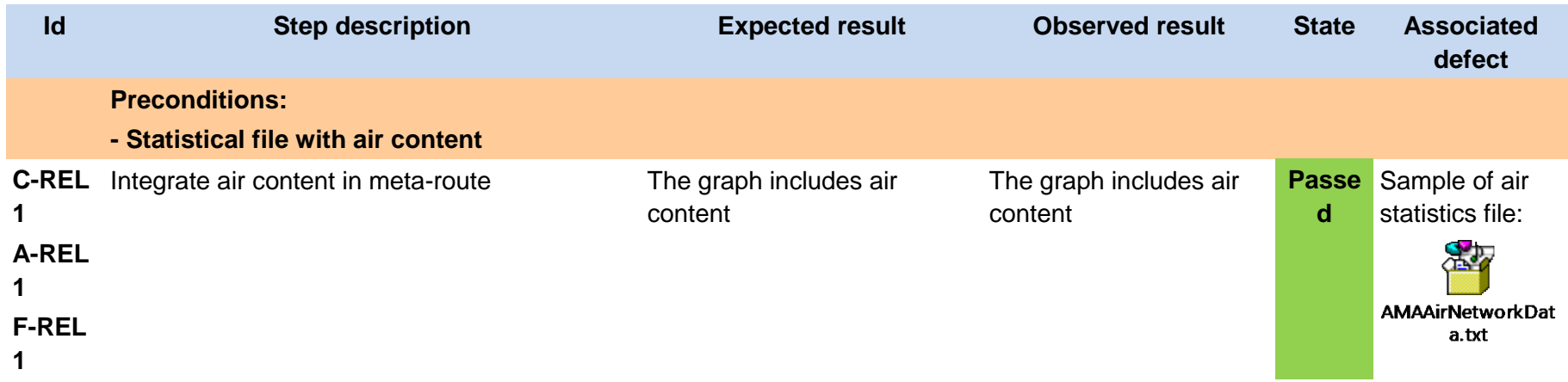

#### **4.5.2 [TEST CASE 2.5.2] Receive and decode Rail statistic file**

- New test case for the F-REL  $\Box$
- $\boxtimes$  Existing Test Case from previous releases
	- $\boxtimes$  Performed same testing as in previous releases, obtained same successful results
	- Not passed for previous releases. Tested with new configuration or data  $\Box$
	- Tested successfully in previous releases. Software, interfaces or data have been updated and tested again for the F-REL $\Box$

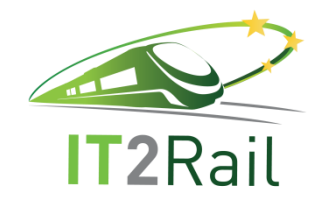

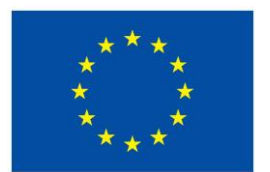

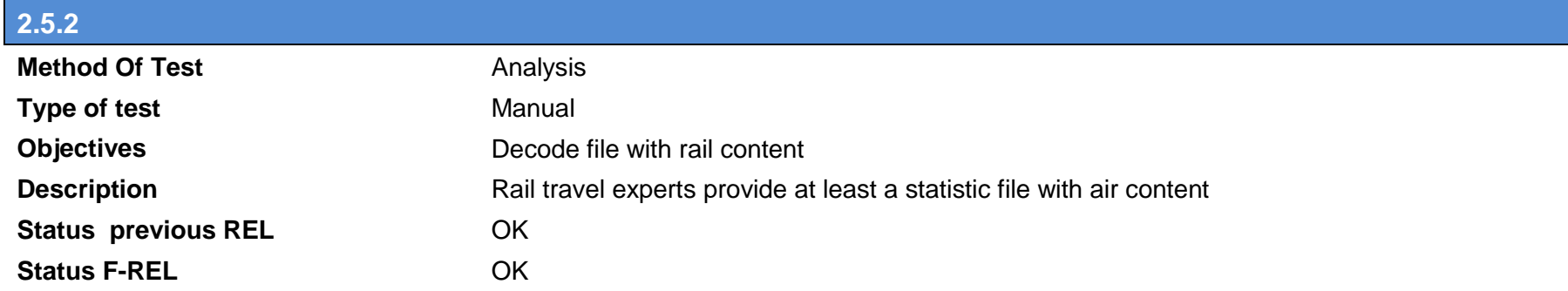

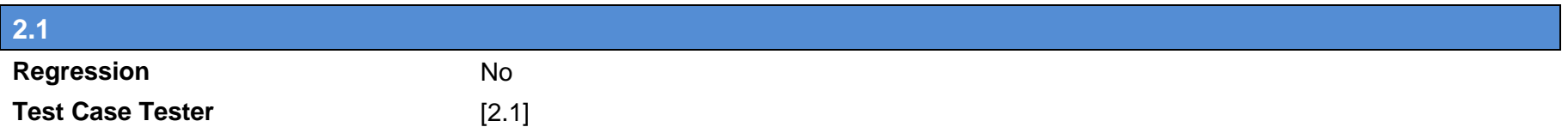

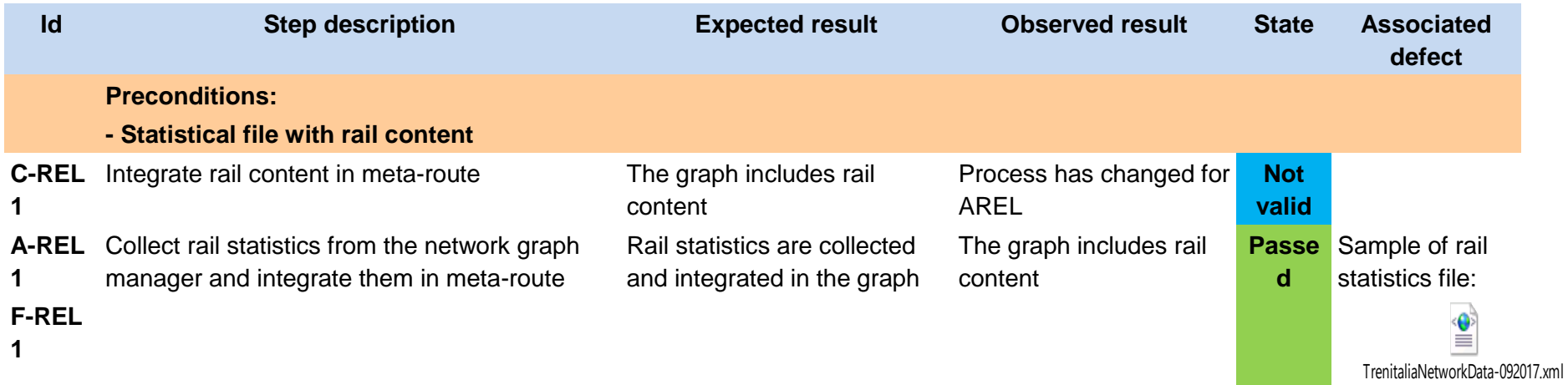

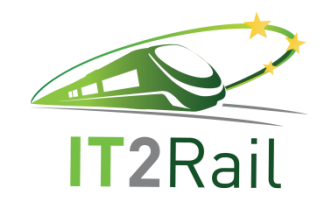

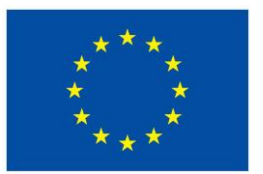

## **4.5.3 [TEST CASE 2.5.3] Receive and decode coach statistic file**

- New test case for the F-REL  $\Box$
- Existing Test Case from previous releases  $\boxtimes$ 
	- $\boxtimes$  Performed same testing as in previous releases, obtained same successful results
	- Not passed for previous releases. Tested with new configuration or data  $\Box$
	- $\Box$  Tested successfully in previous releases. Software, interfaces or data have been updated and tested again for the F-REL

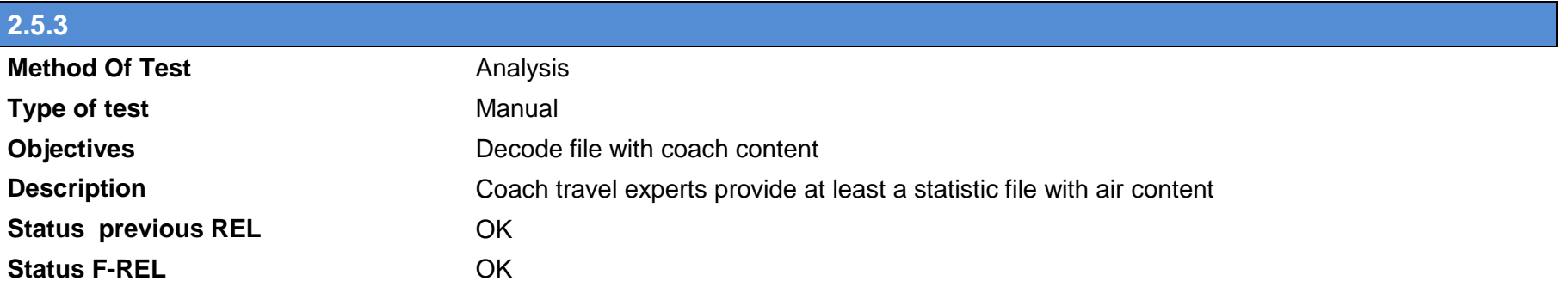

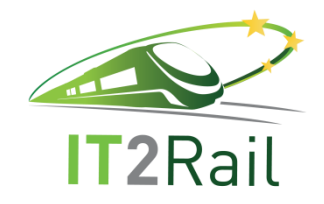

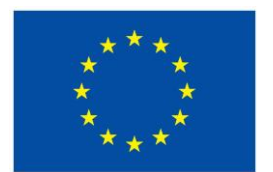

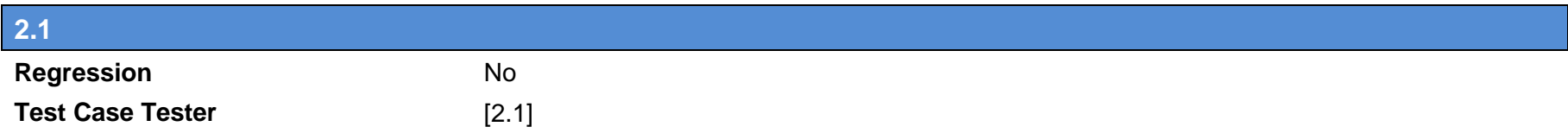

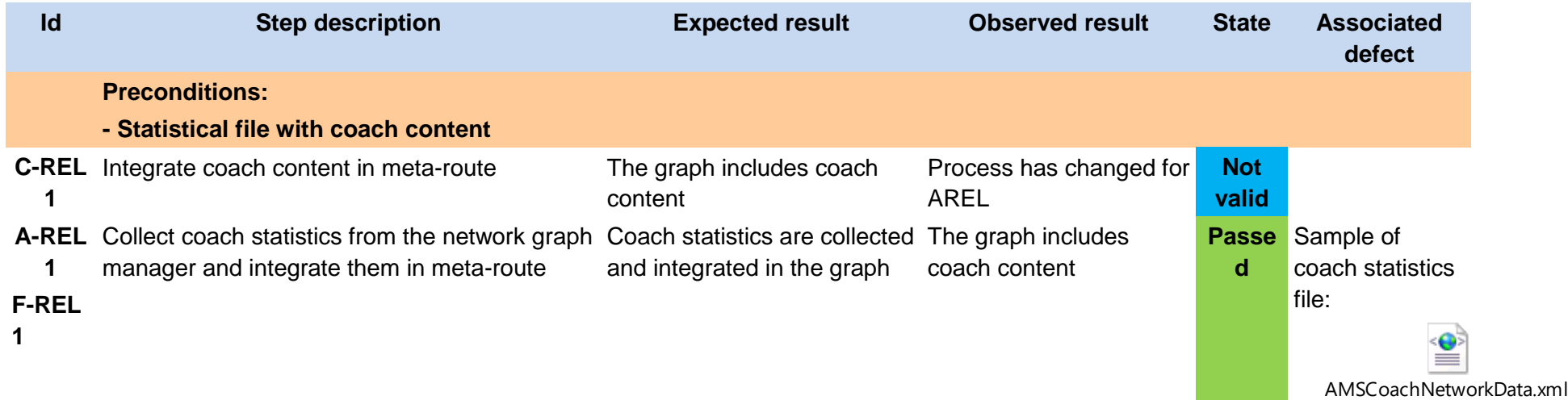

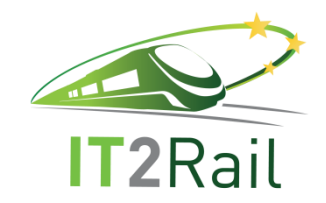

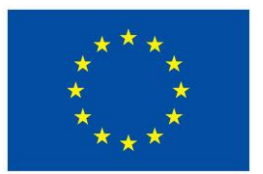

## **4.5.4 [TEST CASE 2.5.4] Receive and decode urban transport statistic file**

- New test case for the F-REL  $\Box$
- $\boxtimes$ Existing Test Case from previous releases
	- $\boxtimes$  Performed same testing as in previous releases, obtained same successful results
	- Not passed for previous releases. Tested with new configuration or data  $\Box$
	- $\Box$  Tested successfully in previous releases. Software, interfaces or data have been updated and tested again for the F-REL

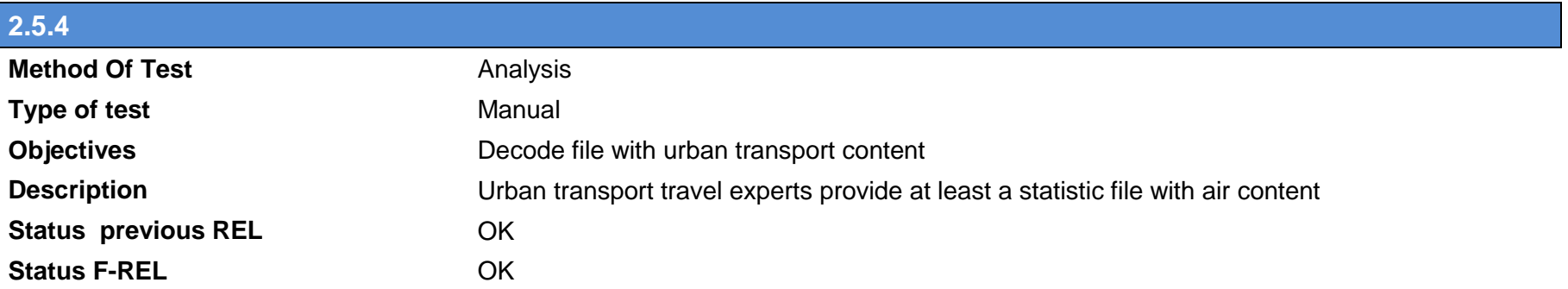

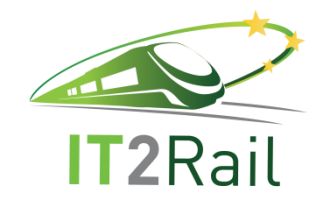

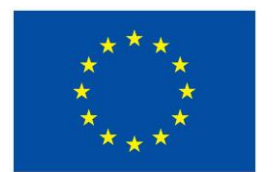

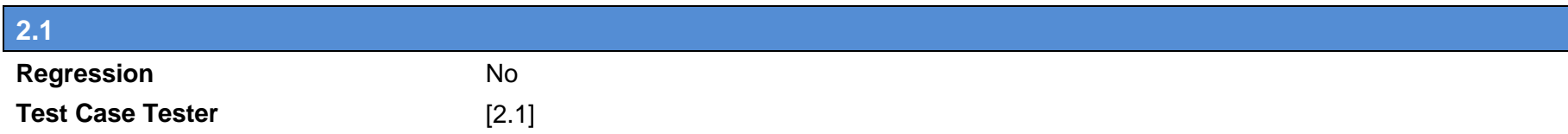

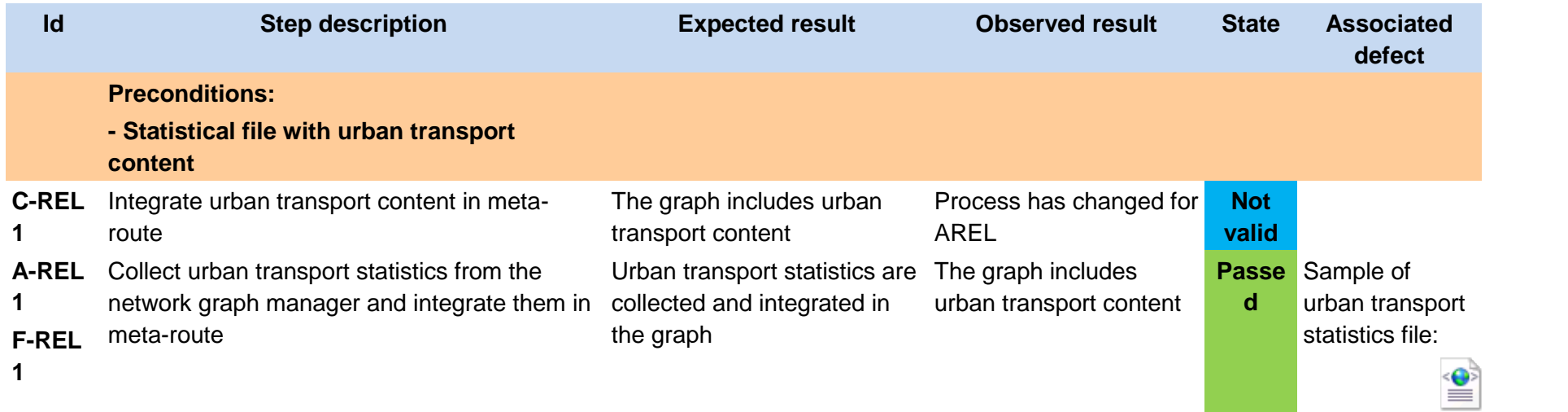

VBBNetworkData-092017.xml

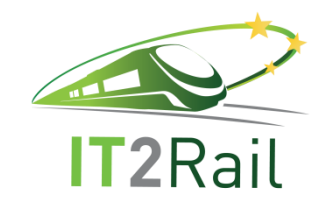

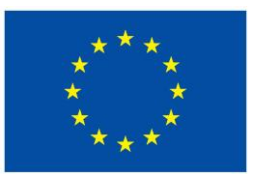

## **4.5.5 [TEST CASE 2.5.5] Receive and decode walking statistic file**

- New test case for the F-REL  $\Box$
- Existing Test Case from previous releases  $\boxtimes$ 
	- $\boxtimes$  Performed same testing as in previous releases, obtained same successful results
	- Not passed for previous releases. Tested with new configuration or data  $\Box$
	- $\Box$  Tested successfully in previous releases. Software, interfaces or data have been updated and tested again for the F-REL

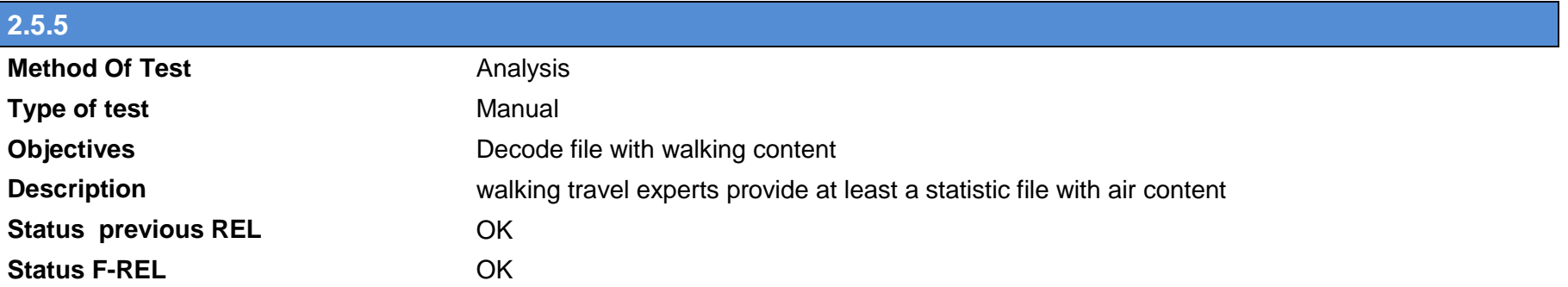

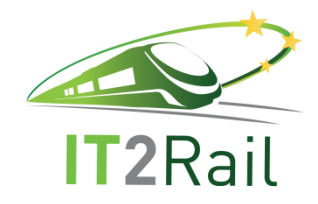

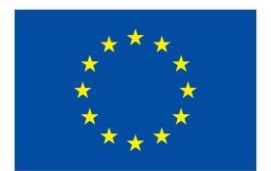

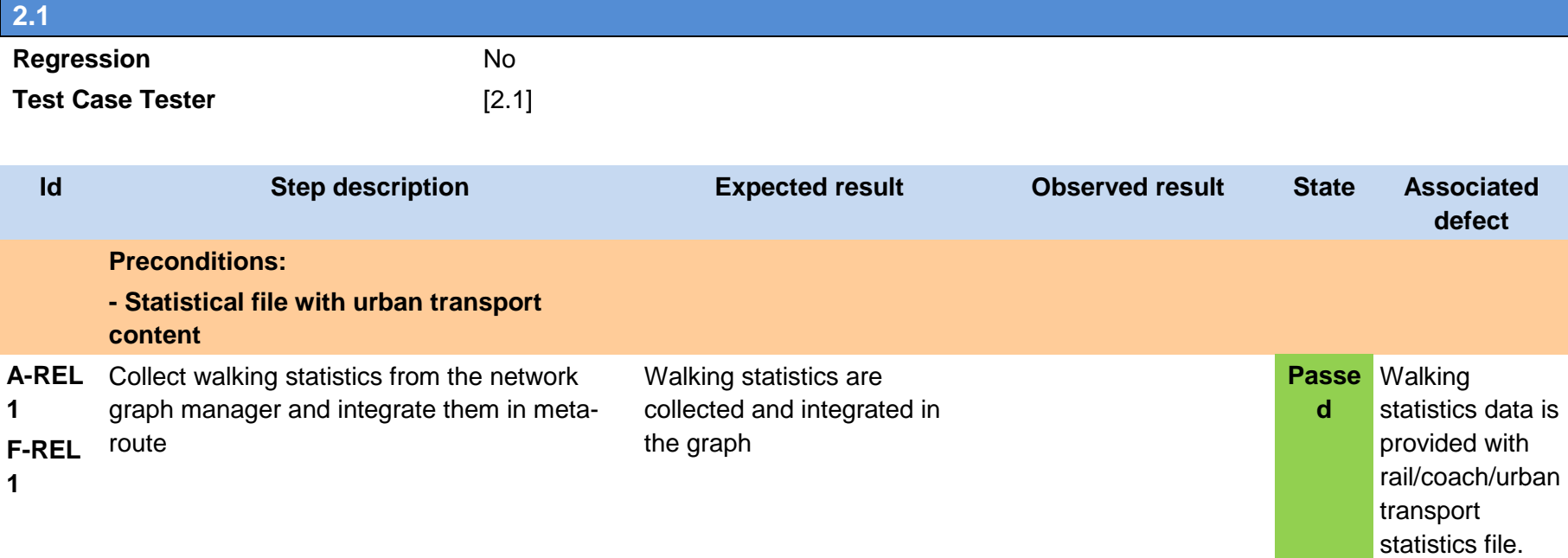

### **4.5.6 [TEST CASE 2.5.6] Build network reference resource with air, coach, rail and urban transport**

- New test case for the F-REL  $\Box$
- $\boxtimes$  Existing Test Case from previous releases
	- $\boxtimes$  Performed same testing as in previous releases, obtained same successful results
	- Not passed for previous releases. Tested with new configuration or data  $\Box$
	- Tested successfully in previous releases. Software, interfaces or data have been updated and tested again for the F-REL $\Box$

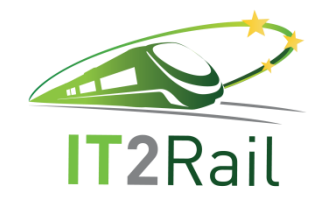

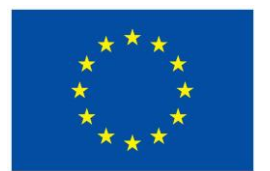

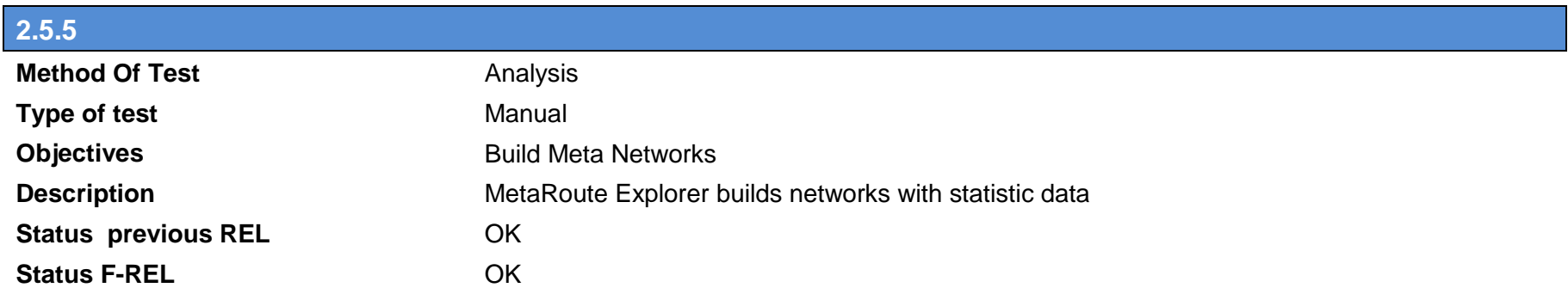

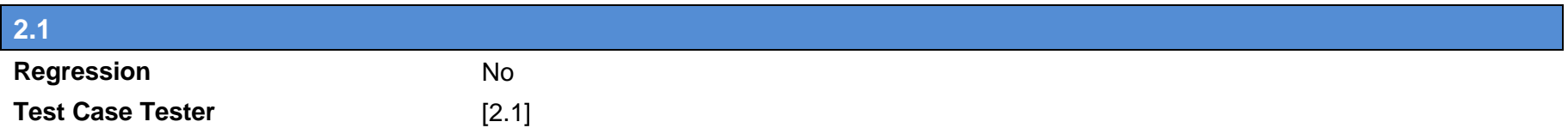

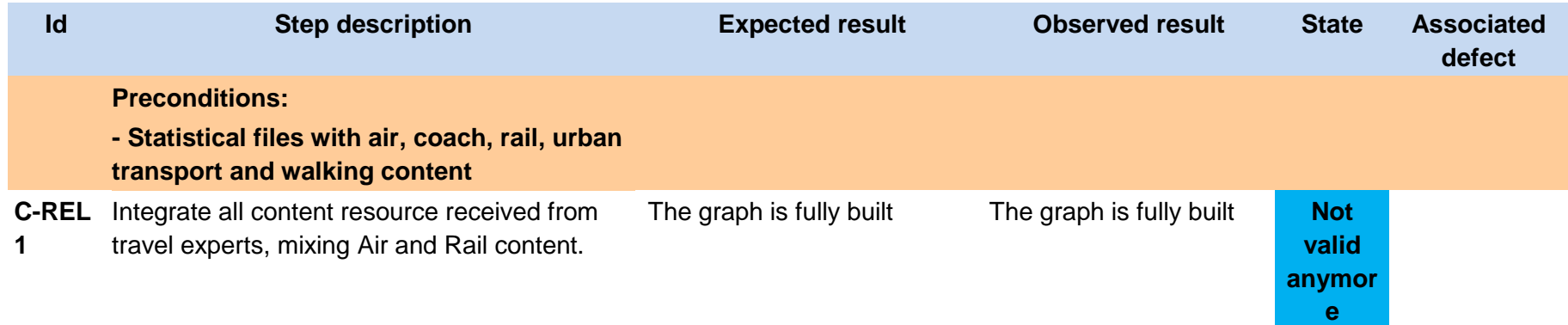

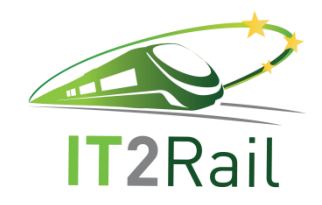

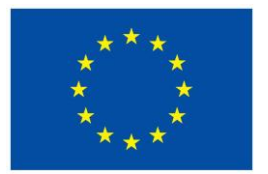

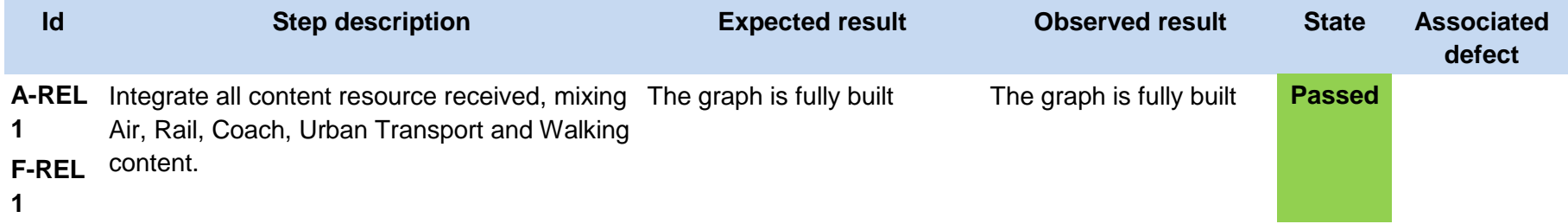

## **4.5.7 [TEST CASE 2.5.7] Send a request for statistics to the Network Graph Manager**

 $\boxtimes$  Removed for F-REL, not valid anymore

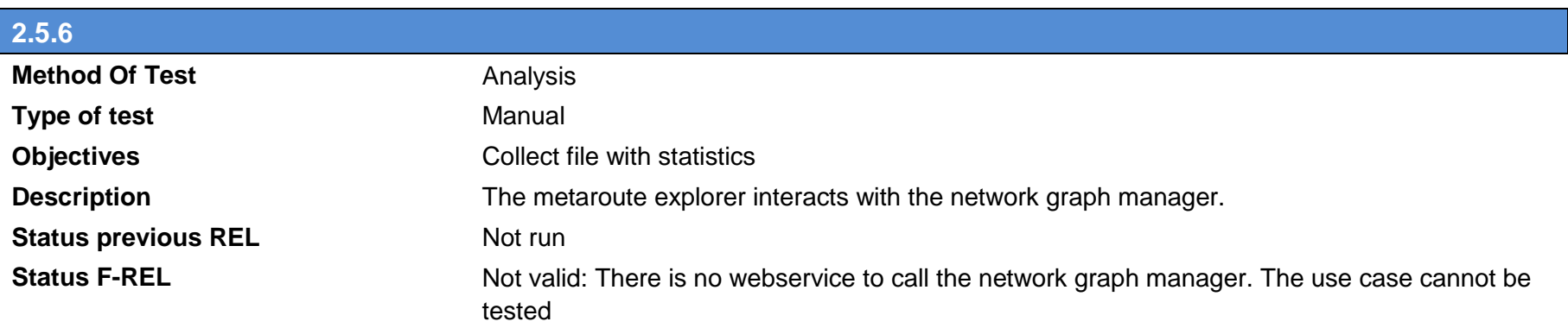

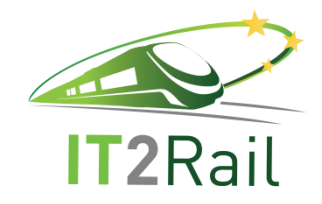

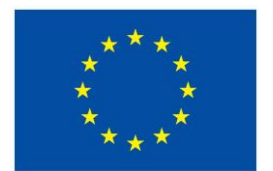

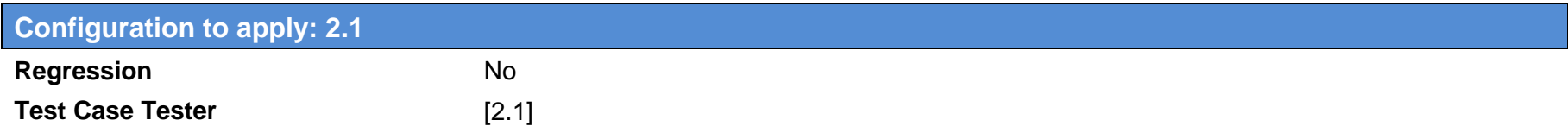

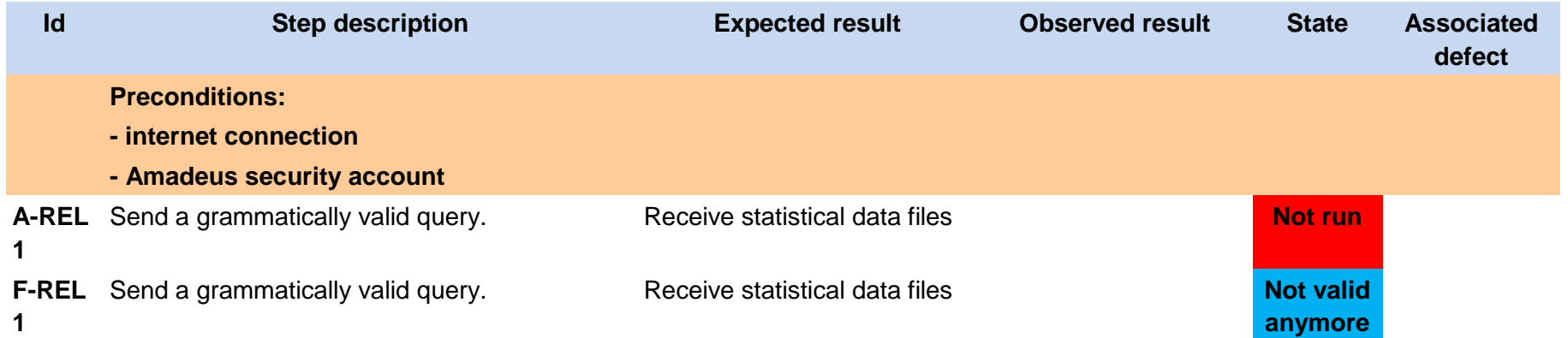

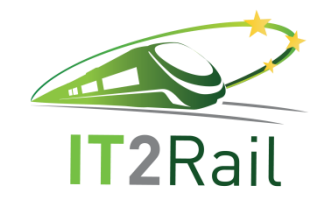

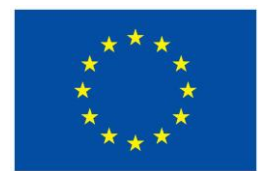

# **4.6 [TEST CATEGORY 2.6] RESOLVE LOCATIONS**

Corresponds to Use Case *Identify smartest routes corresponding to the mobility request*, and test the unitary performance of the *Meta Route Explorer component* and its interfaces with other WP2 modules and other WPs components.

#### **4.6.1 [TEST CASE 2.6.1] Send a query to Location Resolver Proxy**

 $\boxtimes$  Removed for F-REL, not valid anymore

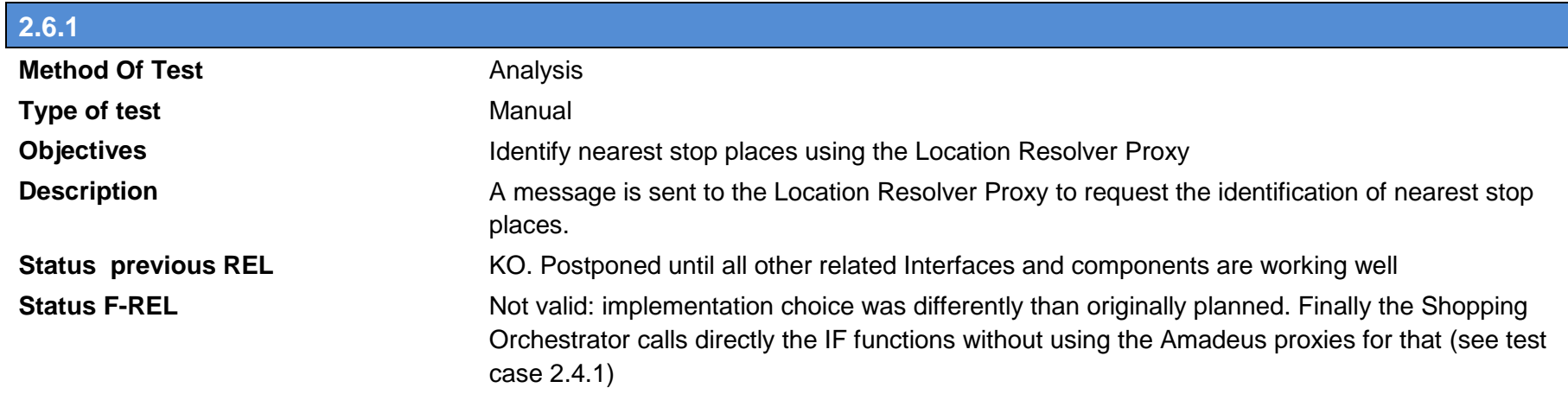

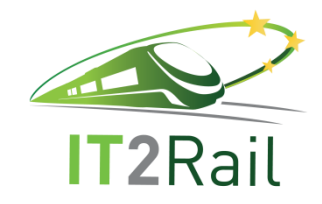

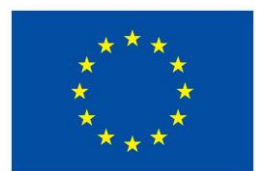

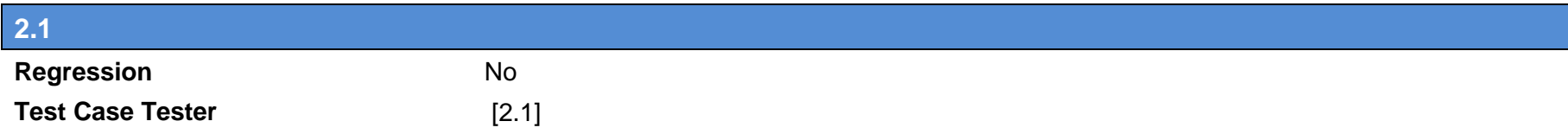

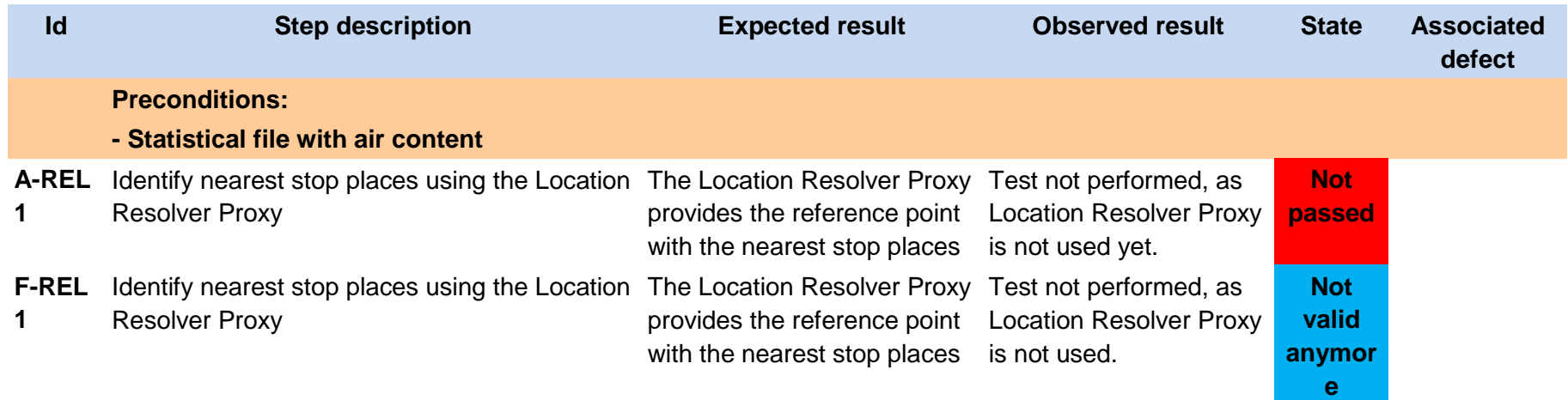

#### **4.6.2 [TEST CASE 2.6.2] Send a query and decode the response from the location graph manager**

- New test case for the F-REL  $\Box$
- $\boxtimes$ Existing Test Case from previous releases
	- Performed same testing as in previous releases, obtained same successful results  $\Box$
	- Not passed for previous releases. Tested with new configuration or data  $\boxtimes$
	- $\Box$  Tested successfully in previous releases. Software, interfaces or data have been updated and tested again for the F-REL

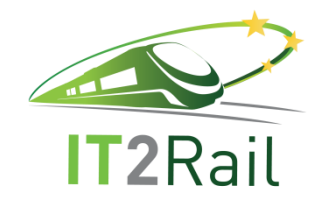

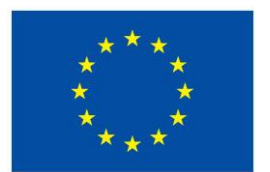

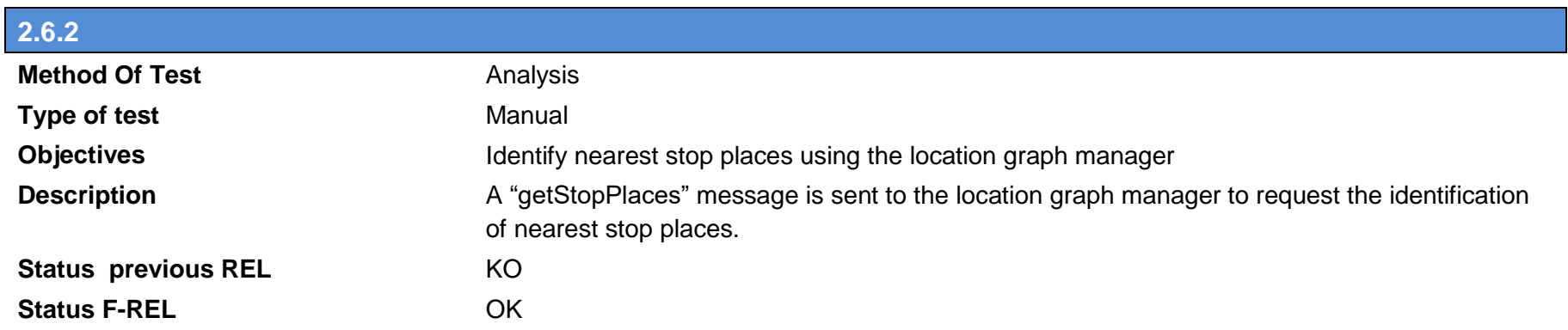

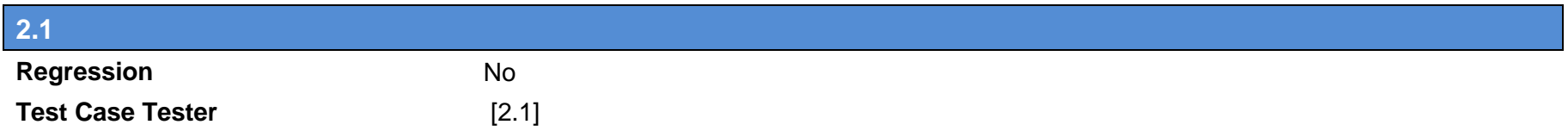

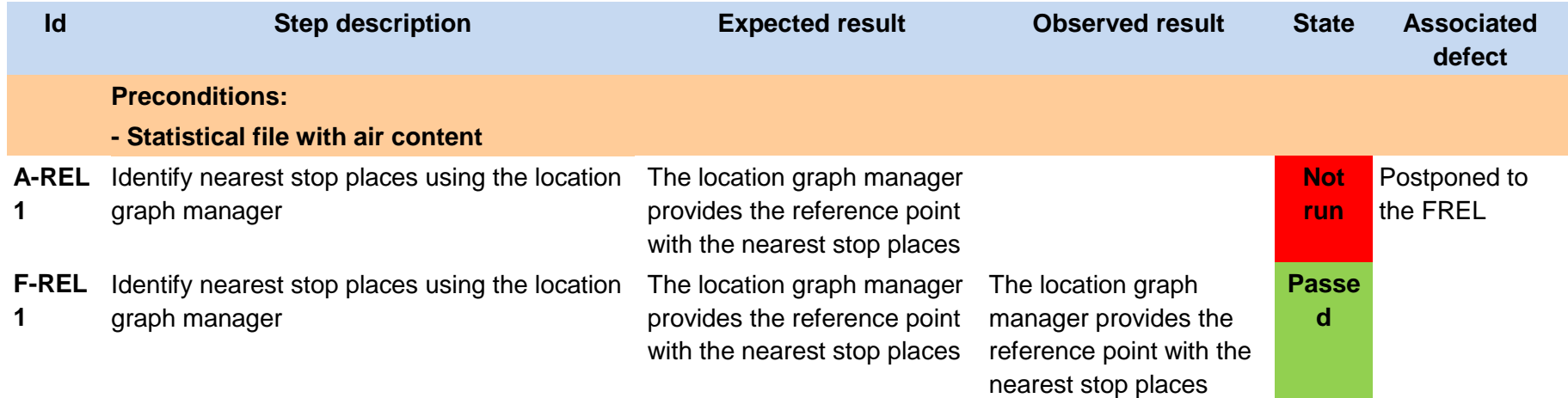
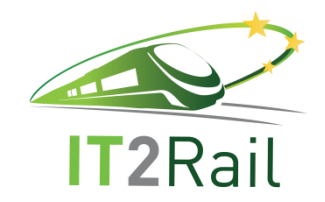

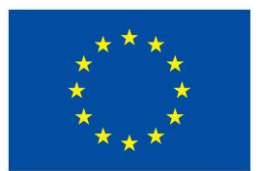

## **4.6.3 [TEST CASE 2.6.3] Providing of Locations**

 $\boxtimes$  Removed for F-REL, not valid anymore

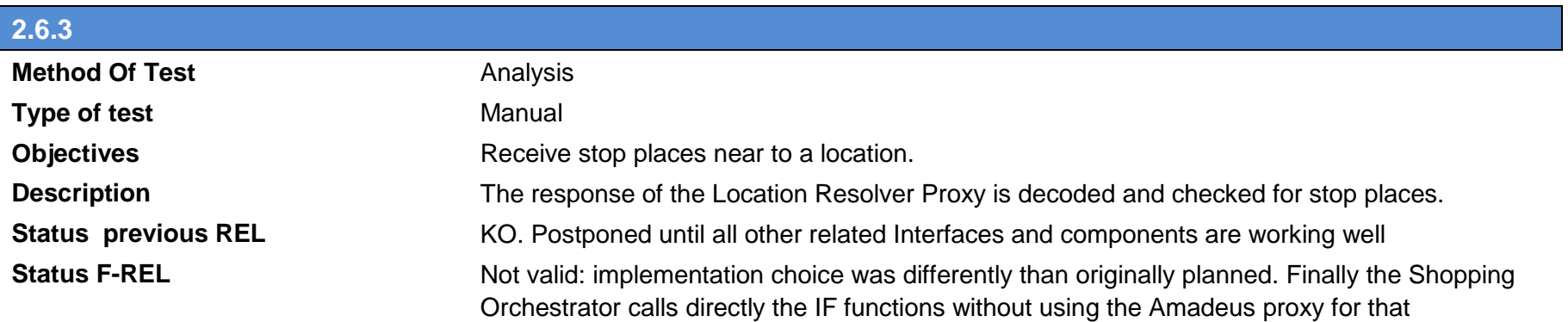

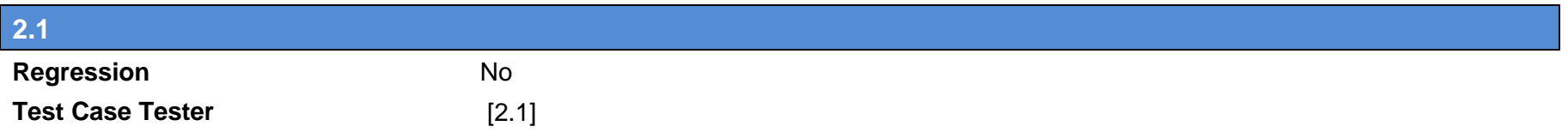

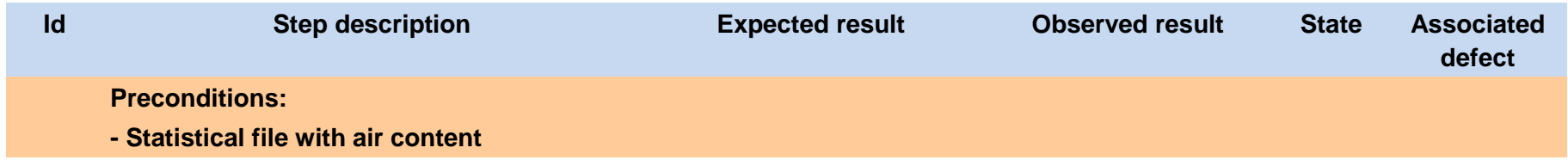

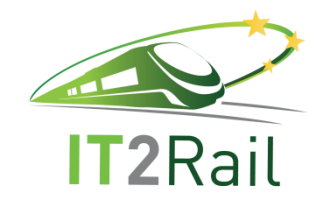

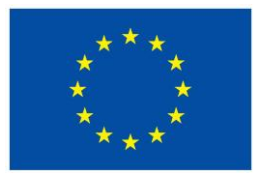

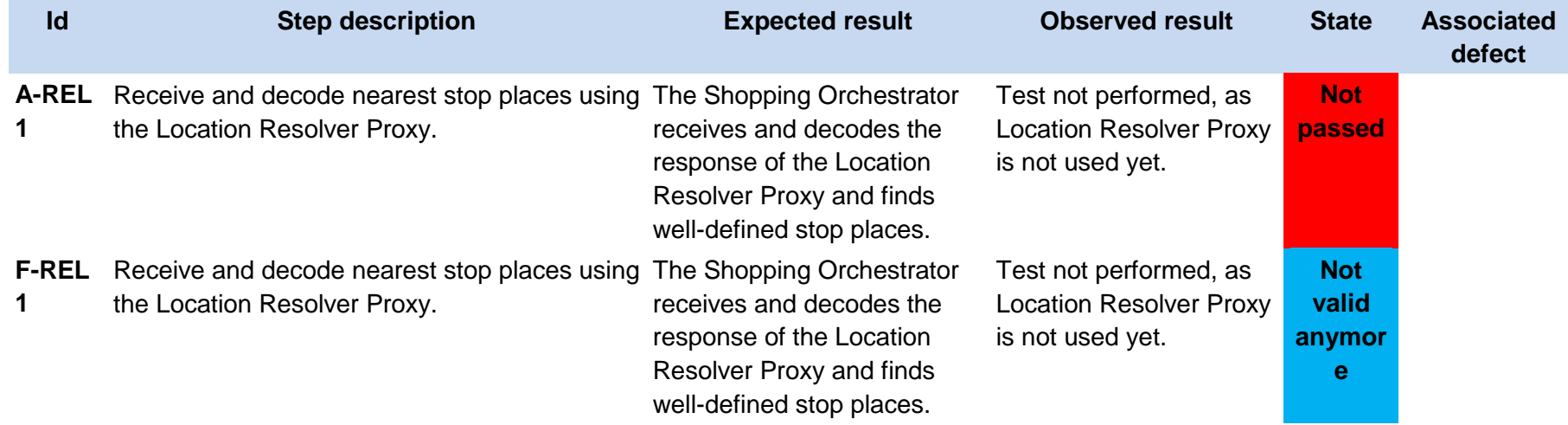

## **4.7 [TEST CATEGORY 2.F] COMPLETE TEST WP2**

Corresponds to the testing of the whole WP2 flow (integration among WP2 modules) and the integration within IT2Rail

## **4.7.1 [TEST CASE 2.F] Test the whole WP2 flow**

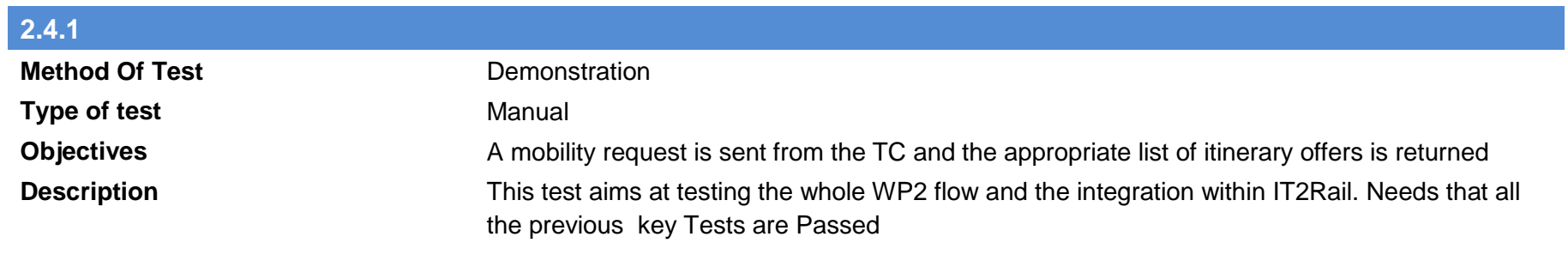

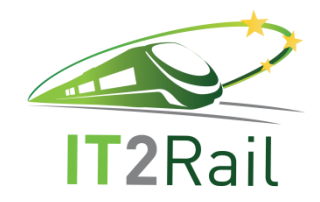

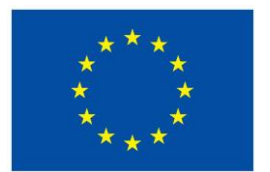

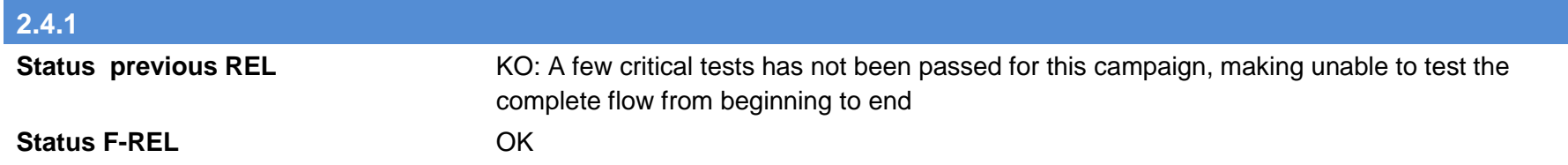

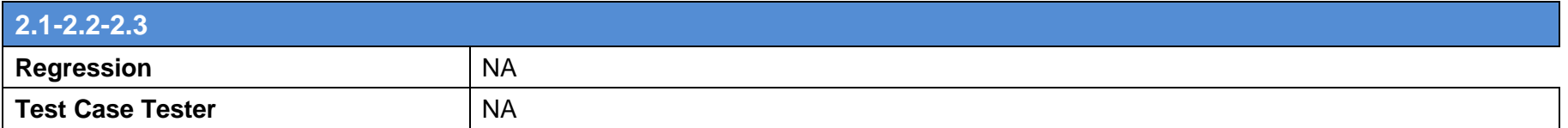

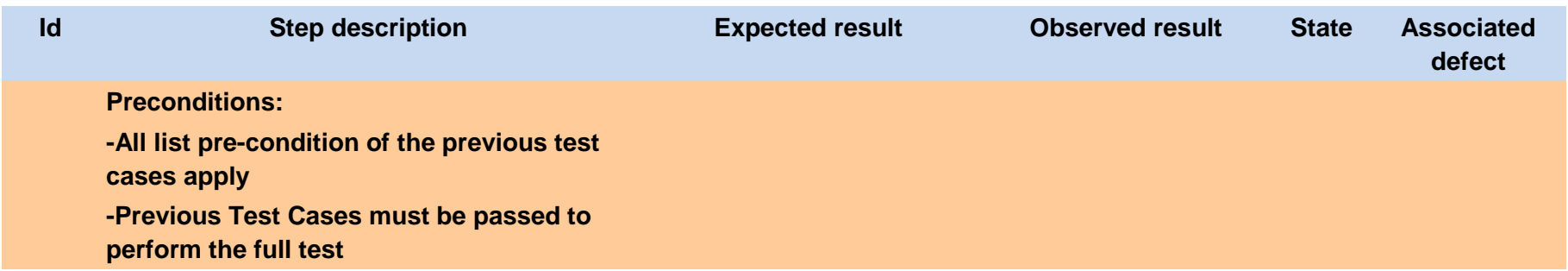

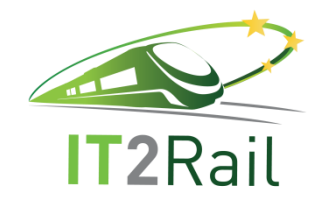

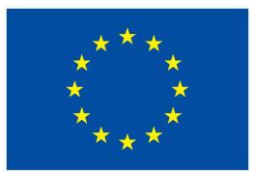

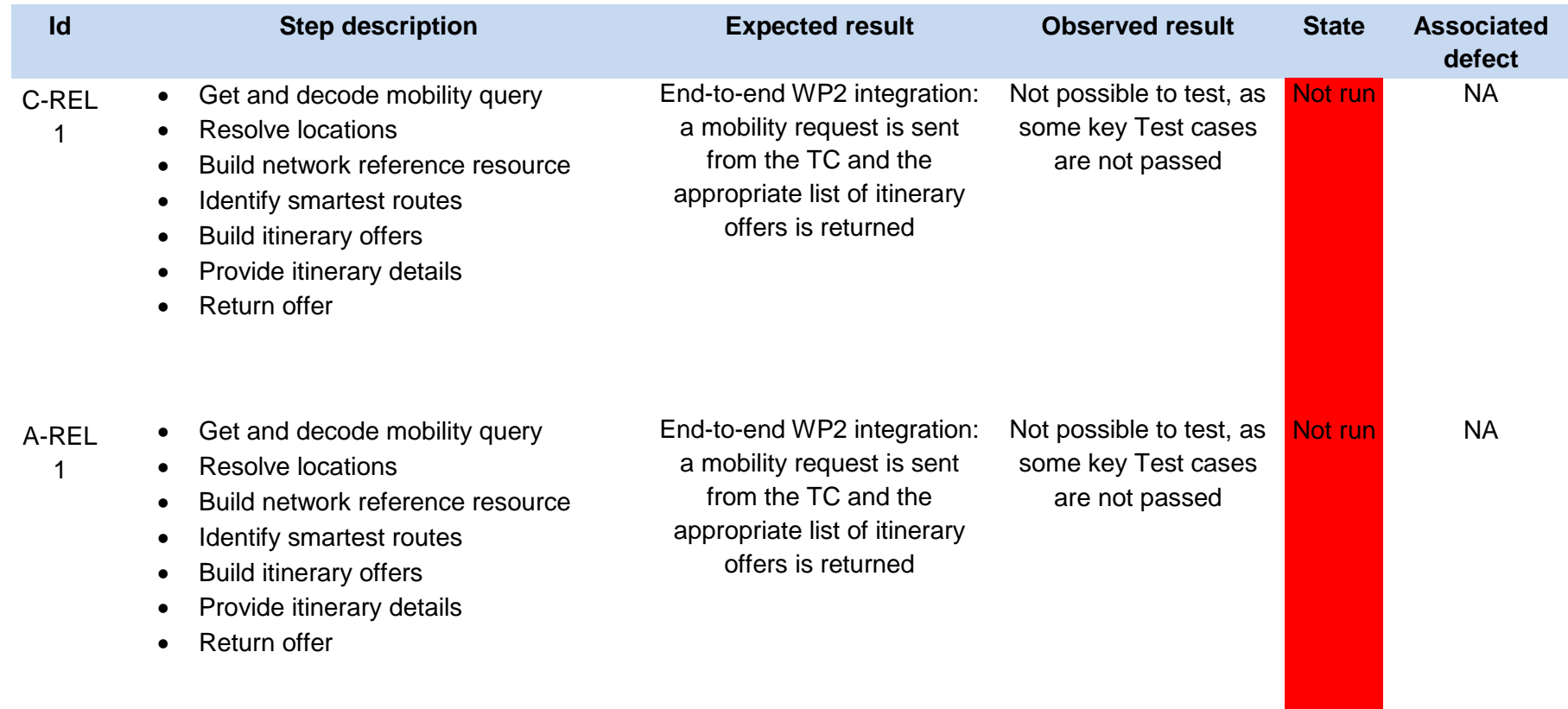

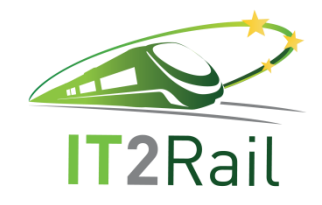

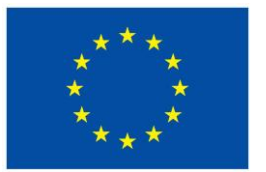

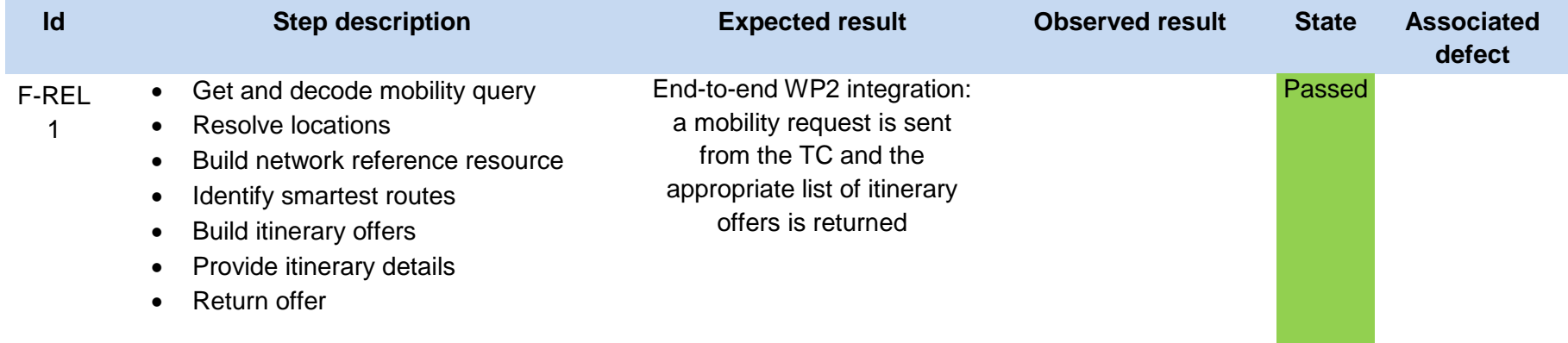

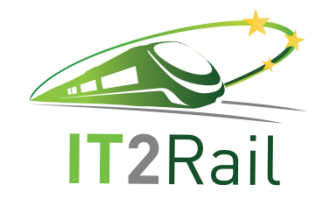

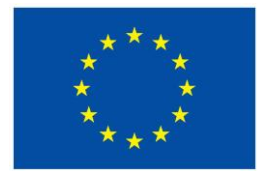

The following screens present the whole flow of what the travellers see in their Travel Companions. It allows to demonstrate the successful implementation of all WP2 and its correct integration with the Interoperability Framework and the Travel Companion.

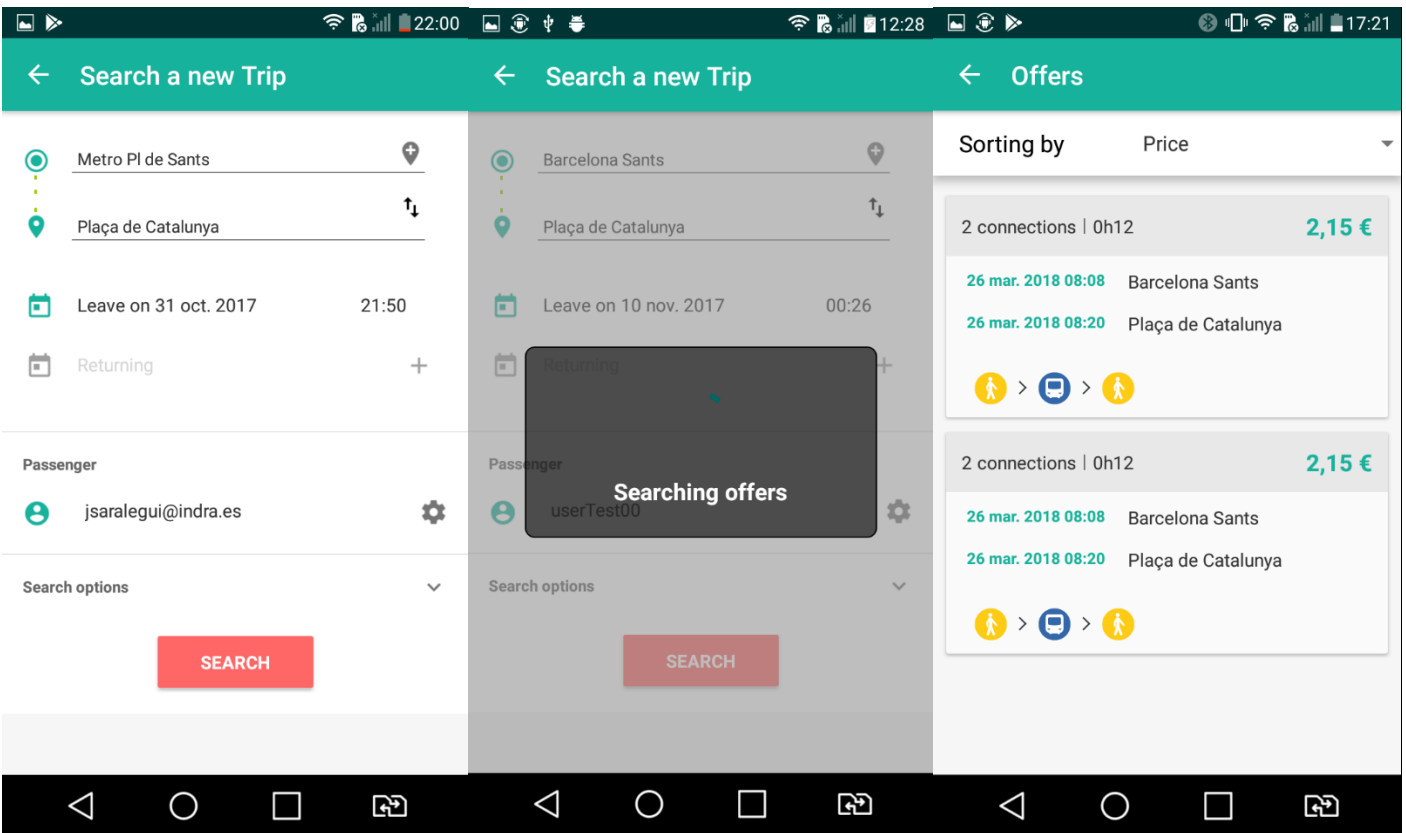

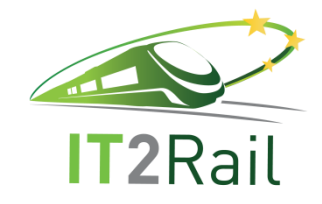

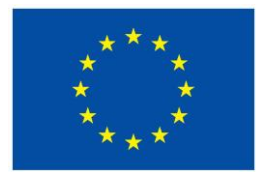

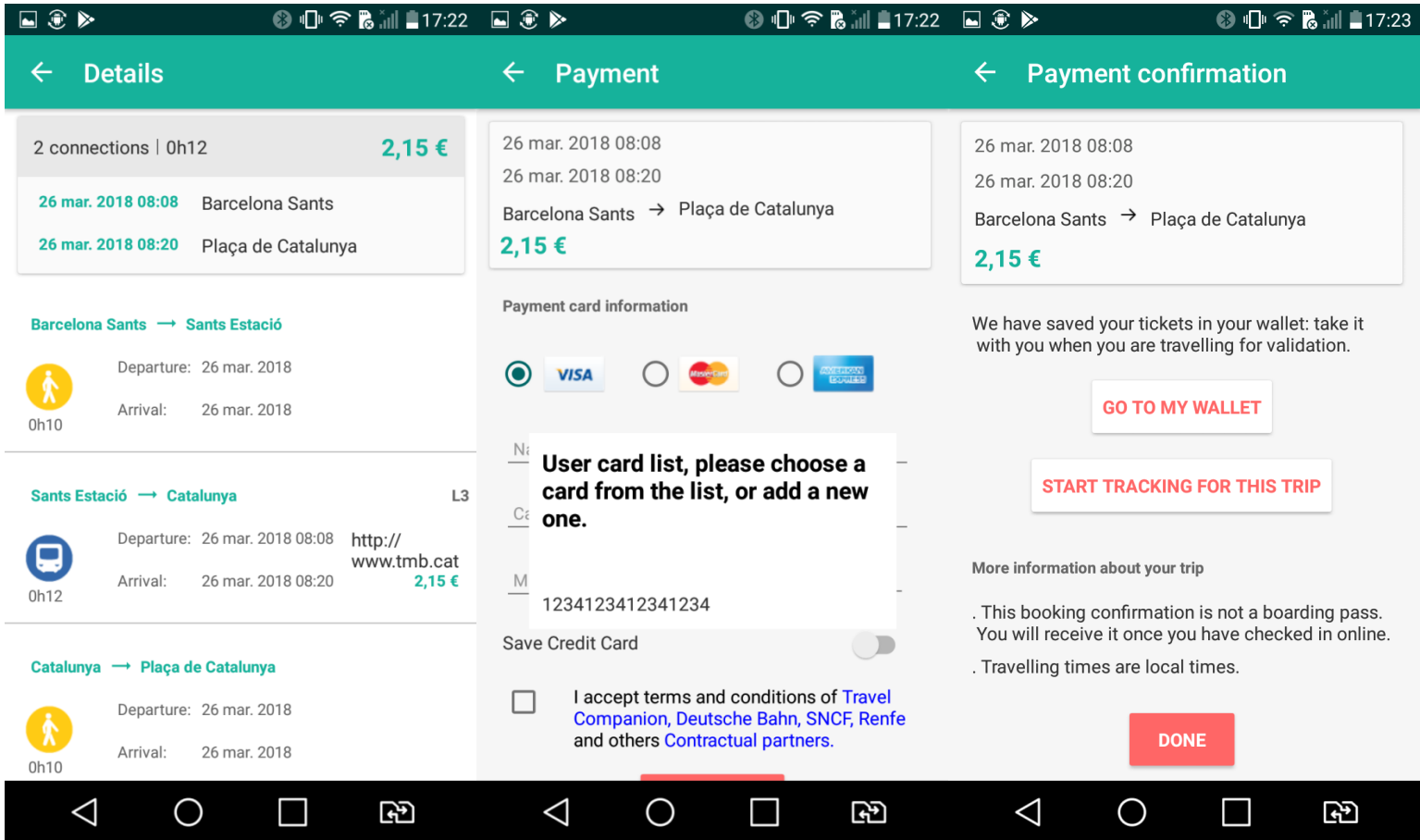

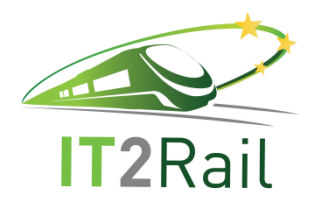

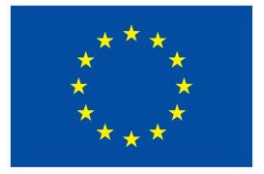

## **5. TEST EXECUTION**

The following table [\(Table 4\)](#page-115-0) gives an overview of the results achieved during the F-REL campaign described in the document. Previous section details the results obtained for the test executed.

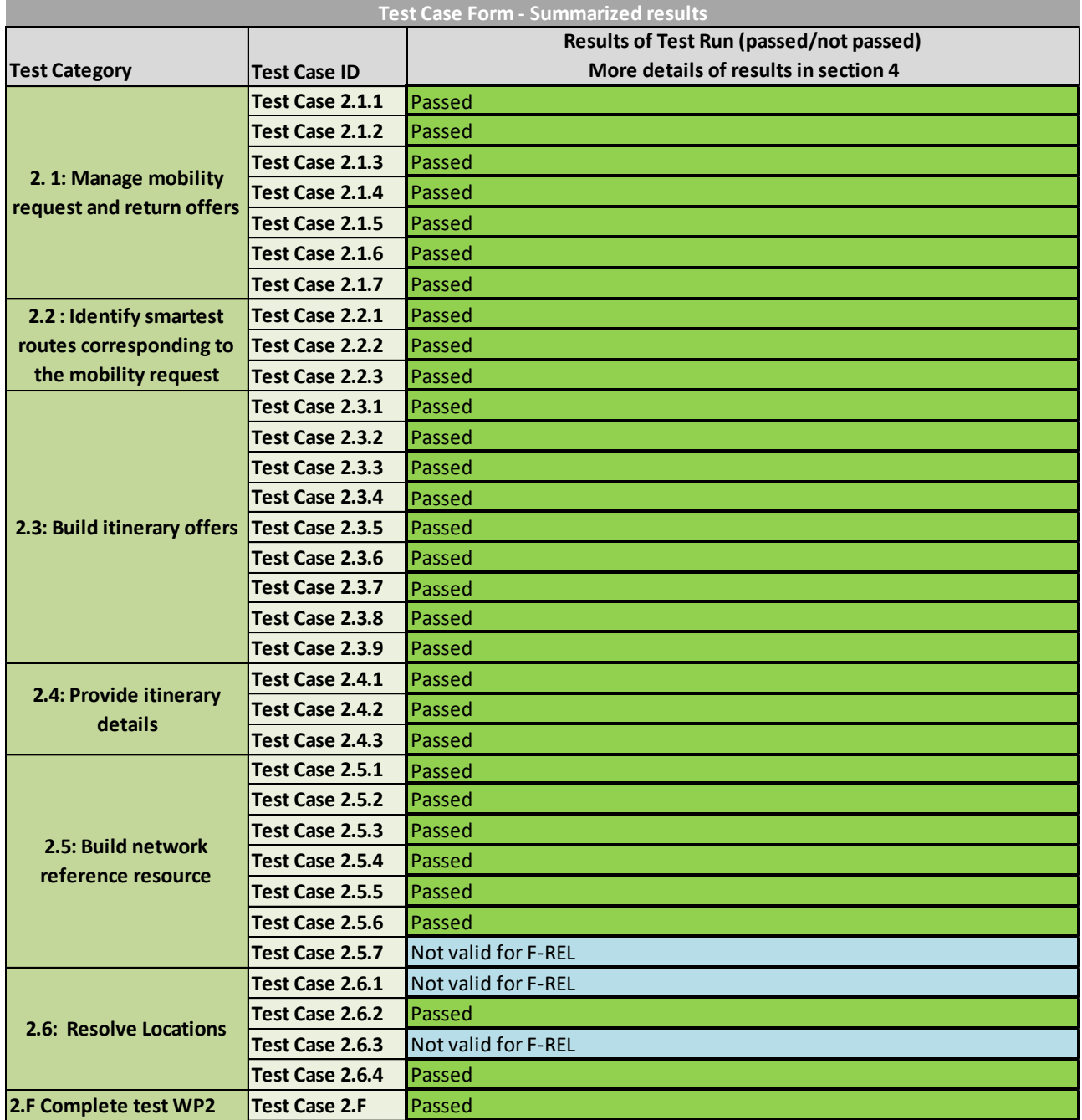

<span id="page-115-0"></span>**Table 4. Results of the test execution**

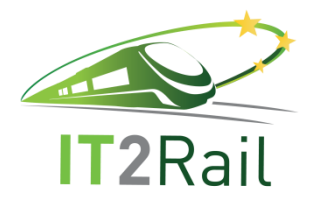

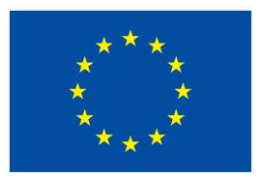

The fulfilment of the above mentioned test, at WP2 level, allow also to fulfil the following IT2Rail Use Cases defined in D7.6 Pilot Integrated Final Release.

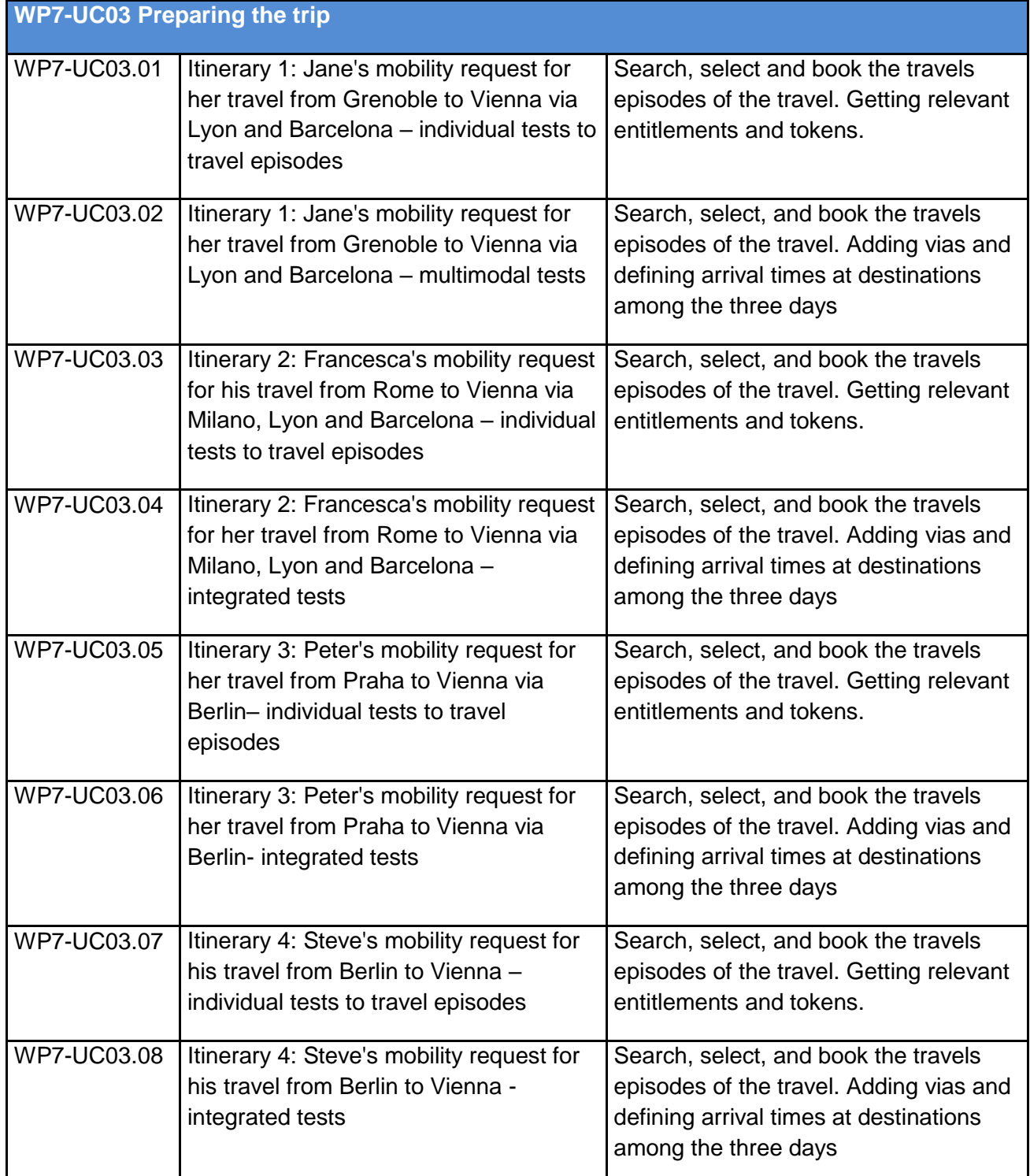

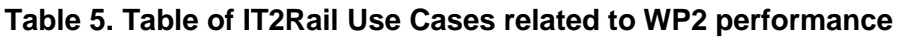